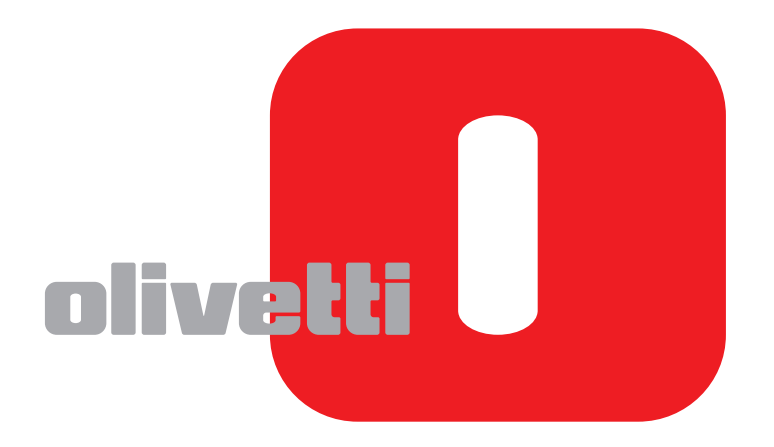

# **NÁVOD K OBSLUZE FAXU**

# **d-COLOR**MF2604en

Code: 569008cs

**REALIZACE/PUBLIKACE/VÝROBA:**  Olivetti S.p.A.

Gruppo Telecom Italia

Via Jervis, 77 - 10015 Ivrea (ITALY) www.olivetti.com

*Copyright © 2011, Olivetti Všechna práva vyhrazena* 

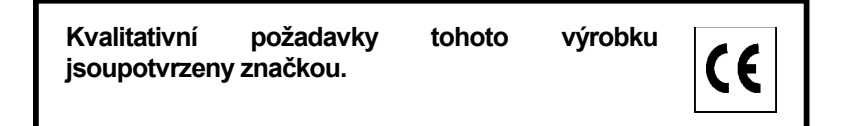

Výrobce tohoto přístroje si vyhrazuje právo provést změny na výrobku, který je popsán v této příručce, v jakémkoliokamžiku a bez předchozího upozornění.

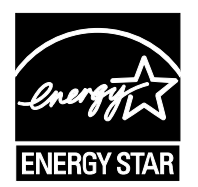

**ENERGY STAR** je výrobní značka zaregistrovaná v U.S.A.

Program ENERGY STAR byl založen Ministerstvem na ochranu životního prostředí Spojených Států zaúčelem snížení spotřeby energie, jako odpověď na požadavky na ochranu životního prostředí a podpořeníprojektů a využití kancelářských přístrojů, které vyžadují vyšší spotřebu energie.

Věnujte pozornost faktorům, které by mohly poškodit nejen uváděnou shodu s platnými předpisy, ale takéi samotný stav výrobku:

• nesprávné elektrické napětí;

- nesprávná instalace nebo nesprávné či nevhodné provozování nebo nedodržování pokynů uvedených v této příručce;
- výměna originálních dílů nebo příslušenství za jiné druhy neodsouhlasené výrobcem, nebo provedení výměny nekvalifikovaným personálem.

Všechna práva vyhrazena. Bez písemného souhlasu editora, nelze reprodukovat žádnou část tohoto dokumentu nebo přenášet a to v jakékoli formě nebo jakýmkoli elektronickým nebo mechanickým přístrojem, včetně kopírky, záznamem nebo jiným prostředkem.

# **Informace o bezpečnosti zařízení v této příručce**

Před používáním faxu si přečtěte Návod k obsluze.

Oddíly této příručky a součásti faxu jsou označeny symboly, které slouží jako bezpečnostní upozornění s cílem chránit uživatele, další osoby i okolní prostředí a zajistit správné a bezpečné používání faxu. Popis symbolů a jejich význam je uveden níže.

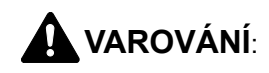

**VAROVÁNÍ**: Tento symbol znamená, že pokud nebude příslušnému upozornění věnována dostatečná pozornost nebo nebudou dodržovány pokyny uvedené v těchto bodech, může dojít k závažnému zranění nebo smrti.

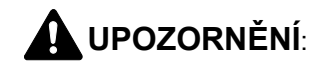

**UPOZORNĚNÍ**: Tento symbol znamená, že nerespektování upozornění nebo nesprávné provedení pokynů může mít za následek úraz uživatele či poškození zařízení.

### **Symboly**

Symbol  $\triangle$  označuje, že související část obsahuje bezpečnostní upozornění. Uvnitř symbolu jsou vyznačeny typy upozornění.

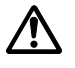

[Obecné varování]

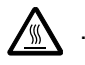

### .... **[Upozornění na vysokou teplotu]**

Symbol  $\odot$  označuje, že příslušná část obsahuje informace o zakázaných činnostech. Uvnitř symbolu je uveden konkrétní typ zakázaného postupu.

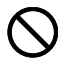

### .... **[Upozornění na zakázaný postup]**

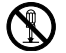

### .... **[Zákaz demontáže]**

Symbol • znamená, že příslušná část obsahuje informace o činnostech, které je třeba provést. Uvnitř symbolu je vyznačen konkrétní typ požadované činnosti.

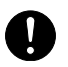

### .... **[Upozornění na vyžadovanou činnost]**

.... **[Odpojení napájecího kabelu od elektrické sítě]**

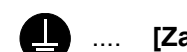

.... **[Zařízení vždy zapojujte do zásuvky s uzemněním]**

V případě, že jsou bezpečnostní upozornění v této příručce nečitelná nebo příručka chybí, obraťte se na zástupce servisní společnosti s žádostí o náhradu. (tato služba je zpoplatněna)

#### **<Poznámka>**

Neustále provádíme technická vylepšení, a proto si vyhrazujeme právo na změnu informací uvedených v této příručce, a to bez předchozího upozornění.

# <span id="page-4-0"></span>**Obsah**

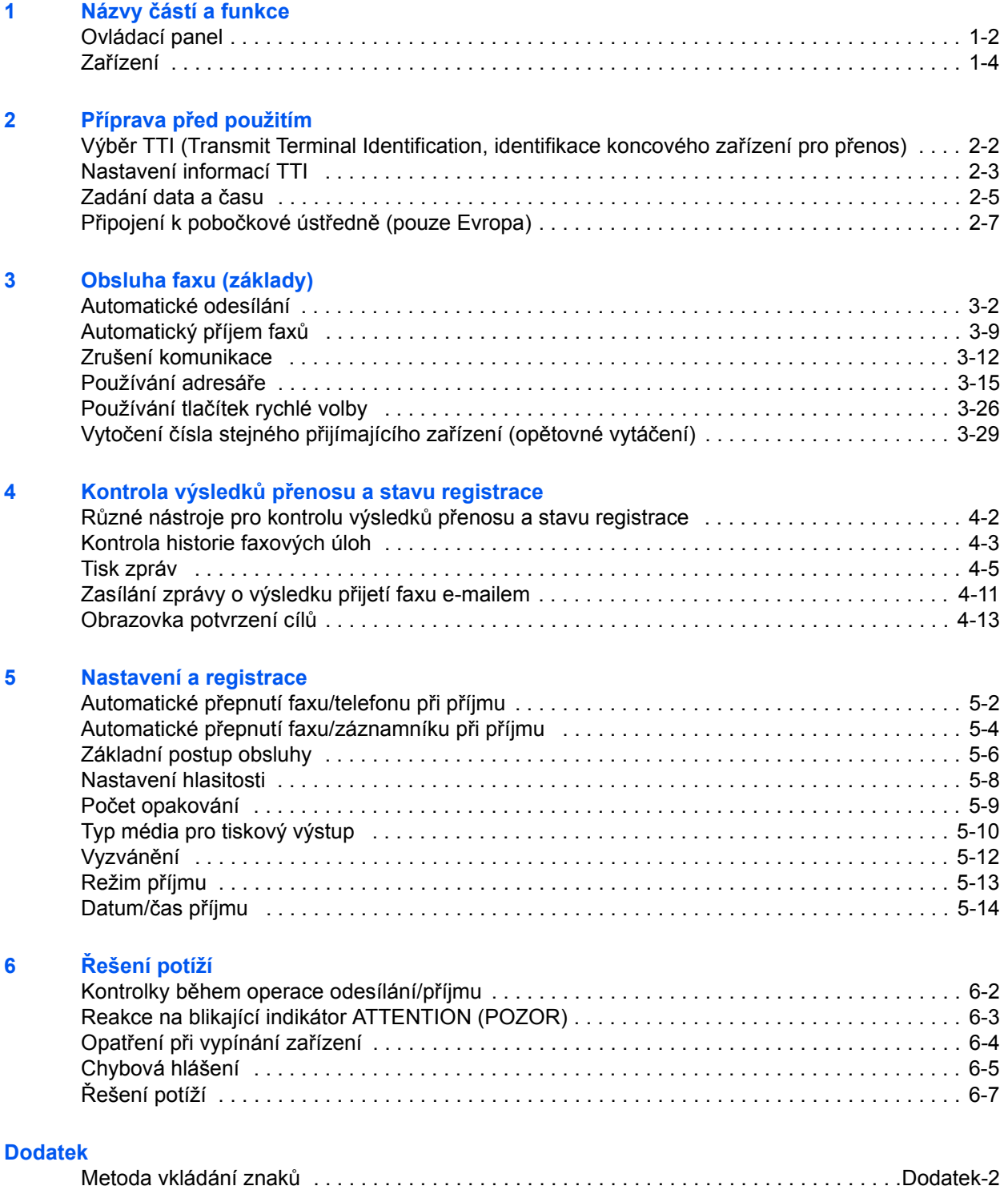

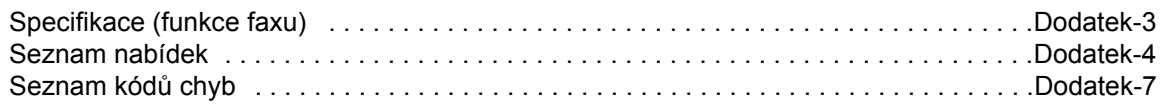

**[Rejst](#page-106-0)řík**

# **Informace o bezpečnosti**

# **O tomto Návodu k obsluze**

Tento Návod k obsluze obsahuje informace o používání faxových funkcí tohoto zařízení. Než začnete zařízení používat, přečtěte si prosím Návod k obsluze.

Během používání nahlížejte do Návodu k obsluze zařízení, který obsahuje následující oddíly.

- Štítky s upozorněním
- Bezpečnostní opatření týkající se instalace
- Bezpečnostní opatření týkající se použití
- Výměna zásobníku s tonerem a odpadní nádobky
- Odstranění vzpříčeného papíru
- Řešení potíží
- Čištění
- Vkládání papíru

# **Obecné informace**

## **Právní informace**

NENESEME ŽÁDNOU ODPOVĚDNOST ZA ÚPLNOU ANI ČÁSTEČNOU ZTRÁTU PŘIJATÝCH DOKUMENTŮ, JESTLIŽE JE TATO ZTRÁTA ZPŮSOBENA VADAMI NA FAXOVÉM SYSTÉMU, PORUCHOU, ZNEUŽITÍM NEBO VNĚJŠÍMI FAKTORY, JAKO JSOU VÝPADKY ELEKTŘINY, ANI ZA ČISTĚ EKONOMICKÉ ZTRÁTY ČI UŠLÝ ZISK JAKO NÁSLEDEK UŠLÝCH PŘÍLEŽITOSTÍ ZPŮSOBENÝCH NEPŘIJATÝMI HOVORY ČI NAHRANÝMI ZPRÁVAMI, KTERÉ JSOU NÁSLEDKEM TÉHOŽ.

## **Informace o ochranných známkách**

• Adobe Acrobat, Adobe Reader a PostScript jsou ochranné známky společnosti Adobe Systems, Incorporated.

Všechny další názvy společností a produktů v tomto Návodu k použití jsou ochrannými známkami nebo registrovanými ochrannými známkami vlastníků těchto známek. Označení ™ a ® jsou v tomto návodu vynechána.

# **IMPORTANT SAFETY INSTRUCTIONS**

When using your telephone equipment, basic safety precautions should always be followed to reduce the risk of fire, electric shock and injury to persons, including the following:

**CAUTION:** To reduce the risk of fire, use only No.26 AWG or larger UL listed or CSA certified telecommunication line cord.

- **1** Do not use this product near water, for example, near a bath tub, wash bowl, kitchen sink or laundry tub, in a wet basement or near a swimming pool.
- **2** Avoid using a telephone (other than a cordless type) during an electrical storm. There may be a remote risk of electric shock from lightning.
- **3** Do not use the telephone to report a gas leak in the vicinity of the leak.
- **4** Use only the power cord and batteries indicated in this manual. Do not dispose of batteries in a fire. They may explode. Check with local codes for possible special disposal instructions.

### **SAVE THESE INSTRUCTIONS**

# **IMPORTANTES MESURES DE SECURITE**

Certaines mesures de sécurité doivent être prises pendant l'utilisation de matériel téléphonique afin de réduire les risques d'incendie, de choc électrique et de blessures. En voici quelques unes:

- **1** Ne pas utiliser l'appareil près de l'eau, p. ex., près d'une baignoire, d'un lavabo, d'un évier de cuisine, d'un bac à laver, dans un sous-sol humide ou près d'une piscine.
- **2** Eviter d'utiliser le téléphone (sauf s'il s'agit d'un appareil sans fil) pendant un orage électrique. Ceci peut présenter un risque de choc électrique causé par la foudre.
- **3** Ne pas utiliser l'appareil téléphonique pour signaler une fuite de gaz s'il est situé près de la fuite.
- **4** Utiliser seulement le cordon d'alimentation et le type de piles indiqués dans ce manuel. Ne pas jeter les piles dans le feu: elles peuvent exploser. Se conformer aux règlements pertinents quant à l'élimination des piles.

### **CONSERVER CES INSTRUCTIONS**

# **Deklarace o evropských směrnicích** C€

PROHLÁŠENÍ O SHODĚ S NORMAMI 2004/108/ES, 2006/95/EEC, 93/68/EEC, 1999/5/ES a 2009/125/ES

Prohlašujeme na svou plnou zodpovědnost, že výrobek, jehož se týká toto prohlášení, vyhovuje specifikacím následujících norem.

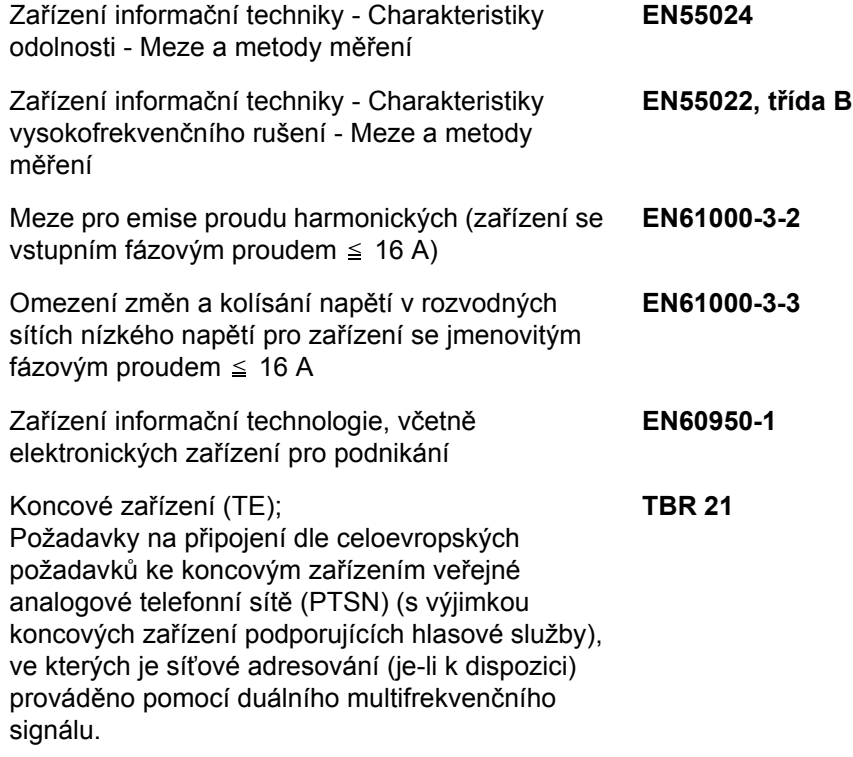

# **Technické předpisy pro koncové zařízení**

Toto koncové zařízení odpovídá těmto předpisům:

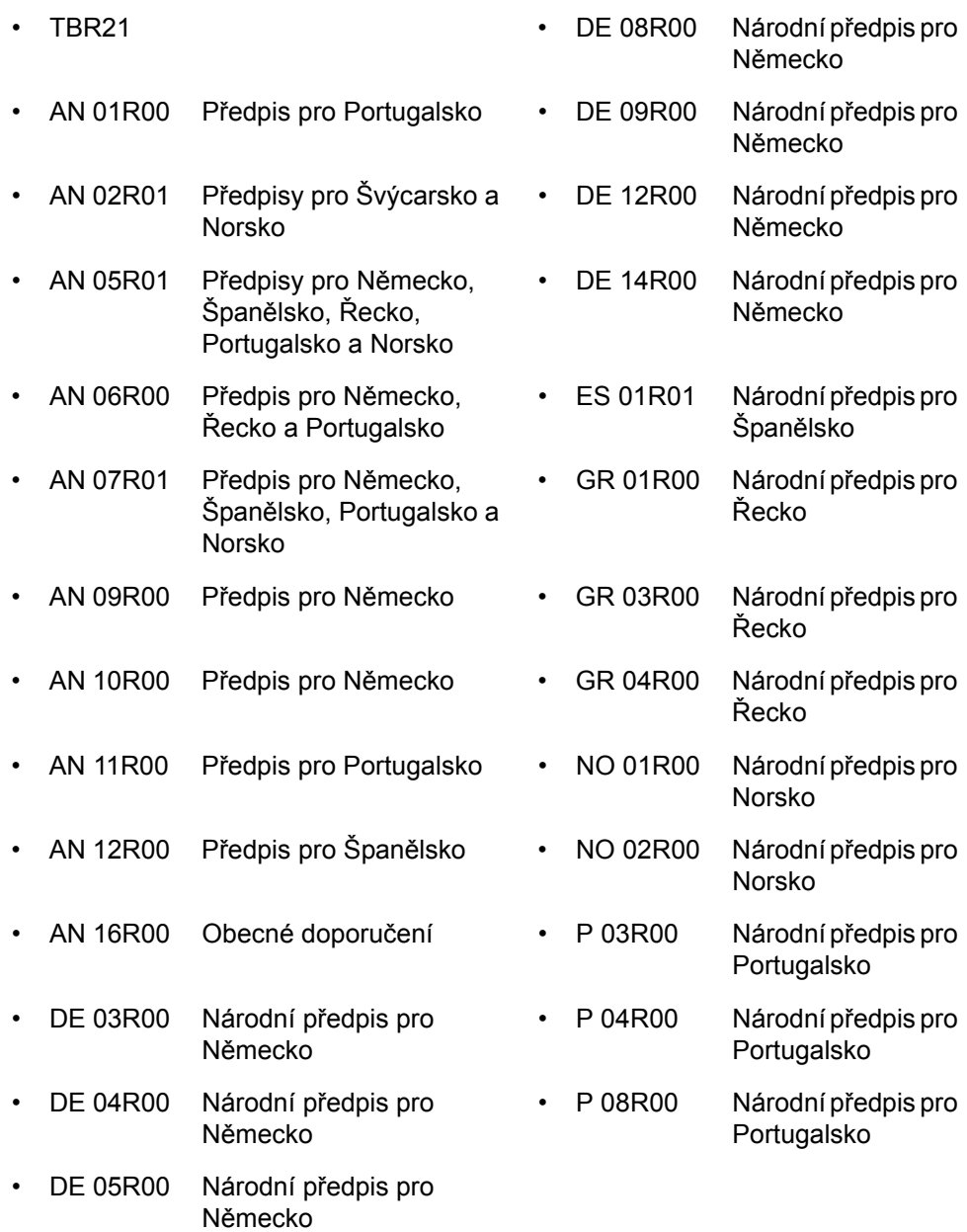

# **Deklarace o síťové kompatibilitě**

Výrobce prohlašuje, že zařízení bylo navrženo tak, aby pracovalo ve veřejných telefonních sítích (PSTN) v následujících zemích:

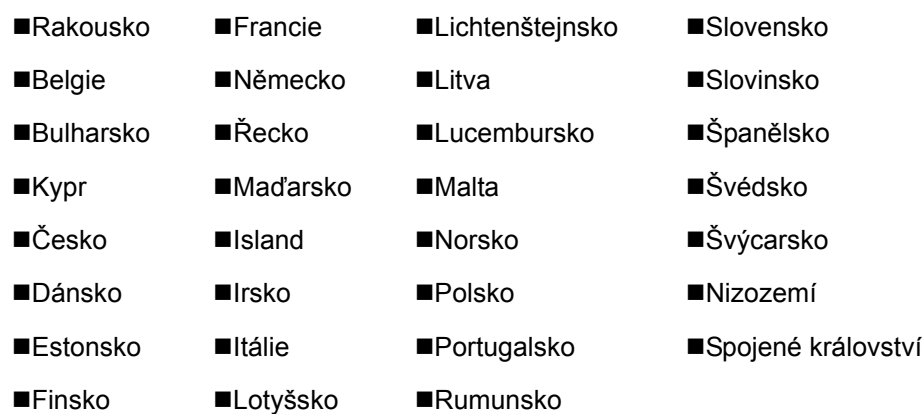

# **Úvod**

# **O tomto Návodu k obsluze**

Tento návod obsahuje následující kapitoly:

*[Kapitola 1 - Názvy](#page-14-1) částí a funkce*

Tato kapitola uvádí názvy částí zařízení a tlačítek na ovládacím panelu.

*[Kapitola 2 - P](#page-20-1)říprava před použitím*

Popisuje nastavení potřebná před použitím faxu.

*[Kapitola 3 - Obsluha faxu \(základy\)](#page-28-1)*

Popisuje obecně používání faxových funkcí, jako je odesílání a přijímání dokumentů.

*[Kapitola 4 - Kontrola výsledk](#page-58-1)ů přenosu a stavu registrace*

Popisuje, jak zkontrolovat stav nedávno odeslaných dokumentů na obrazovce hlášení. Popisuje také, jak tisknout zprávy pro kontrolu výsledků komunikace, nastavení a stavu zařízení.

#### *[Kapitola 5 - Nastavení a registrace](#page-72-1)*

Popisuje různá nastavení a registrace náležející k funkcím, jako např. nastavení hlasitosti výstražného tónu.

*[Kapitola 6 -](#page-86-1) Řešení potíží*

Popisuje, jak reagovat na chybová hlášení a problémy.

*[Dodatek](#page-96-1)*

Popisuje zadávání znaků a specifikace zařízení.

# **Konvence v této příručce**

V závislosti na povaze popisu jsou používány následující konvence.

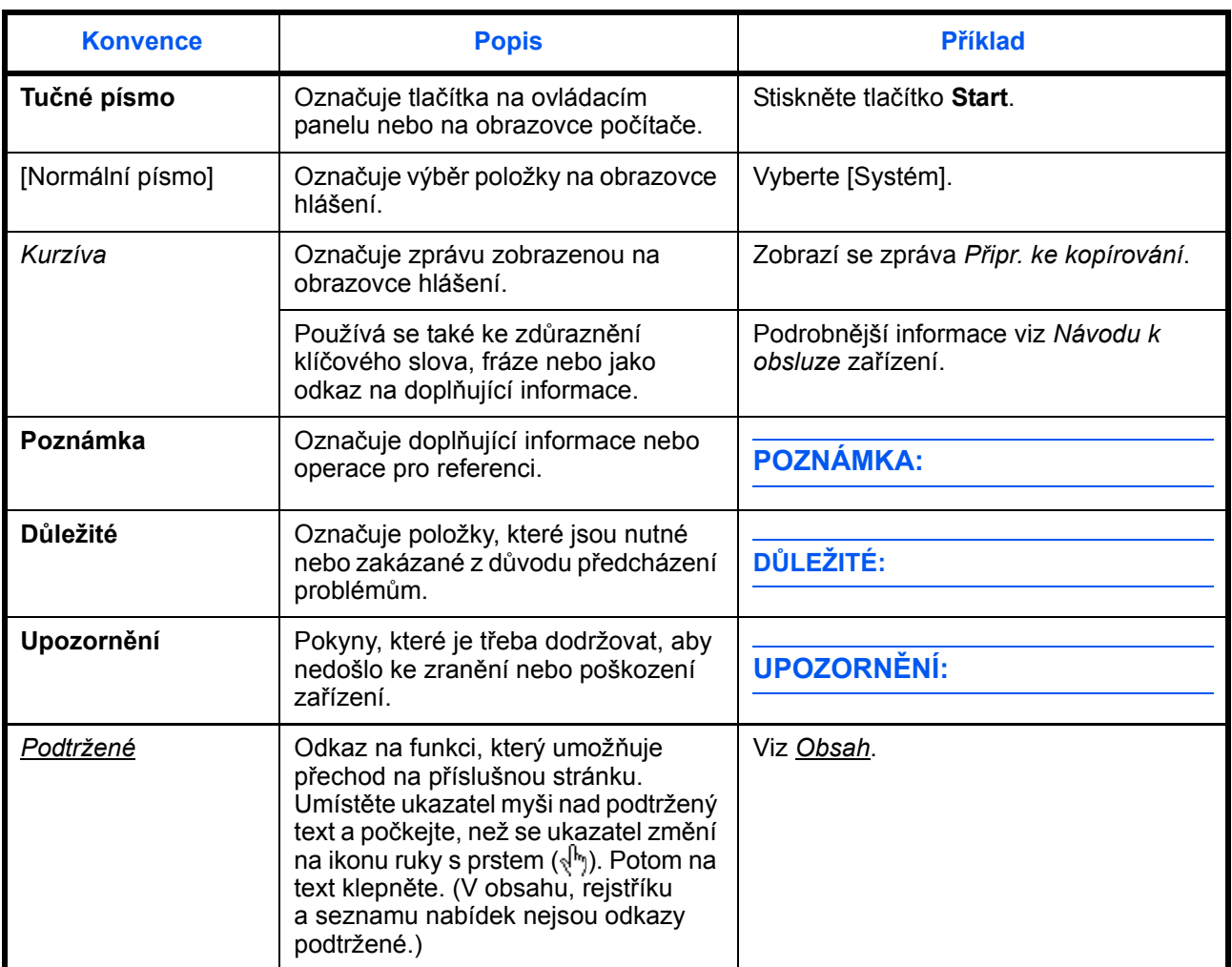

## **Popis postupu ovládání**

Postupy, při nich je třeba stisknout po sobě několik tlačítek na obrazovce hlášení, jsou v tomto Návodu k obsluze zapsány následujícím způsobem:

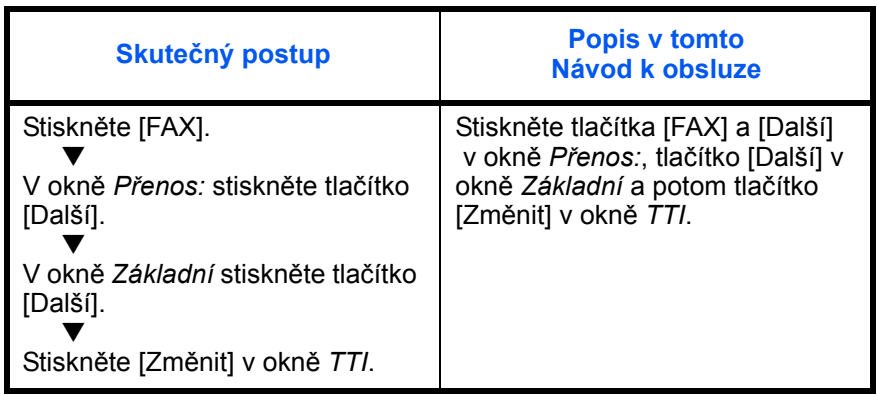

# <span id="page-14-1"></span><span id="page-14-0"></span>**1 Názvy částí a funkce**

Tato kapitola popisuje názvy částí faxového zařízení. Informace o ostatních částech viz *Návod k obsluze*.

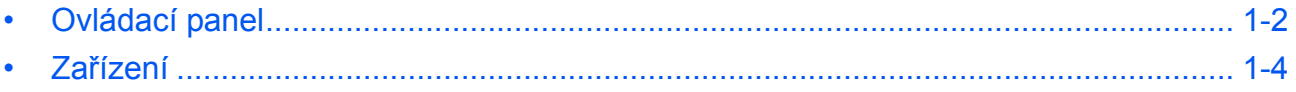

# <span id="page-15-0"></span>**Ovládací panel**

Názvy kláves a kontrolek potřebných k používání jiných než faxových funkcí viz *Návod k obsluze*.

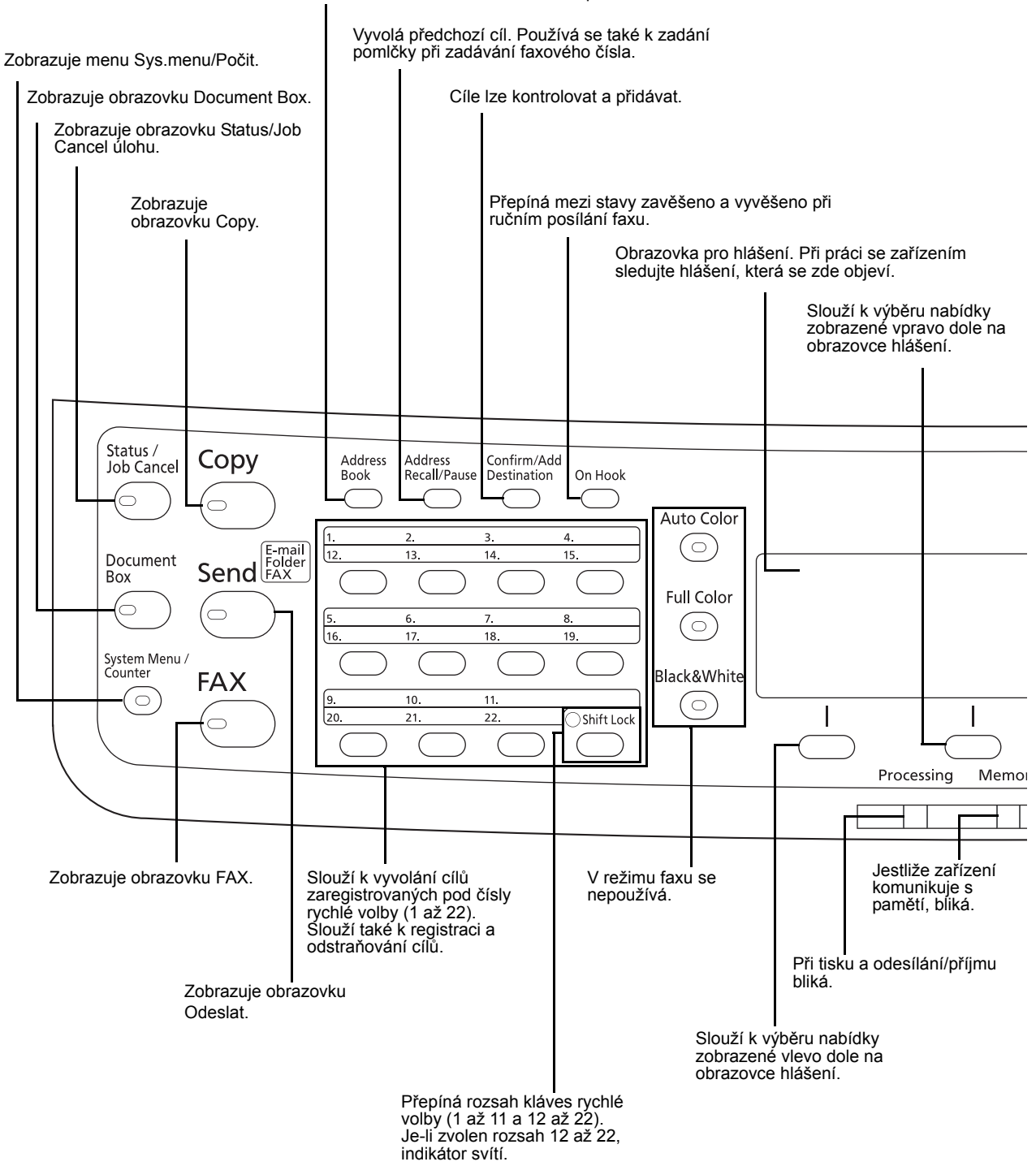

Zobrazí obrazovku Adresář, na níž můžete přidávat cíle.

1

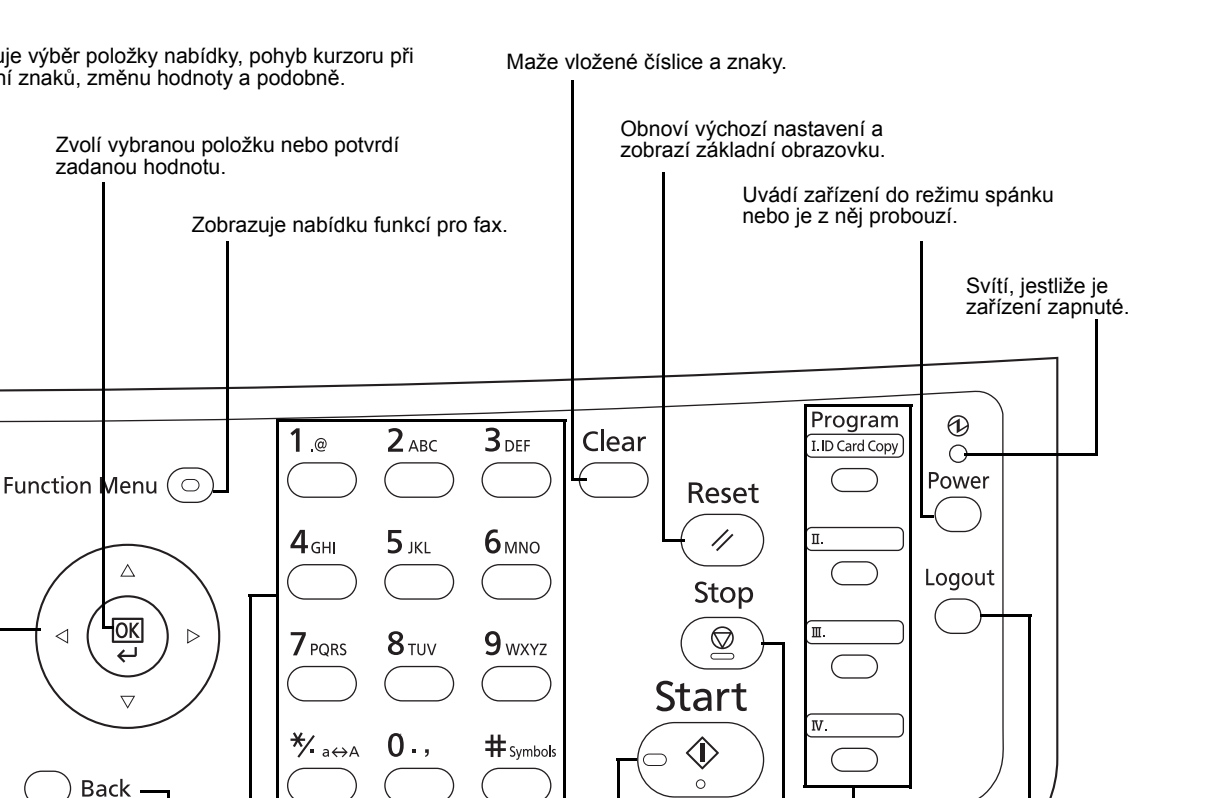

Umožňuje výběr položky nabídky, pohyb kurzoru při zadávání znaků, změnu hodnoty a podobně.

Číselná tlačítka.

Přepne z obrazovky hlášení na předchozí obrazovku.

Jestliže se vyskytne chyba, svítí nebo bliká.

Attention

Slouží ke vkládání čísel a symbolů.

Zahajuje odesílání a zpracování nových nastavení.

Zruší probíhající tiskovou úlohu.

Slouží k registraci a vyvolání programů.

Ukončuje práci

(odhlášení) na obrazovce Administration.

# <span id="page-17-0"></span>**Zařízení**

Tato kapitola popisuje názvy částí faxového zařízení.

Názvy částí potřebných k používání jiných než faxových funkcí viz *Návod k obsluze*.

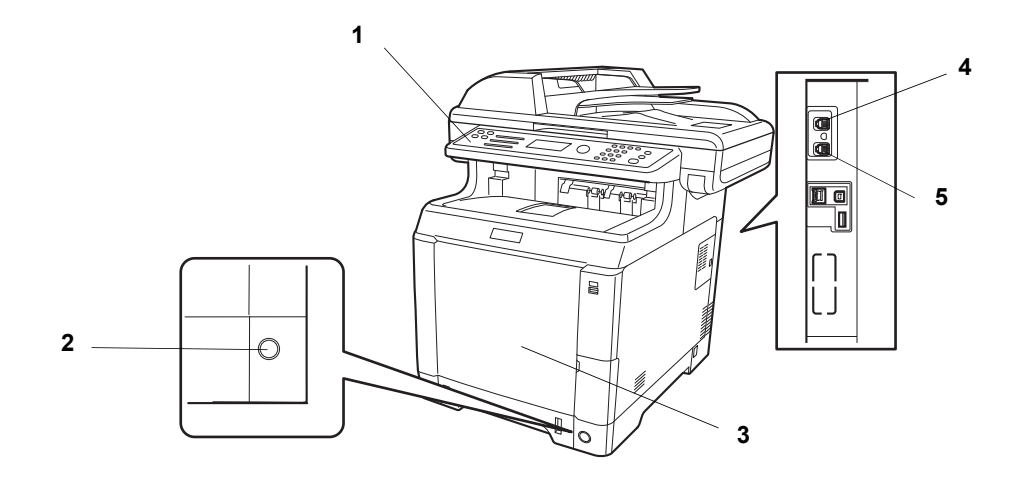

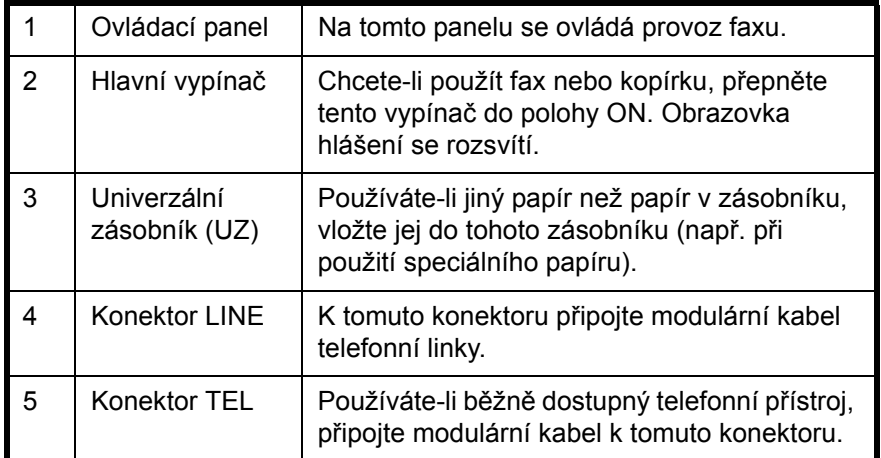

**DŮLEŽITÉ:** Nelze automaticky přijímat faxy, jestliže je hlavní vypínač vypnut. Chcete-li zařízení uvést do režimu spánku, stiskněte tlačítko **Power** na ovládacím panelu.

# **Podavač originálů**

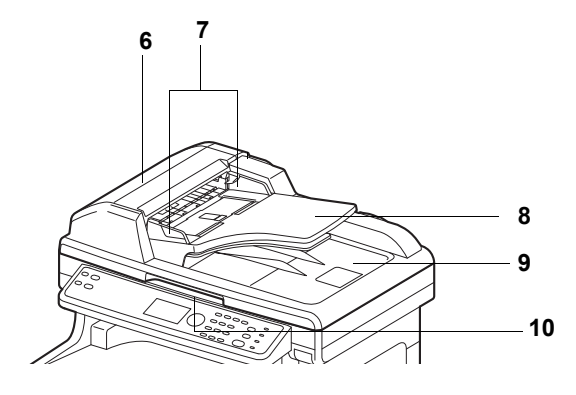

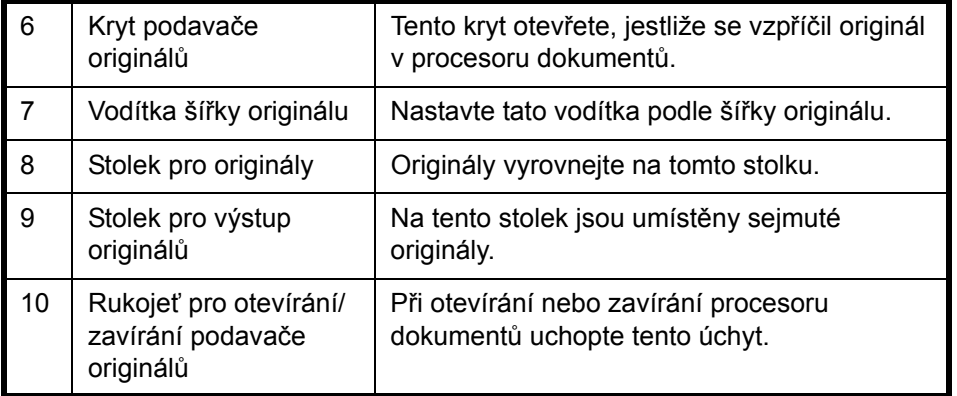

1

# <span id="page-20-1"></span><span id="page-20-0"></span>**2 Příprava před použitím**

Tato kapitola vysvětluje potřebnou přípravu před použitím zařízení.

Zákazník tuto přípravu provádět nemusí, pokud již byla provedena servisním zastoupením.

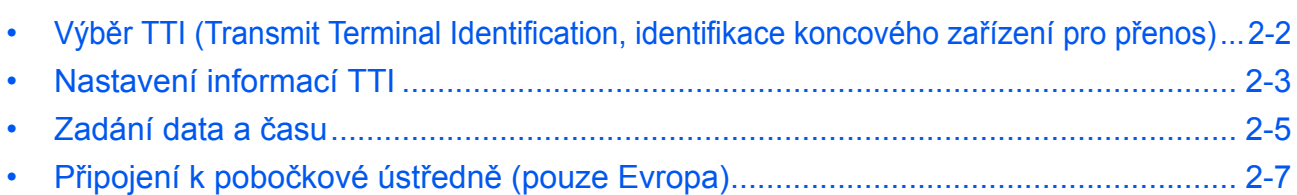

# <span id="page-21-0"></span>**Výběr TTI (Transmit Terminal Identification, identifikace koncového zařízení pro přenos)**

Identifikace koncového zařízení pro přenos (TTI) jsou informace o zařízení (koncovém zařízení přenosu), které budou vytištěny v zařízení přijímajícím fax. Informace zahrnují datum a čas přenosu, počet přenesených stránek, název a číslo/ID místního faxu. Zařízení umožňuje, aby uživatel zvolil, zda bude identifikace koncového zařízení vytištěna přijímacím faxem. Pokud jde o umístění vytištěných informací, můžete zvolit vnější nebo vnitřní stranu přenášeného obrazu stránky.

**POZNÁMKA:** Normálně se v identifikaci koncového zařízení pro přenos (TTI) vytiskne název místního faxu. Je-li ovšem povoleno účtování úloh a fax je odeslán se zadaným ID účtu, vytiskne se název účtu.

- **1** Stiskněte tlačítko **System Menu/Counter**.
- **2** Tlačítkem ∆ nebo  $\nabla$  vyberte položku [FAX].
- **3** Stiskněte tlačítko **OK**.
- **4** Tlačítkem ∆ nebo  $\nabla$  vyberte položku [Přenos].
- **5** Stiskněte tlačítko **OK**.
- **6** Tlačítkem  $\triangle$  nebo  $\nabla$  vyberte [TTI].
- **7** Stiskněte tlačítko **OK**.
- **8** Tlačítkem ∆ nebo  $\nabla$  vyberte požadované umístění pro tisk informací nebo [Vypnuto], pokud je tisknout nechcete.
- **9** Stiskněte tlačítko **OK**.

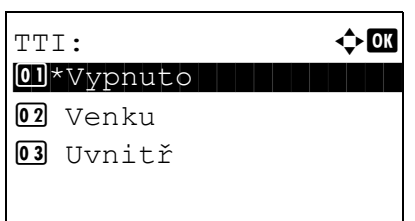

 $\overline{2}$ 

# <span id="page-22-0"></span>**Nastavení informací TTI**

Zaregistrujte název (název místního faxu), faxové číslo a ID místního faxu, které se vytiskne v oblasti pro informace TTI.

Po zaregistrování TTI dat může přijemce jednoduše zjistit, odkud fax přišel.

# **Prvek, který se používá k obsluze**

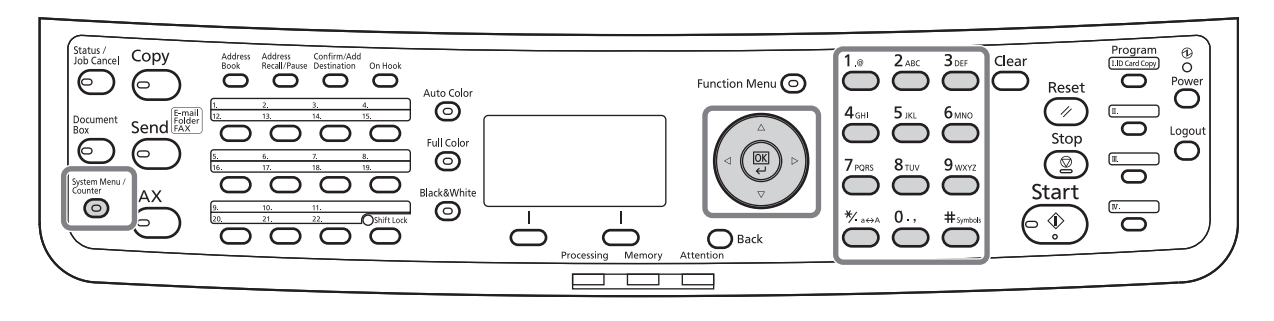

#### **Registrace názvu místního faxu**

Zaregistrujte název místního faxu, který bude vytištěn v rámci informací TTI.

**POZNÁMKA:** Chcete-li zadaný název změnit, postupujte stejně.

- **1** Stiskněte tlačítko **System Menu/Counter**.
- **2** Tlačítkem ∆ nebo  $\nabla$  vyberte položku [FAX].
- **3** Stiskněte tlačítko **OK**.
- **4** Tlačítkem ∆ nebo  $\nabla$  vyberte položku [Přenos].
- **5** Stiskněte tlačítko **OK**.
- **6** Tlačítkem ∆ nebo  $\nabla$  vyberte položku [Název míst. faxu].
- **7** Stiskněte tlačítko **OK**.
- **8** Zadejte *název místního faxu*, který chcete zaregistrovat. Je možné zadat až 32 znaků.

**POZNÁMKA:** Podrobnosti o zadávání znaků viz *[Specifikace \(funkce faxu\) v Dodatku –3](#page-98-1)*.

**9** Stiskněte tlačítko **OK**.

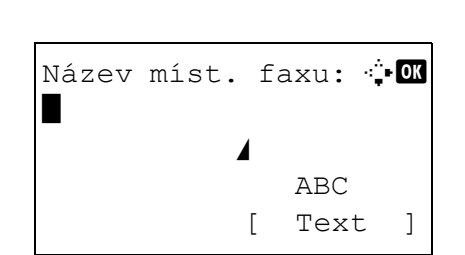

#### **Zadání informací o místním faxu**

Zaregistrujte informace o místním faxu (číslo/ID místního faxu), které budou vytištěny v rámci informací TTI. ID místního faxu se používá pro účely omezení přenosu.

- **1** Stiskněte tlačítko **System Menu/Counter**.
- **2** Tlačítkem ∆ nebo  $\nabla$  vyberte položku [FAX].
- **3** Stiskněte tlačítko **OK**.
- **4** Tlačítkem ∆ nebo  $\nabla$  vyberte položku [Přenos].
- **5** Stiskněte tlačítko **OK**.

Registrujete-li číslo místního faxu, pokračujte následujícím krokem. Registrujete-li ID místního faxu, přejděte ke kroku 10.

- **6** Tlačítkem ∆ nebo  $\nabla$  vyberte položku [Číslo míst.faxu].
- **7** Stiskněte tlačítko **OK**.
- **8** K zadání čísla místního faxu, které chcete zaregistrovat, použijte číselná tlačítka. Je možné zadat až 20 číslic.

**POZNÁMKA:** Pro posun kurzoru stiskněte tlačítko  $nebo$ .

Chcete-li číslo opravit, vymažte stiskem klávesy **Clear** číslice jednu po druhé a zadejte číslo znovu. Chcete-li vymazat všechny zadané číslice a vrátit se na výchozí obrazovku, stiskněte tlačítko **Reset**.

- **9** Stiskněte tlačítko **OK**.
- **10** Tlačítkem ∆ nebo V vyberte položku [ID místního faxu].
- **11** Stiskněte tlačítko **OK**.
- **12** K zadání čtyřmístného ID místního faxu použijte číselná tlačítka.
- **13** Stiskněte tlačítko **OK**.

#### **Zadání ID místního faxu**

ID místního faxu: D (0000 - 9999)  $1409$ 

# *2-4*

# Číslo míst.faxu: +  $\blacksquare$  Section 2.1  $\blacksquare$

**Zadání čísla místního faxu**

### <span id="page-24-0"></span>**Zadání data a času**

Zaregistrujte datum a čas vestavěných hodin zařízení. Protože zpožděný přenos faxu se provádí na základě času zaregistrovaného zde, zkontrolujte, zda jste datum a čas zadali správně.

**DŮLEŽITÉ:** Čas zobrazovaný na ovládacím panelu pravidelně seřizujte. Zobrazený čas se od přesného času může kvůli chybám lišit.

- **1** Stiskněte tlačítko **System Menu/Counter**.
- **2** Tlačítkem ∆ nebo  $\nabla$  zvolte položku [Společ.nastavení].
- **3** Stiskněte tlačítko **OK**.
- **4** Tlačítkem ∆ nebo  $\nabla$  zvolte položku [Nastavení data].
- **5** Stiskněte tlačítko **OK**.
- **6** Zobrazí se přihlašovací okno. Poté zadejte uživatelské jméno a heslo pro přihlášení.
- **7** Stiskněte [Přihlášení] (tlačítko pro **pravý výběr**). Zobrazí se nabídka Nastavení data.
- **8** Tlačítkem ∆ nebo  $\nabla$  zvolte položku [Časové pásmo].
- **9** Stiskněte tlačítko **OK**.
- **10** Tlačítkem  $\triangle$  nebo  $\nabla$  vyberte váš region.
- **11** Stiskněte tlačítko **OK**.
- **12** Tlačítkem ∆ nebo  $\nabla$  vyberte položku [Letní čas].

Časové pásmo:  $\mathbf{\hat{\phi}}$  or  $0.1* -12:00$  Mez.č.osa  $02 -11:00$  MidwayOst  $03 - 10:00$  Hawaii

Přihl. uživ. jméno: <sup>b</sup>u \*\*\*\*\*\*\*\*\*\*\*\*\*\*\*\*\*\*\*\*

Nastavení data:  $\mathbf{\div} \mathbf{a}$ 01 Datum a čas

[Přihlášení]

[Ukončit ]

Přihl. heslo:

02 Formát data 03 Časové pásmo 2

**POZNÁMKA:** Jestliže zvolíte oblast, ve které se nepoužívá letní čas, obrazovka pro nastavení letního času se neobjeví.

- **13** Stiskněte tlačítko **OK**.
- **14** Tlačítkem △ nebo ▽ vyberte [Vypnuto] nebo [Zapnuto].
- **15** Stiskněte tlačítko **OK**.
- **16** Tlačítkem ∆ nebo  $\nabla$  vyberte položku [Datum a čas].
- **17** Stiskněte tlačítko **OK**.
- 18 Pro vodorovný posun kurzoru stiskněte tlačítko < nebo  $\triangleright$  a zadejte rok, měsíc a den.
- - **19** Stiskněte tlačítko **OK**.
	- **20** Pro vodorovný posun kurzoru stiskněte tlačítko  $nebo$   $\triangleright$  a zadejte hodiny, minuty a sekundy.
	- **21** Stiskněte tlačítko **OK**.

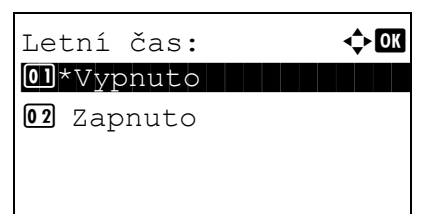

Datum a čas:  $\bigoplus$  OK Rok Měsíc Den \*2010\* 01 01 (Časové pásmo:Tokio )

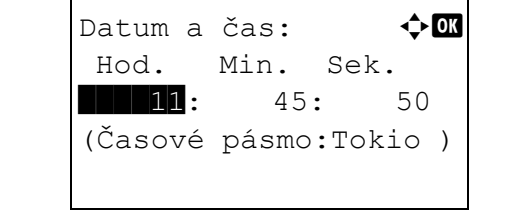

# <span id="page-26-0"></span>**Připojení k pobočkové ústředně (pouze Evropa)**

Když přístroj používáte v prostředí pobočkové ústředny, která je nastavena pro připojení k několika telefonům pro firemní účely, nastavte ústřednu následujícím způsobem.

**POZNÁMKA:** Před připojením přístroje k pobočkové ústředně doporučujeme kontaktovat společnost, která systém ústředny nainstalovala, a požádat o připojení přístroje. Nezapomeňte, že správnou činnost přístroje nelze zaručit v prostředí, v němž je přístroj připojen k ústředně, protože jeho funkce tak mohou být omezeny.

#### Nastavení PBX

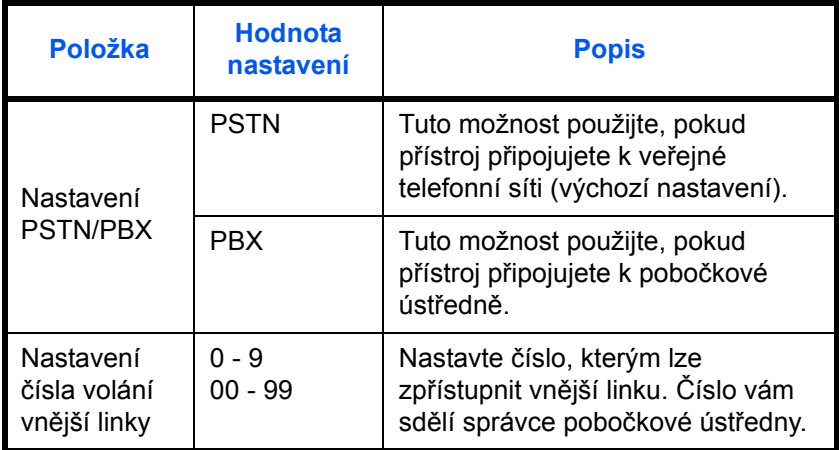

- **1** Viz *[Základní postup obsluhy na stran](#page-77-1)ě 5-6*.
- **2** Tlačítkem ∆ nebo  $\nabla$  vyberte položku [Nast volání FAX].
- **3** Stiskněte tlačítko **OK**.
- **4** Tlačítkem ∆ nebo V vyberte položku [Výběr výměny.].
- **5** Stiskněte tlačítko **OK**.
- **6** Tlačítkem ∆ nebo  $\nabla$  vyberte položku [PBX].
- **7** Stiskněte tlačítko **OK**.
- **8** Tlačítkem ∆ nebo  $\nabla$  vyberte položku [Volat číslo PSTN].
- **9** Stiskněte tlačítko **OK**.
- **10** Číselnými tlačítky zadejte číslo pro přístup na vnější linku.
- **11** Stiskněte tlačítko **OK**.
- **12** Stiskněte [Ukončit] (tlačítko pro **pravý výběr**).

2

# <span id="page-28-1"></span><span id="page-28-0"></span>**3 Obsluha faxu (základy)**

Tato kapitola popisuje následující základní operace.

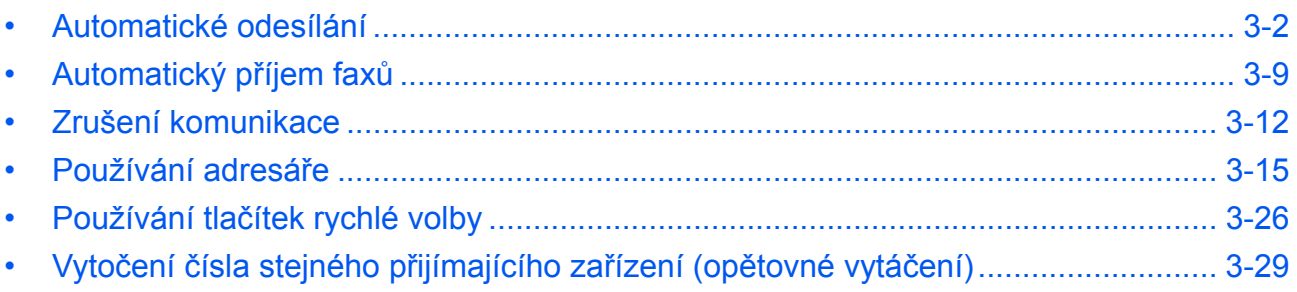

## <span id="page-29-0"></span>**Automatické odesílání**

Zde je obecně popsán přenos pomocí číselných tlačítek.

#### **Přepnutí na obrazovku pro odesílání**

## **Prvek, který se používá k obsluze**

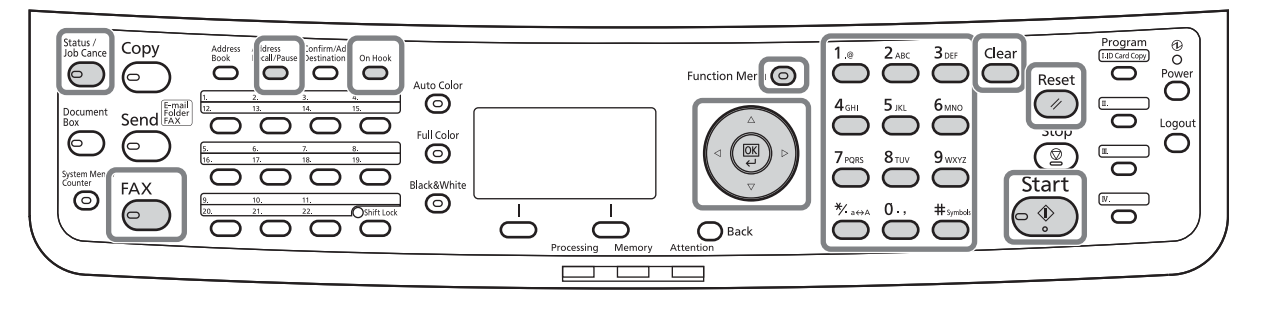

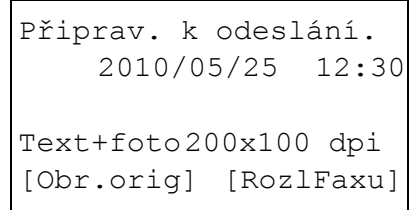

**1** Stiskněte tlačítko **FAX**. Zkontrolujte, zda se zobrazila základní obrazovka pro odesílání.

**POZNÁMKA:** Podle nastavení se může zobrazit obrazovka Adresář. V tom případě stiskněte **Reset** a zobrazí se základní obrazovka pro odesílání.

Kromě faxu můžete přidat i přenos po e-mailu a/nebo přenos do složky (SMB/FTP) a poslat vše v rámci jedné úlohy (vícenásobné odesílání). Stisknutím tlačítka Send zvolte cíle. Podrobnosti naleznete v části *Odesílání* v příručce *Návod k obsluze* zařízení.

#### **Volba metody přenosu**

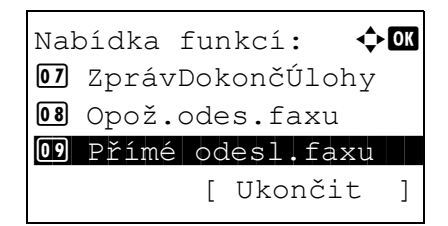

**2** Existují dvě metody přenosu - přenos přes paměť a přímý přenos. Výchozí nastavení je přenos přes paměť.

Chcete-li nastavit přímý přenos, postupujte následovně.

- **1** Stiskněte tlačítko **Function Menu**.
- **2** Tlačítkem ∆ nebo  $\nabla$  vyberte položku [Nast. přímého přenosu].
- **3** Stiskněte tlačítko **OK**.

- **4** Tlačítkem  $\triangle$  nebo  $\nabla$  vyberte [Zapnuto].
- **5** Stiskněte tlačítko **OK**.

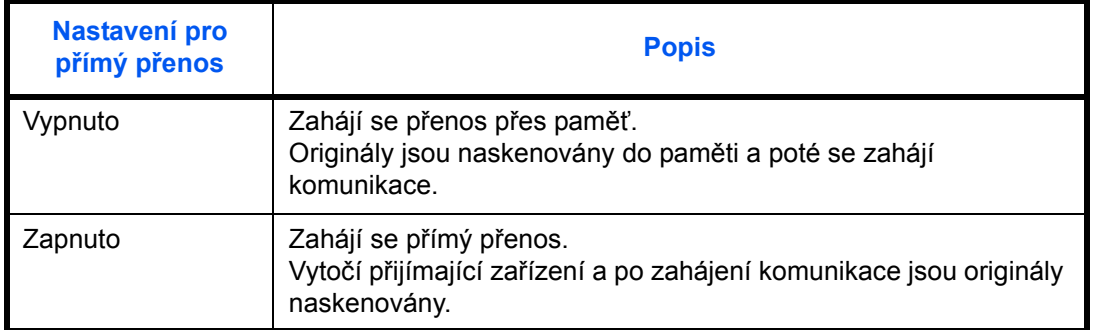

**POZNÁMKA:** Při přímém přenosu můžete k jednomu přenosu přiřadit pouze jeden cíl.

#### **Přenos přes paměť (jsou-li originály umístěny v procesoru dokumentů)**

Po umístění dokumentů do procesoru dokumentů a jejich naskenování se vytočí číslo přijímajícího zařízení. Tato metoda je velmi užitečná, protože vám originály mohou být vráceny, aniž byste čekali na dokončení jejich odesílání. Je vhodná pro odesílání originálů o mnoha stranách.

#### **Přenos přes paměť (jsou-li originály umístěny na kontaktním skle)**

Tato metoda je vhodná pro odesílání knižních originálů, které nelze vložit do procesoru dokumentů. Po naskenování dokumentů umístěných na kontaktním skle a jejich uložení do paměti se vytočí číslo přijímajícího zařízení.

**POZNÁMKA:** Je-li nastaveno průběžné skenování, můžete pokračovat skenováním dalšího originálu, jakmile je originál na kontaktním skle uložen do paměti. Po každé naskenované stránce provedete operaci, která umožní další skenování, a číslo přijímající zařízení se vytočí až po uložení všech originálů do paměti.

#### **Přímý přenos (jsou-li originály umístěny v procesoru dokumentů)**

Poté, co se telefonní linka spojí s přijímajícím zařízením, zahájí se skenování originálů umístěných v procesoru dokumentů. Je-li originál vícestránkový, je každá stránka naskenovaná po odeslání předchozí stránky.

#### **Přímý přenos (jsou-li originály umístěny na kontaktním skle)**

Tato metoda je vhodná pro odesílání knižních originálů, které nelze vložit do procesoru dokumentů. Poté, co se telefonní linka spojí s přijímajícím zařízením, jsou originály umístěné na kontaktním skle naskenovány a odeslány.

**POZNÁMKA:** Je-li nastaveno průběžné skenování, můžete pokračovat skenováním dalšího originálu, jakmile je odeslán originál umístěný na kontaktním skle. Po každé naskenované stránce provedete operaci, která umožní průběžné skenování.

#### **Vkládání originálů**

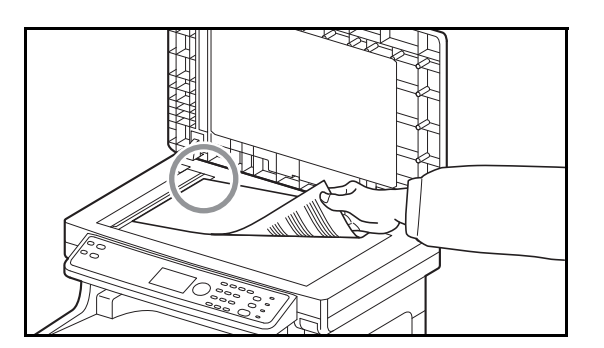

**Vytočení čísla přijímajícího zařízení**

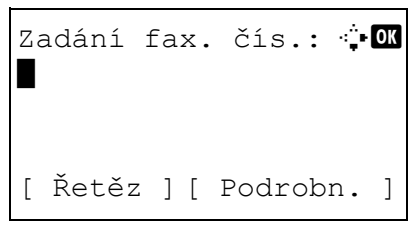

**3** Vložte originál na kontaktní sklo nebo do podavače originálů. Vkládání originálů viz *Návod k obsluze*.

**4** Zadejte faxové číslo přijímajícího zařízení pomocí číselných tlačítek.

**POZNÁMKA:** Po stisku číselných tlačítek se obrazovka změní na okno pro zadání faxového čísla.

**POZNÁMKA:** Jako faxové číslo přijímajícího zařízení lze zadat až 64 číslic.

Pokud na konci řádku tlačítkem  $\triangleright$  posunete kurzor před tím, než zadáte další znaky, vloží se automaticky mezery.

Pro posun kurzoru stiskněte  $\triangle$  nebo  $\triangleright$ .

Chcete-li číslo opravit, vymažte stiskem klávesy **Clear** číslice jednu po druhé a zadejte číslo znovu. Chcete-li vymazat všechny zadané číslice a vrátit se na výchozí obrazovku, stiskněte tlačítko **Reset**.

#### **Address Recall/Pause**

Stiskem této klávesy prodloužíte dobu čekání při vytáčení přibližně o tři sekundy. Jestliže například vytáčíte číslo přijímajícího zařízení na vnější lince, můžete tímto způsobem vložit pauzu před opětovné vytáčení poté, co zadáte určité číslo.

Proveďte podrobné nastavení odesílání podle potřeby. Stiskem [Podrobn.] (tlačítko pro **pravý výběr**) zobrazte menu Detail FAX. Tlačítkem nebo vyberte [Podadresa], [Šifrovaný], [Rych.spuš.přen.] nebo [ECM], změňte nastavení a stiskněte tlačítko **OK**.

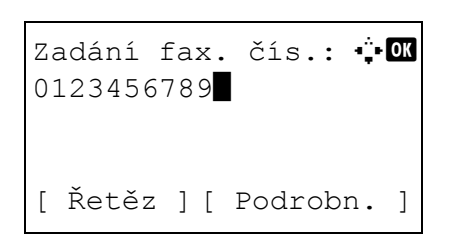

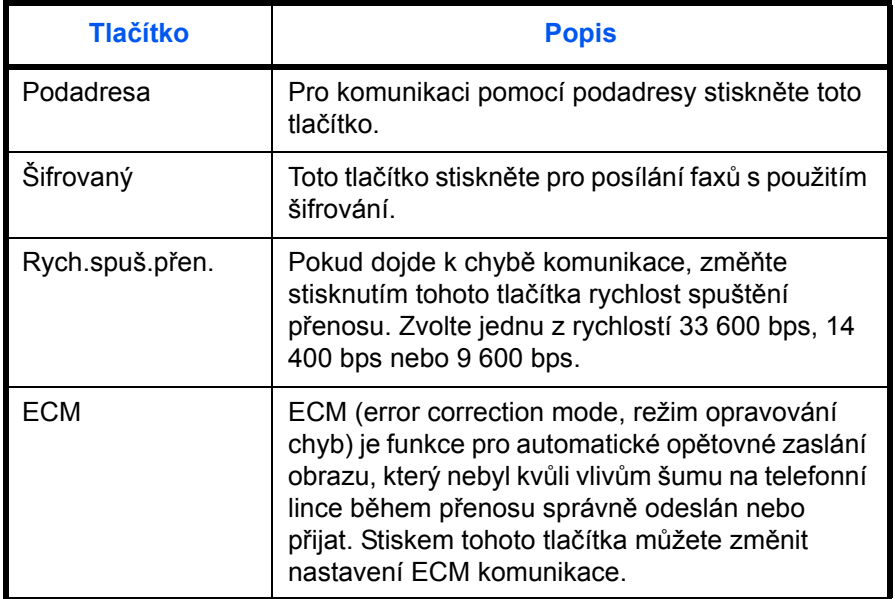

#### **Zavěšeno**

Stiskem tohoto tlačítka se připojíte k telefonní lince.

Po zadání faxového čísla začne zařízení vytáčet číslo přijímajícího zařízení.

Po stisku této klávesy můžete číslo přijímajícího zařízení vytočit pomocí číselných tlačítek.

#### **Způsoby vytáčení bez použití číselných tlačítek:**

- *[Používání adresá](#page-42-0)ře* (*[Viz strana 3-15](#page-42-0)*.)
- *Používání tlač[ítek rychlé volby](#page-53-0)* (*[Viz strana 3-26](#page-53-0)*.)
- *Ruční opakované vytáč[ení \(opakované volání\)](#page-56-1)* (*[Viz](#page-56-1)  [strana 3-29](#page-56-1)*.)

#### **Volba rozlišení**

- **5** Zvolte rozlišení vhodné pro odesílání originálů.
	- 200x100 dpi Normální: pro posílání originálů se standardní velikostí písma; typická velikost písma: 10,5 bodů (příklad: Rozlišení Rozlišení).
	- 200x200 dpi Jemné: pro zasílání originálů s relativně malým písmem a tenkými čarami; typická velikost písma: 8 bodů (příklad: Rozlišení Rozlišení).
	- 200x400 dpi VelmiJemné: pro zasílání originálů s drobným písmem a tenkými čarami; typická velikost písma: 6 bodů (příklad: Rozlišení Rozlišení).
	- 400x400 dpi ExtraJemné: pro ještě detailnější zasílání originálů s drobným písmem a tenkými čarami; typická velikost písma: 6 bodů (příklad: Rozlišení Rozlišení).

**POZNÁMKA:** Výchozí nastavení je 200x100 dpi Normální.

Čím vyšší je rozlišení, tím zřetelnější je obraz. Vyšší rozlišení ovšem také znamená delší dobu odesílání. Za normálních okolností se doporučuje hodnota 400 × 400 (ExtraJemné).

Rozlišení skenování musí být stejné nebo vyšší než faxové rozlišení. Jestliže zvolená rozlišení této podmínce nevyhovují, zařízení automaticky přizpůsobí rozlišení a volbu změní.

- **1** Stiskněte tlačítko **Function Menu**.
- **2** Tlačítkem  $\triangle$  nebo  $\nabla$  vyberte [RozlišOdesFaxu].
- **3** Stiskněte tlačítko **OK**.
- **4** Tlačítkem ∆ nebo  $\nabla$  zvolte požadované rozlišení.

RozlišOdesFaxu:  $\mathbf{\div} \mathbf{a}$  $0$ <sup>\*</sup>200x100dpi Norm. 02 200x200dpi Jemné

03 200x400dpiSuJemn

**5** Stiskněte tlačítko **OK**.

#### **DŮLEŽITÉ:**

- Zvolíte-li vyšší rozlišení, bude obraz zřetelnější. Platí ovšem, že čím vyšší je rozlišení, tím delší je doba odesílání.
- Posíláte-li originály v rozlišení 200×400 dpi VelmiJemné nebo vyšším, musí být přijímající faxové zařízení schopno přijímat faxy v takto vysoké obrazové kvalitě. Jestliže přijímající zařízení takovou možnost nemá, posílají se originály v obrazové kvalitě 200×200 dpi Jemné.
- **6** Nastavení sytosti při skenování originálů:
	- ručně (*-3* až *+3*): můžete nastavit sytost v sedmi stupních;
	- auto: optimální sytost je zvolena podle sytosti originálu.
	- **1** Stiskněte tlačítko **Function Menu**.
	- **2** Tlačítkem △ nebo ▽ vyberte položku [Sytost].
	- **3** Stiskněte tlačítko **OK**.
	- **4** Tlačítkem ∆ nebo ∇ vyberte položku [Auto] nebo [Ruční].
	- **5** Stiskněte tlačítko **OK**. Jestliže jste v kroku 4 vybrali [Ruční], pokračujte následujícím krokem.
	- **6** Tlačítkem  $\triangle$  nebo  $\nabla$  zvolte požadovanou sytost.
	- **7** Stiskněte tlačítko **OK**.

**Volba sytosti**

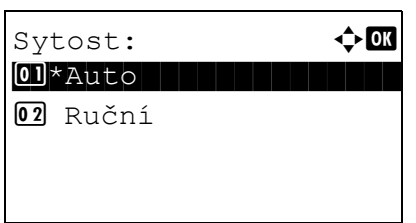

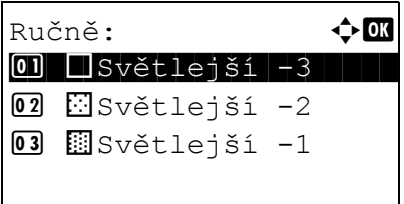

3

#### **Zahájení odesílání**

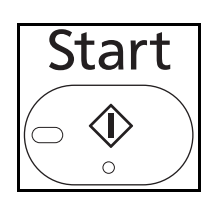

Status / Job Cancel ⊃

**7** Stiskněte tlačítko **Start**. Zahájí se přenos.

**POZNÁMKA:** Pokud vyberete možnost *Zapnuto* u funkce *Kontrola cíle před odesláním*, zobrazí se po stisknutí tlačítka **Start** obrazovka potvrzení cílů. Podrobnější informace naleznete v části *[Obrazovka](#page-70-1)  [potvrzení cíl](#page-70-1)ů na straně 4-13*.

#### **Kontrola stavu odesílání**

- **1** Stiskněte tlačítko **Status/Job Cancel**.
- **2** Tlačítkem △ nebo ▽ vyberte položku [Stav odes. úlohy].
- **3** Stiskněte tlačítko **OK**. Zobrazí se seznam stavů odesílaných úloh.

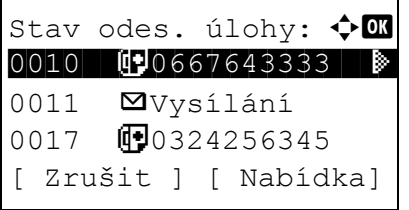

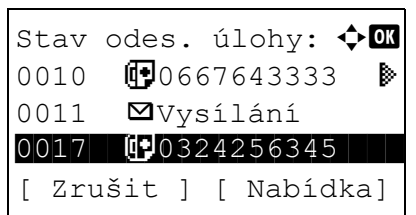

#### **Zrušení přenosu**

- **1** Na výše uvedené obrazovce pro kontrolu odeslaných úloh vyberte stiskem kláves  $\Delta$ nebo ∇ úlohu, kterou chcete zrušit.
- **2** Stiskněte [Zrušit] (tlačítko pro **levý výběr**).

**3** Stiskněte [Ano] (tlačítko pro **levý výběr**). Tím je úloha zrušena.

**POZNÁMKA:** Stiskem tlačítka **Stop** na ovládacím panelu během skenování originálů se zruší přenos.
# **Automatický příjem faxů**

Je-li vaše zařízení určeno výhradně pro fax a nikoli pro přijímání telefonních hovorů, nastavte je na automatický příjem faxů. Při příjmu faxů potom není třeba žádné operace.

# **Prvek, který se používá k obsluze**

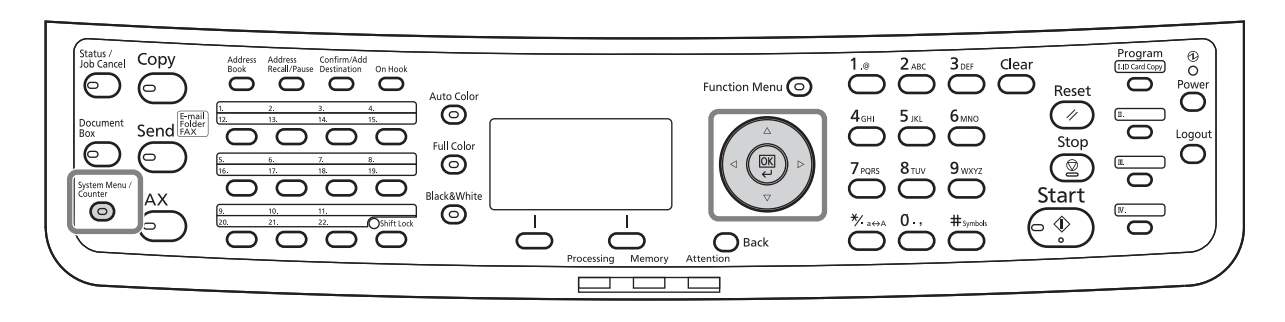

#### **Metoda příjmu**

Zařízení umožňuje následující čtyři způsoby přijímání faxů:

- auto (normálně),
- auto (fax/tel.) (*[Viz strana 5-2](#page-73-0)*.),
- auto (TAD) (*[Viz strana 5-4](#page-75-0)*.)
- ručně

#### **Kontrola a změna způsobu přijímání faxů**

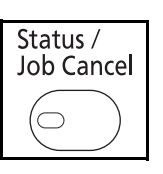

- **1** Stiskněte tlačítko **System Menu/Counter**.
- **2** Tlačítkem  $\triangle$  nebo  $\nabla$  vyberte [FAX].
- **3** Stiskněte tlačítko **OK**.
- **4** Tlačítkem ∆ nebo  $\nabla$  vyberte [Příjem].
- **5** Stiskněte tlačítko **OK**.
- **6** Tlačítkem ∆ nebo  $\nabla$  zvolte položku [Nastav. příjmu].

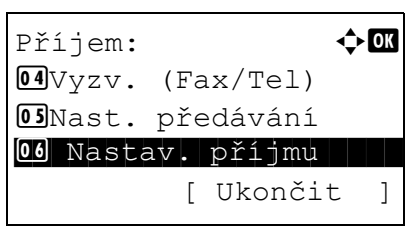

**7** Stiskněte tlačítko **OK**.

Nastav. příjmu:  $\mathbf{\Phi}^{\mathbf{a}}$  $0$ ]\*Auto (Norm.)  $02$ Auto(Fax/Tel) 03 Auto (TAD)

## **Zahájení příjmu**

- **8** Tlačítkem ∆ nebo ∇ vyberte [Auto (Norm.)].
- **9** Stiskněte tlačítko **OK**.
- **1** Jestliže vám přijde fax, zařízení zazvoní tolikrát, jak je nastaveno, a zahájí příjem faxu.

Po začátku příjmu bliká kontrolka **Processing**.

**POZNÁMKA:** Počet zazvonění můžete změnit (Viz *Vyzváně[ní na stran](#page-83-0)ě 5-12*.) Zrušení příjmu viz *Zrušení přenosu (př[erušení spojení\)](#page-40-0)  [na stran](#page-40-0)ě 3-13*.

## **Tisk přijatých faxů**

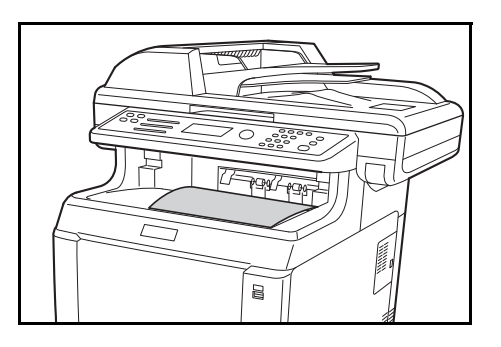

**2** Přijaté faxy vyjíždějí na horní zásobník potištěnou stranou směrem dolů. Na horním zásobníku může být až 150 listů běžného papíru (80 g/m²). Počet listů se ale mění v závislosti na stavu použitého papíru.

## **DŮLEŽITÉ:**

Jestliže počet listů k vytištění je větší než počet listů, které se vejdou do zásobníku, odstraňte z horního zásobníku všechen papír.

**POZNÁMKA:** Pokud je při odesílání původní velikost větší než A4 nebo Letter, zmenší se na přístroji odesilatele velikost posílaného obrázku tak, aby se vešel na podporovaný formát papíru. Pokud jsou navíc rozměry odesílaného obrázku příliš velké na to, aby mohl být vytisknut na jednu stránku, bude obrázek rozdělen na několik listů papíru.

#### **Příjem do paměti**

Jestliže zařízení nemůže fax vytisknout kvůli nedostatku nebo vzpříčení papíru, uloží zaslané faxy dočasně do obrazové paměti. Tisk se zahájí ve chvíli, kdy se zařízení vrátí do stavu, kdy je možné tisknout.

Během přijímání faxu do paměti se tiskové úlohy přijatých faxů zobrazují na obrazovce Stav. Chcete-li přijaté faxy vytisknout, doplňte do zařízení papír nebo uvolněte vzpříčený papír.

**POZNÁMKA:** Informace o obrazovce Stav viz *Návod k obsluze*.

# **Zrušení komunikace**

Způsob zrušení komunikace pomocí tohoto zařízení se liší v závislosti na způsobu přenosu (přenos přes paměť nebo přímý přenos) a formě komunikace. Zde jsou vysvětleny způsoby zrušení v různých případech.

## **Zrušení přenosu přes paměť (během skenování originálů)**

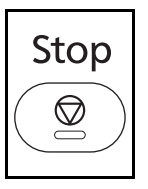

Chcete-li zrušit skenování originálů během přenosu přes paměť, stiskněte klávesu **Stop** na ovládacím panelu.

Skenování originálů se zruší a originály jsou vysunuty. Zůstanou-li originály v procesoru dokumentů, vyjměte je ven z odkládacího stolku originálů.

# **Zrušení přenosu přes paměť (během komunikace)**

Chcete-li zrušit komunikaci poté, co již je skenování originálů hotovo, tj. během přenosu přes paměť, použijte následující postup.

**POZNÁMKA:** Jestliže je správa uživatelských jmen nastavena na Zapnuto, může úlohu zrušit administrátor nebo uživatel, který přenos přes paměť provádí.

Přenos můžete zrušit odpojením od telefonní linky. Podrobnější informace naleznete v části *[Zrušení p](#page-40-0)řenosu (př[erušení spojení\) na stran](#page-40-0)ě 3-13*.

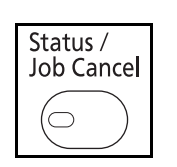

- **1** Stiskněte tlačítko **Status/Job Cancel**.
- **2** Tlačítkem  $\triangle$  nebo  $\nabla$  vyberte položku [Stav odes. úlohy].
- **3** Stiskněte tlačítko **OK**.
- **4** Tlačítkem  $\triangle$  nebo  $\nabla$  vyberte úlohu, kterou chcete zrušit
- **5** Stiskněte [Zrušit] (tlačítko pro **levý výběr**).
- **6** Stiskněte [Ano] (tlačítko pro **levý výběr**). Komunikace je zrušena.

**POZNÁMKA:** Zrušení je také možno provést stiskem [Nabídka] (tlačítko pro **pravý výběr**), výběrem položky [Zrušit úlohu] a stiskem tlačítka **OK**.

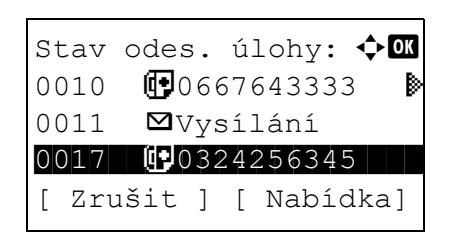

## **Zrušení a odesílání zpožděných přenosů (fronta)**

Naplánov. úloha:  $\lozenge \mathbb{C}$ 

**b** Vysílání **b** 0324256345 **00**18 **0018** [ Zrušit ] [ Nabídka]

Chcete-li zrušit přenosy čekající ve frontě nebo odeslat zpožděné přenosy okamžitě namísto čekání na nastavený čas, použijte následující postup.

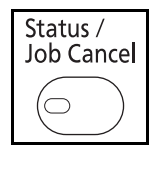

**1** Stiskněte tlačítko **Status/Job Cancel**.

- **2** Tlačítkem  $\triangle$  nebo  $\nabla$  vyberte [Naplánov. úloha].
- **3** Stiskněte tlačítko **OK**.
- **4** Tlačítkem  $\triangle$  nebo  $\nabla$  vyberte úlohu, kterou chcete zrušit nebo úlohu, kterou chcete okamžitě odeslat.
- **5** Stiskněte [Nabídka] (tlačítko pro **pravý výběr**).

- **6** Tlačítkem  $\triangle$  nebo  $\nabla$  vyberte [Zrušit úlohu]. Nebo vyberte [Spustit ihned] a úlohu tak ihned odešlete.
- **7** Stiskněte tlačítko **OK**.
- **8** Stiskněte [Ano] (tlačítko pro **levý výběr**). Komunikace je zrušena. V případě okamžitého odeslání se komunikace naopak zahájí.

## **Zrušení přímého přenosu**

Chcete-li zrušit komunikaci během přímého přenosu, stiskněte klávesu **Stop** na ovládacím panelu. Naskenované originály jsou vysunuty a obrazovka se vrátí na výchozí obrazovku pro odesílání. Zůstanou-li originály v procesoru dokumentů, vyjměte je ven.

## <span id="page-40-0"></span>**Zrušení přenosu (přerušení spojení)**

Chcete-li zrušit odesílání nebo příjem pomocí přerušení telefonního spojení během komunikace, použijte následující postup.

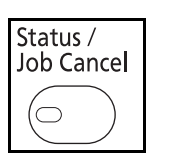

- **1** Stiskněte tlačítko **Status/Job Cancel**.
- **2** Tlačítkem  $\triangle$  nebo  $\nabla$  vyberte [FAX].
- **3** Stiskněte tlačítko **OK**.

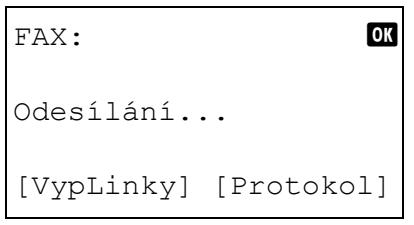

- **4** Stiskněte [VypLinky] (tlačítko pro **levý výběr**).
- **5** Stiskněte [Ano] (tlačítko pro **levý výběr**). Tím se přeruší telefonní spojení.

# **Zrušení vyžádaných přenosů**

Chcete-li zrušit vyžádaný přenos, vymažte originál pro vyžádaný přenos uložený ve schránce pro vyžádaný přenos.

# **Používání adresáře**

Cíl faxu můžete vybrat z adresáře.

# **Prvek, který se používá k obsluze**

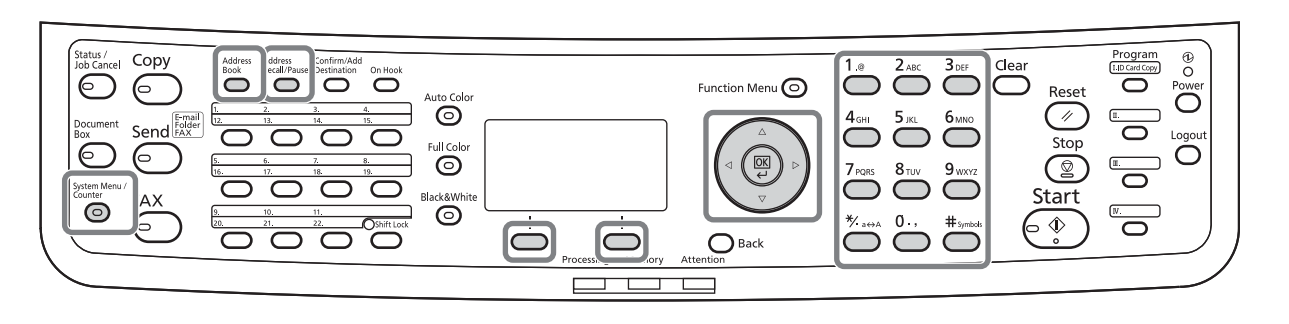

## **Registrace nového cíle**

Do adresáře můžete zaregistrovat nové cíle. Existují dva způsoby registrace - registrace kontaktu a registrace skupiny pro uložení několika registrovaných kontaktů dohromady.

#### **Registrace kontaktu (fax)**

Je možné zaregistrovat až 100 cílů. Pro každý cíl můžete zaregistrovat jméno cíle, faxové číslo, komunikaci pomocí podadresy, rychlost spuštění přenosu a ECM komunikaci.

- **1** Stiskněte tlačítko **System Menu/Counter**.
- **2** Tlačítkem  $\triangle$  nebo  $\nabla$  vyberte [Upravit cíl].
- **3** Stiskněte tlačítko **OK**.
- **4** Tlačítkem ∆ nebo  $\nabla$  vyberte [Adresář].

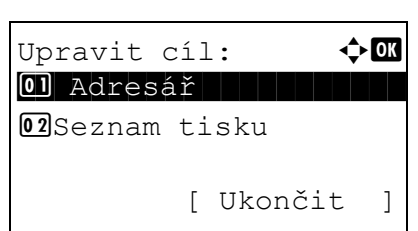

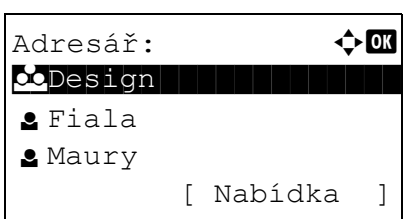

- **5** Stiskněte tlačítko **OK**.
- **6** Stiskněte [Nabídka] (tlačítko pro **pravý výběr**).

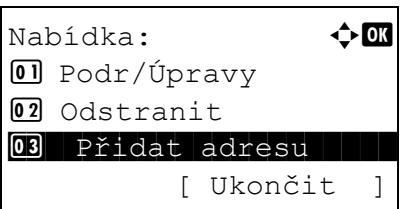

Podrobn.: **C** Číslo adresy: 7/ 7

[ Upravit ]

053

- **7** Tlačítkem ∆ nebo  $\nabla$  vyberte položku [Přidat adresu].
- **8** Stiskněte tlačítko **OK**.
- **9** Tlačítkem ∆ nebo  $\nabla$  vyberte položku [Kontakt].
- **10** Stiskněte tlačítko **OK**.
- **11** Tlačítkem ⊲ nebo ⊳ vyberte položku [Číslo adresy].
- **12** Stiskněte [Upravit] (tlačítko pro **pravý výběr**).
- **13** Číselnými tlačítky zadejte libovolné číslo adresy mezi 001 a 120.

**POZNÁMKA:** Číslo adresy je identifikační číslo pro daný cíl. Můžete vybrat kterékoli nepoužité číslo ze 120 čísel - 100 pro jednotlivé kontakty a 20 pro skupiny.

- **14** Stiskněte tlačítko **OK**.
- 15 Tlačítkem < nebo  $\triangleright$  vyberte položku [Kontaktní osoba].
- **16** Stiskněte [Upravit] (tlačítko pro **pravý výběr**).
- **17** Číselnými tlačítky zadejte jméno cíle, které se má zobrazit v adresáři. Je možné zadat až 32 znaků.

**POZNÁMKA:** Podrobnosti o zadávání znaků naleznete v části *[Specifikace \(funkce faxu\) v Dodatku](#page-98-0)  [–3](#page-98-0)*.

**18** Stiskněte tlačítko **OK**.

Číslo adresy:  $\ddot{\bullet}$  **O** b  $(001 - 120)$  $| 053$ 

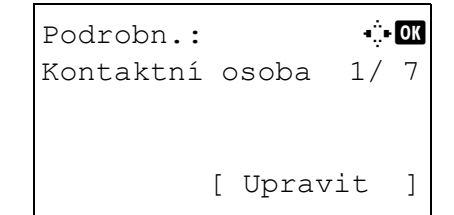

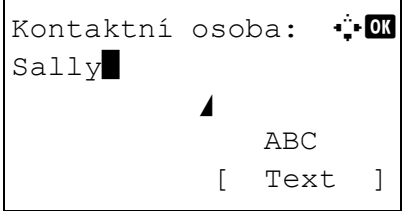

Podrobn.: C b b Faxové číslo: 3/ 7 0667640000 [ Upravit ]

Zadání fax. čís.: + B

[Podrobn. ]

State of the state of the state of the state of the state of the state of the state of the state of the state o

0667640000

- **19** Tlačítkem < nebo ► vyberte položku [Faxové číslo].
- **20** Stiskněte [Upravit] (tlačítko pro **pravý výběr**).
- **21** Číselnými tlačítky zadejte faxové číslo cíle. Je možné zadat až 32 znaků.

**POZNÁMKA:** Podrobnosti o zadávání znaků naleznete v části *[Specifikace \(funkce faxu\) v Dodatku](#page-98-0)  [–3](#page-98-0)*.

#### **Address Recall/Pause**

Stiskem této klávesy prodloužíte dobu čekání při vytáčení přibližně o tři sekundy. Jestliže například vytáčíte číslo přijímajícího zařízení na vnější lince, můžete tímto způsobem vložit pauzu před opětovné vytáčení poté, co zadáte určité číslo.

**22** Stiskněte [Podrobn.] (tlačítko pro **pravý výběr**) a Detail FAX:  $\cdot$  + OK Podadresa: 1/ 4 1234567890123 OOOOOOOOOO [ Upravit ]

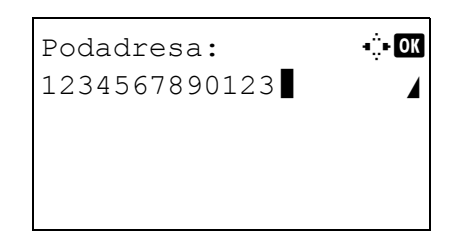

tlačítkem < nebo  $\triangleright$  vyberte [Podadresa]. Pokud nepoužíváte podadresu, pokračujte krokem 28.

- **23** Stiskněte [Upravit] (tlačítko pro **pravý výběr**).
- **24** Číselnými tlačítky zadejte podadresu. Je možné zadat až 20 číslic.

**POZNÁMKA:** Podadresu lze zadat pomocí číslic od 0 do 9, mezer a znaků " $#$ " a " $*$ ".

- **25** Stiskněte tlačítko **OK**.
- **26** Číselnými tlačítky zadejte heslo podadresy. Je možné zadat až 20 číslic.

**POZNÁMKA:** Heslo podadresy lze zadat pomocí číslic od 0 do 9, znaků abecedy, mezer a znaků "#" a "\*".

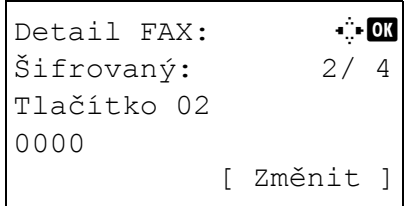

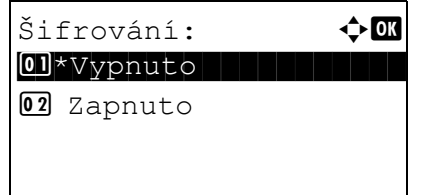

- **27** Stiskněte tlačítko **OK**.
- **28** Tlačítkem < nebo ▷ vyberte [Šifrovaný]. Pokud nepoužíváte šifrování, pokračujte krokem 38.
- **29** Stiskněte [Změnit] (tlačítko pro **pravý výběr**).
- **30** Tlačítkem ∆ nebo  $∇$  vyberte [Zapnuto].
- **31** Stiskněte tlačítko **OK**.
- **32** Tlačítkem ∆ nebo V zvolte požadované číslo šifrovacího klíče.
- **33** Stiskněte tlačítko **OK**.

**POZNÁMKA:** Šifrovací klíč zaregistrujte předem.

- **34** Tlačítkem  $\triangle$  nebo  $\nabla$  vyberte [Vypnuto] nebo [Zapnuto].
- **35** Stiskněte tlačítko **OK**. Podle toho, zda jste v kroku 34 zvolili [Zapnuto] nebo [Vypnuto], pokračujte následujícím krokem, respektive krokem 38.
- **36** Pomocí číselných tlačítek zadejte číslo šifrovací schránky (4 číslice).
- **37** Stiskněte tlačítko **OK**.

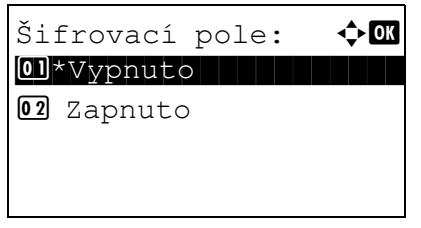

Detail FAX: : CK Rych.spuš.přen.: 3/ 4 33600 bps [ Změnit ]

**38** Tlačítkem  $\triangle$  nebo  $\triangleright$  vyberte [Rych.spuš.přen.] nebo [ECM], změňte nastavení podle potřeby a stiskněte tlačítko **OK**.

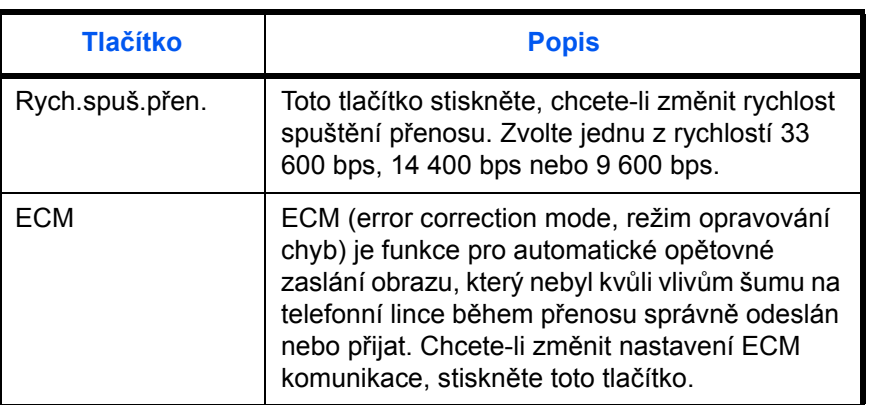

- **39** Tlačítkem < nebo  $\triangleright$  zkontrolujte, zda jsou všechny položky zadány správně.
- **40** Stiskněte tlačítko **OK**.
- **41** Stiskněte znovu tlačítko **OK**.
- **42** Tlačítkem ⊲ nebo ▷ zkontrolujte, zda byl správně nastaven cíl.
- **43** Stiskněte tlačítko **OK**. Cíl se přidá do adresáře.

#### **Registrace skupiny**

Několik registrovaných kontaktů můžete zaregistrovat dohromady, aby je bylo možno kontaktovat naráz. Tento způsob je užitečný, protože lze poté vybrat několik cílů najednou. Je možné zaregistrovat až 20 skupin.

**POZNÁMKA:** Pro registraci skupiny je třeba, aby byly cíle registrovány jako kontakty. Nejdříve tedy proveďte registraci kontaktů.

- **1** Stiskněte tlačítko **System Menu/Counter**.
- **2** Tlačítkem  $\triangle$  nebo  $\nabla$  vyberte [Upravit cíl].
- **3** Stiskněte tlačítko **OK**.
- Upravit cíl:  $\rightarrow \infty$ 01 Adresář II. 02 Seznam tisku [ Ukončit ] Adresář:  $\bigoplus$  $\infty$ Design in den konstantin l Fiala **g** Maury [ Nabídka ] Nabídka:  $\rightarrow$  OK 0 Podr/Úpravy 02 Odstranit 03 Přidat adresu [ Ukončit ] Podrobn.:  $\ddot{\bullet}$ Číslo adresy: 4/ 4 019
- **4** Tlačítkem △ nebo ▽ vyberte [Adresář].
	- **5** Stiskněte tlačítko **OK**.
	- **6** Stiskněte [Nabídka] (tlačítko pro **pravý výběr**).
	- **7** Tlačítkem ∆ nebo  $\nabla$  vyberte položku [Přidat adresu].
	- **8** Stiskněte tlačítko **OK**.
	- **9** Tlačítkem △ nebo ▽ vyberte [Skupina].
	- **10** Stiskněte tlačítko **OK**.
	- 11 Tlačítkem < nebo ▷ vyberte položku [Číslo adresy].
- [ Upravit ]

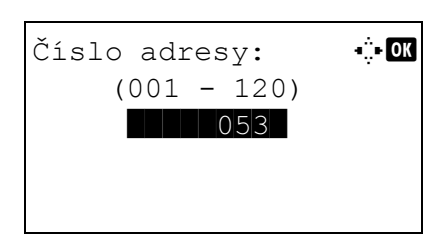

- **12** Stiskněte [Upravit] (tlačítko pro **pravý výběr**).
- **13** Číselnými tlačítky zadejte libovolné číslo adresy mezi 001 a 120.

**POZNÁMKA:** Číslo adresy je identifikační číslo pro daný cíl. Můžete vybrat kterékoli nepoužité číslo ze 120 čísel - 100 pro jednotlivé kontakty a 20 pro skupiny.

**14** Stiskněte tlačítko **OK**.

Podrobn.:  $\ddot{C}$ Název skupiny: 1/ 4 [ Upravit ]

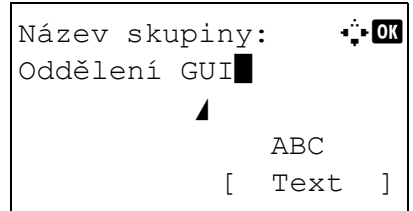

- **15** Tlačítkem  $\triangle$  nebo  $\triangleright$  vyberte [Název skupiny].
- **16** Stiskněte [Upravit] (tlačítko pro **pravý výběr**).
- **17** Číselnými tlačítky zadejte název skupiny, který se má zobrazit v adresáři. Je možné zadat až 32 znaků.

**POZNÁMKA:** Podrobnosti o zadávání znaků naleznete v části *[Specifikace \(funkce faxu\) v Dodatku](#page-98-0)  [–3](#page-98-0)*.

- **18** Stiskněte tlačítko **OK**.
- 19 Tlačítkem < nebo  $\triangleright$  vyberte [Člen skupiny].

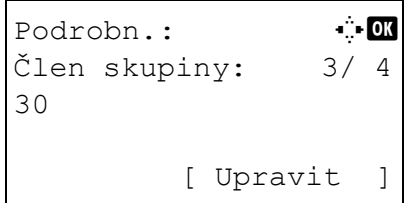

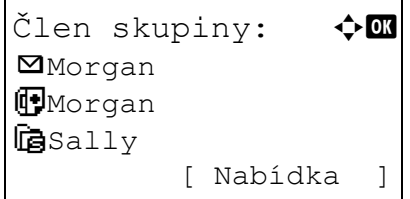

- **20** Stiskněte [Upravit] (tlačítko pro **pravý výběr**).
- **21** Stiskněte [Nabídka] (tlačítko pro **pravý výběr**).
- **22** Tlačítkem  $\triangle$  nebo  $\nabla$  vyberte [Přidat člena].
- **23** Stiskněte tlačítko **OK**.
- **24** Tlačítkem  $\triangle$  nebo  $\nabla$  zvolte cíl (jednotlivce), který chcete zaregistrovat do skupiny.

**POZNÁMKA:** Cíl můžete vyhledat podle názvu.

- **25** Stiskněte tlačítko **OK**.
- **26** Stiskněte [Nabídka] (tlačítko pro **pravý výběr**).
- **27** Tlačítkem △ nebo ▽ vyberte [Výběr].
- **28** Stiskněte tlačítko **OK**.
- **29** Chcete-li přidat více cílů, opakujte kroky 21 až 28.
- **30** Stiskněte tlačítko **Back**.
- 31 Tlačítkem < nebo  $\triangleright$  zkontrolujte, zda byla skupina nastavena správně.
- **32** Stiskněte tlačítko **OK**. Skupina se přidá do adresáře.

## **Výběr cíle z adresáře**

Vyberte cíl registrovaný v adresáři.

```
Připrav. k odeslání.
    2010/01/01 12:30
Text+foto200 x 100dpi
[Obr.orig] [RozlFaxu]
```
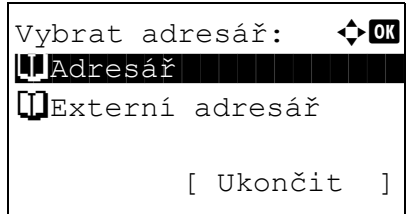

Adresář:  $\boldsymbol{\div} \mathbf{a}$ **k** Design

[ Nabídka ]

l Fiala l Maury

- **1** Na základní obrazovce pro odesílání stiskněte tlačítko **Address Book**.
- **2** Tlačítkem △ nebo ▽ vyberte [Adresář].

- **3** Stiskněte tlačítko **OK**.
- **4** Tlačítkem  $\triangle$  nebo  $\nabla$  vyberte požadovaný cíl.

- **5** Stiskněte tlačítko **OK**. Vybraný cíl se zaregistruje do seznamu cílů.
- Můžete vyhledat cíl registrovaný v adresáři.

**Vyhledání cíle**

- **1** Na základní obrazovce pro odesílání stiskněte tlačítko **Address Book**.
- **2** Tlačítkem  $\triangle$  nebo  $\nabla$  vyberte [Adresář].
- **3** Stiskněte tlačítko **OK**.
- **4** Stiskněte [Nabídka] (tlačítko pro **pravý výběr**).
- **5** Tlačítkem △ nebo ▽ vyberte [Hledat (jméno)].
- Nabídka:  $\rightarrow \infty$ **01** Vybrat 02 Podrobn. 03 Hledat (jméno)
- **6** Stiskněte tlačítko **OK**.

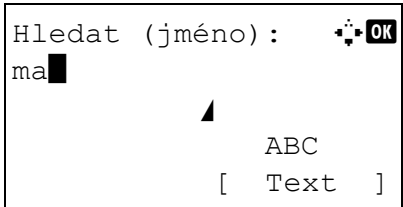

**7** Pomocí číselných tlačítek zadejte jméno cíle, který chcete vyhledat.

**POZNÁMKA:** Podrobnosti o zadávání znaků naleznete v části *[Specifikace \(funkce faxu\) v Dodatku](#page-98-0)  [–3](#page-98-0)*.

**8** Stiskněte tlačítko **OK**. Zobrazí se výsledky vyhledávání.

**1** Stiskněte tlačítko **System Menu/Counter**.

# **Změna/odstranění registrovaných údajů**

Můžete měnit nebo odstraňovat cíle (kontakty) nebo skupiny.

- **2** Tlačítkem  $\triangle$  nebo  $\nabla$  vyberte [Upravit cíl].
	- **3** Stiskněte tlačítko **OK**.
	- **4** Tlačítkem △ nebo ▽ vyberte [Adresář].
	- **5** Stiskněte tlačítko **OK**.
	- **6** Tlačítkem  $\triangle$  nebo  $\nabla$  vyberte cíl nebo skupinu, kterou chcete upravit.
	- **7** Stiskněte [Nabídka] (tlačítko pro **pravý výběr**).
	- **8 Upravujete-li cíl v registrovaném kontaktu**
		- **1** Tlačítkem △ nebo ▽ vyberte [Podr/Úpravy].
		- **2** Stiskněte tlačítko **OK**.
		- **3** Změňte údaje cíle. Podrobnější informace viz kroky 11 až 39 v postupu Registrace kontaktu (fax).

#### **Upravujete-li skupinu**

- **1** Tlačítkem ∆ nebo ∇ vyberte [Podr/Úpravy].
- **2** Stiskněte tlačítko **OK**.
- **3** Změňte údaje skupiny. Podrobnější informace viz kroky 11 až 18 v postupu Registrace skupiny. Přidávání více cílů do skupiny uvádějí kroky 19 až 28 v postupu Registrace skupiny.

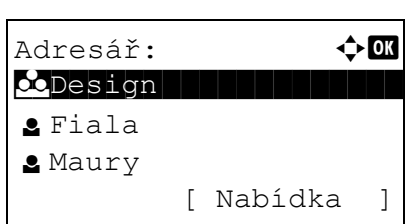

#### **Odstraňujete-li cíl z registrovaného kontaktu nebo skupiny**

- **1** Tlačítkem  $\triangle$  nebo  $\nabla$  vyberte [Odstranit].
- **2** Stiskněte tlačítko **OK**.
- **3** Stiskněte [Ano] (tlačítko pro **levý výběr**). Vybraný cíl nebo skupina se odstraní.
- **9** Stiskněte tlačítko **OK**.
- **10** Stiskněte [Ano] (tlačítko pro **levý výběr**). Změna nebo odstranění registrovaných údajů se projeví v adresáři.

## **Tisk seznamu adres**

Můžete vytisknout seznam cílů registrovaných v adresáři.

Seznam můžete seřadit podle jmen nebo podle čísel adres cílů.

- **1** Stiskněte tlačítko **System Menu/Counter**.
- **2** Tlačítkem  $\triangle$  nebo  $\nabla$  vyberte [Upravit cíl].
- **3** Stiskněte tlačítko **OK**.
- **4** Tlačítkem ∆ nebo  $\nabla$  vyberte [Seznam tisku].
- **5** Stiskněte tlačítko **OK**.
- **6** Stisknutím tlačítka  $\triangle$  nebo  $\nabla$  vyberte [FAX seznam(index)] nebo [FAX seznam(č.)].
- **7** Stiskněte tlačítko **OK**.
- **8** Stiskněte [Ano] (tlačítko pro **levý výběr**). Seznam se vytiskne.

# **Používání tlačítek rychlé volby**

Tlačítky **rychlé volby** na ovládacím panelu můžete vyvolat adresář.

# **Prvek, který se používá k obsluze**

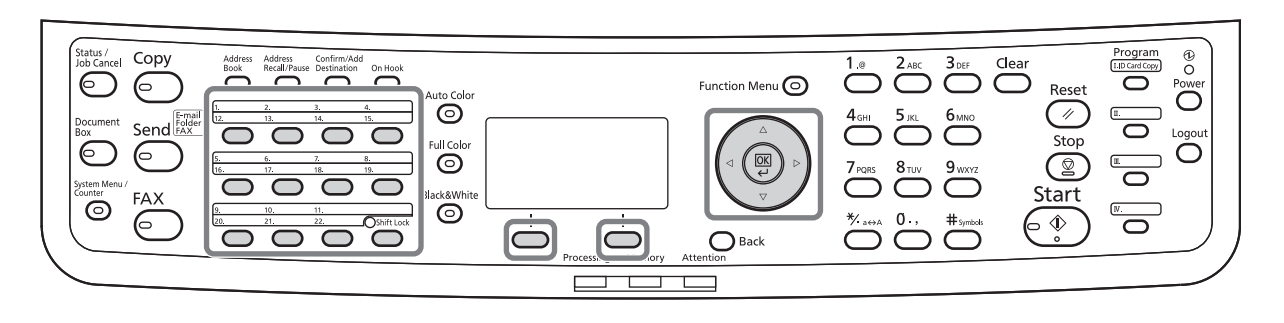

# **Registrace nového tlačítka rychlé volby**

Cíl (kontakt nebo skupinu) z adresáře můžete zaregistrovat pod tlačítko **rychlé volby**. Je možné zaregistrovat až 22 cílů.

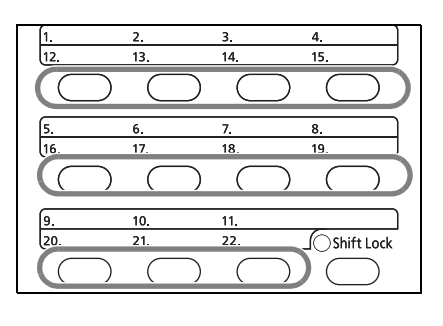

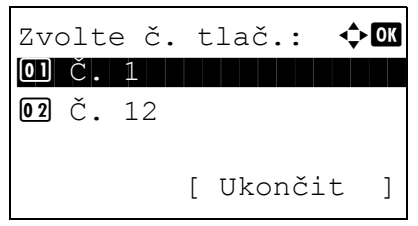

**1** Stiskněte tlačítko **rychlé volby**, které chcete zaregistrovat, a držte jej (2 sekundy).

- **2** Tlačítkem  $\triangle$  nebo  $\nabla$  zvolte číslo, pod které chcete zaregistrovat cíl. Čísla 12 až 22 fungují jako tlačítka **rychlé volby**, jestliže stisknete klávesu **Shift Lock**.
- **3** Stiskněte tlačítko **OK**.
- **4** Pomocí tlačítka ∆ nebo  $\nabla$  zvolte z adresáře cíl (jednotlivce nebo skupinu), který chcete zaregistrovat pod tlačítko **rychlé volby**.
- **5** Stiskněte tlačítko **OK**. Cíl se přidá pod tlačítko **rychlé volby**.

# **Výběr cíle pomocí tlačítka rychlé volby**

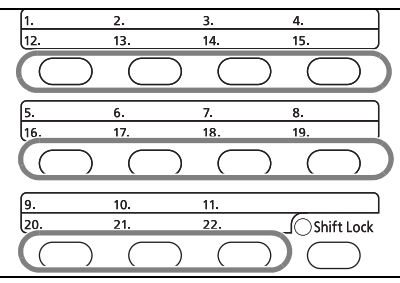

V obrazovce pro zadání cíle stiskněte tlačítko **rychlé volby**, pod kterým je cíl uložen.

Chcete-li vyvolat cíle z tlačítek **rychlé volby** 12 až 22, rozsviťte stiskem klávesy **Shift Lock** kontrolku vedle kláves a stiskněte tlačítko **rychlé volby**, pod kterým je cíl uložen.

# **Změna/odstranění registrovaných údajů**

Cíl zaregistrovaný pod tlačítkem **rychlé volby** můžete změnit na jiný, nebo můžete údaje registrované pod tlačítkem **rychlé volby** odstranit.

**POZNÁMKA:** Při změně údajů cíle v adresáři se informace zaregistrované pod tlačítkem **rychlé volby** aktualizují.

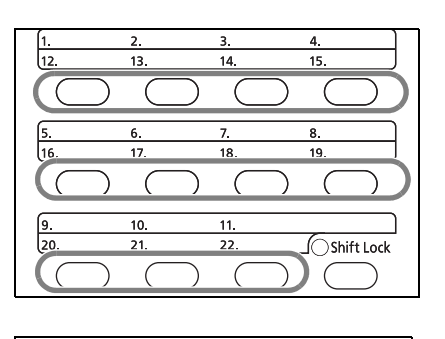

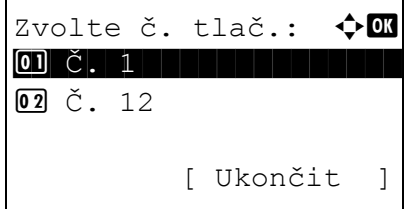

**1** Stiskněte tlačítko **rychlé volby**, které chcete změnit, a držte jej (2 sekundy).

**2** Tlačítkem  $\triangle$  nebo  $\nabla$  vyberte číslo, které chcete upravit.

Čísla 12 až 22 fungují jako tlačítka **rychlé volby**, jestliže stisknete klávesu **Shift Lock**.

**3** Stiskněte tlačítko **OK**.

#### **4 Chcete-li změnit cíl na jiný cíl**

- **1** Tlačítkem  $\triangle$  nebo  $\nabla$  vyberte [Upravit].
- **2** Stiskněte tlačítko **OK**.
- **3** Tlačítkem △ nebo ▽ vyberte nový cíl (jednotlivce nebo skupinu).
- **4** Stiskněte tlačítko **OK**.
- **5** Stiskněte [Ano] (tlačítko pro **levý výběr**). Cíl se zaregistruje pod tlačítko **rychlé volby**.

#### **Chcete-li odstranit zaregistrované údaje**

- **1** Tlačítkem  $\triangle$  nebo  $\nabla$  vyberte [Odstranit].
- **2** Stiskněte tlačítko **OK**.
- **3** Stiskněte [Ano] (tlačítko pro **levý výběr**). Tím se údaje zaregistrované pod tlačítkem **rychlé volby** odstraní.
- **5** Stiskněte [Ukončit] (tlačítko pro **pravý výběr**).

# **Vytočení čísla stejného přijímajícího zařízení (opětovné vytáčení)**

Funkce opětovného vytáčení vám umožňuje vytočit ještě jednou naposled zadané číslo.

#### **Automatické opětovné vytáčení**

Tato funkce automaticky znovu vytočí číslo přijímajícího zařízení, které při pokusu o odeslání faxu neodpovídá.

Pro automatické opětovné vytáčení není třeba provádět žádné zvláštní nastavení. Protože zařízení vytáčí číslo opakovaně v pravidelných intervalech, nemusíte se obávat ani v případě, kdy komunikace s přijímajícím zařízením trvá delší dobu.

**POZNÁMKA:** Při přímém přenosu se automatické opětovné vytáčení neprovádí.

Počet automatických opětovných vytáčení můžete nastavit od 0 do 14. Podrobnosti viz *Poč[et opakování na](#page-80-0)  [stran](#page-80-0)ě 5-9*.

Čeká-li zařízení na opětovné vytáčení, nemůžete odeslat zpožděný přenos okamžitě.

## **Ruční opakované vytáčení (opakované volání)**

Tuto funkci použijte, jestliže přijímající zařízení při pokusu o odeslání faxu neodpovídá. Chcete-li poslat fax témuž přijímajícímu zařízení, stiskněte tlačítko **Address Recall/Pause** a můžete zavolat přijímající zařízení, které jste vytočili ze seznamu cílů.

```
Připrav. k odeslání.
              Cíl: 1
\mathbb{F}:0987654321
Text+foto200 x 100dpi
[Obr.orig] [RozlFaxu]
```
**1** Stiskněte tlačítko **Address Recall/Pause**. Přijímající zařízení, které jste zavolali, se zobrazí v seznamu cílů.

**POZNÁMKA:** Jestliže poslední přenos zahrnoval přenos na více adres, počítačů a e-mailových adres, zobrazí se také. Je-li třeba, přidejte nebo odstraňte přijímající zařízení.

**2** Stiskněte tlačítko **Start**. Přenos se zahájí.

**POZNÁMKA:** Pokud vyberete možnost *Zapnuto* u funkce *Kontrola cíle před odesláním*, zobrazí se po stisknutí tlačítka **Start** obrazovka potvrzení cílů. Podrobnější informace naleznete v části *[Obrazovka](#page-70-0)  [potvrzení cíl](#page-70-0)ů na straně 4-13*.

Informace o opakovaném volání se zruší v následujících případech:

- jestliže vypnete zařízení,
- jestliže pošlete další fax (registruje se nová informace o opakovaném volání),
- jestliže se odhlásíte.

# **4 Kontrola výsledků přenosu a stavu registrace**

Tato kapitola popisuje, jak zkontrolovat výsledky faxového přenosu a stav registrovaných funkcí.

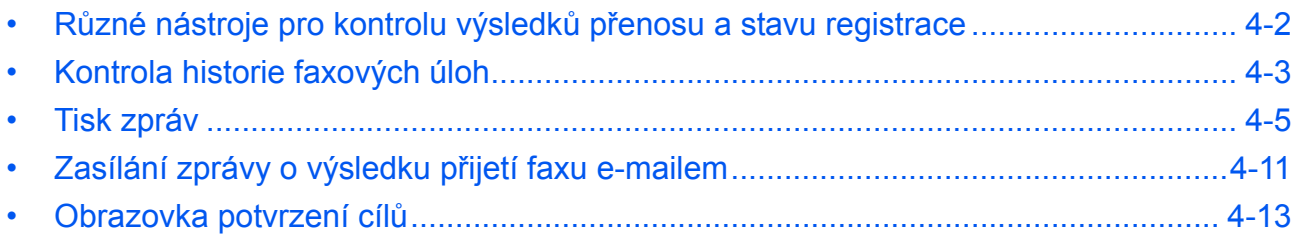

# <span id="page-59-0"></span>**Různé nástroje pro kontrolu výsledků přenosu a stavu registrace**

Výsledky faxového přenosu a stav registrace kontrolujte pomocí následujících nástrojů.

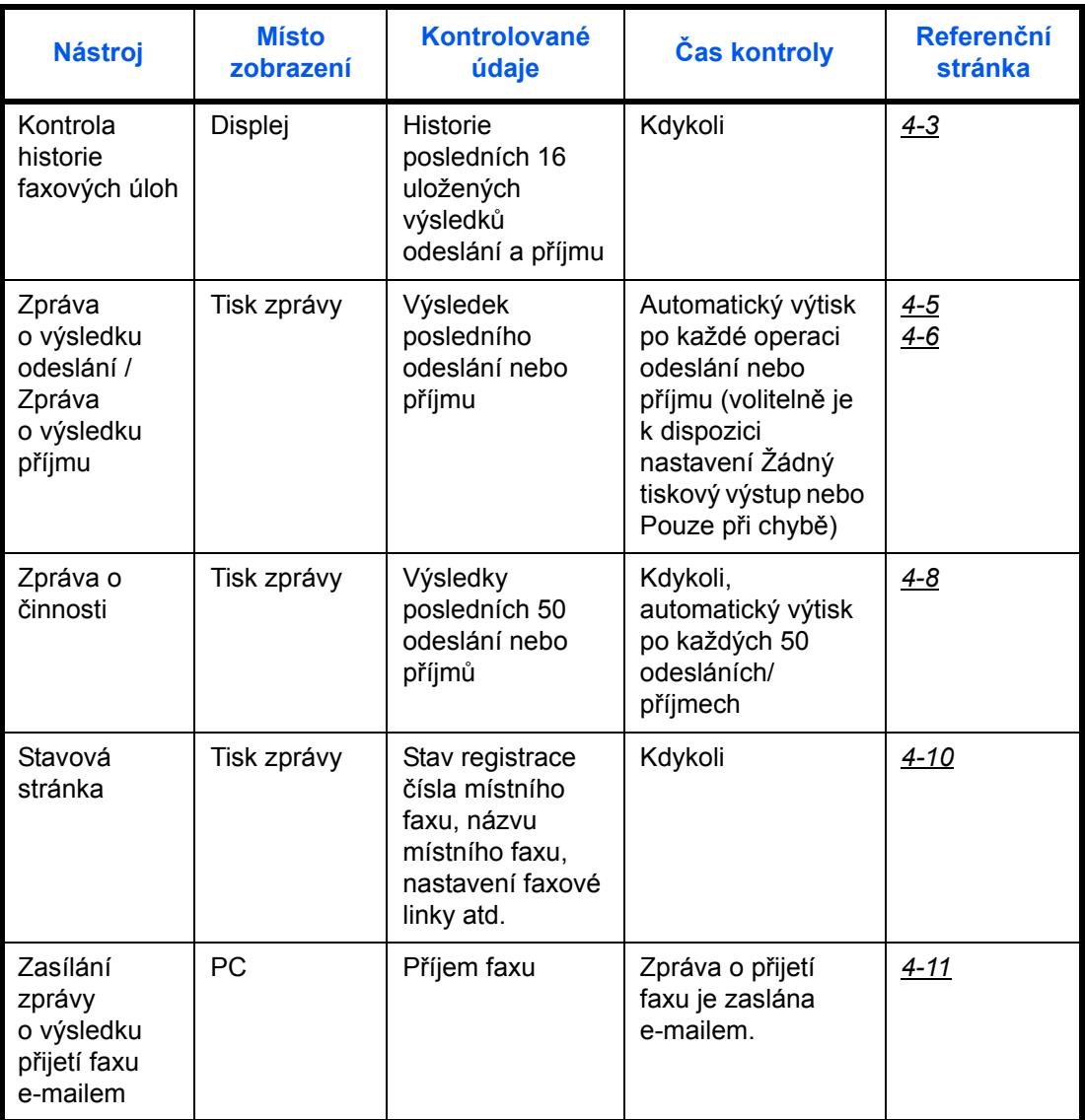

# <span id="page-60-0"></span>**Kontrola historie faxových úloh**

Na displeji se pro kontrolu zobrazí historie posledních 16 výsledků odeslání a příjmu.

**POZNÁMKA:** I v případě, že je aktivováno účtování úloh, zobrazí se všech 16 výsledků odeslání a příjmu bez ohledu na ID účtu.

Podrobnější informace o kontrole historie úloh viz *Návod k obsluze*.

Tisk deníku úloh: ↔ **00** 0008 F Kopírovat s 0009  $\Box$  maury's data

[Pozast.][ Nabídka ]

 $0010$   $\Delta$ aaaa

## <span id="page-60-1"></span>**Zobrazení protokolu úloh**

- **1** Stiskněte tlačítko **Status/Job Cancel**.
- **2** Tlačítkem  $\triangle$  nebo  $\nabla$  vyberte [Tisk deníku úloh] pro prohlížení příjmů, [Odsl. deník úloh] pro prohlížení odeslání nebo [Prot. ulož. úl.] pro prohlížení výsledků ukládání do schránek podadres, schránek pro vyžádaný přenos a paměti USB.
- **3** Stiskněte tlačítko **OK**.
- **4** Tlačítkem ∆ nebo  $\nabla$  vyberte úlohu, kterou chcete zkontrolovat.
- **5** Stiskněte tlačítko **OK**.
- **6** Tlačítkem ⊲ nebo  $\triangleright$  si prohlédněte podrobnosti úlohy.
- **7** Stiskněte tlačítko **OK**.

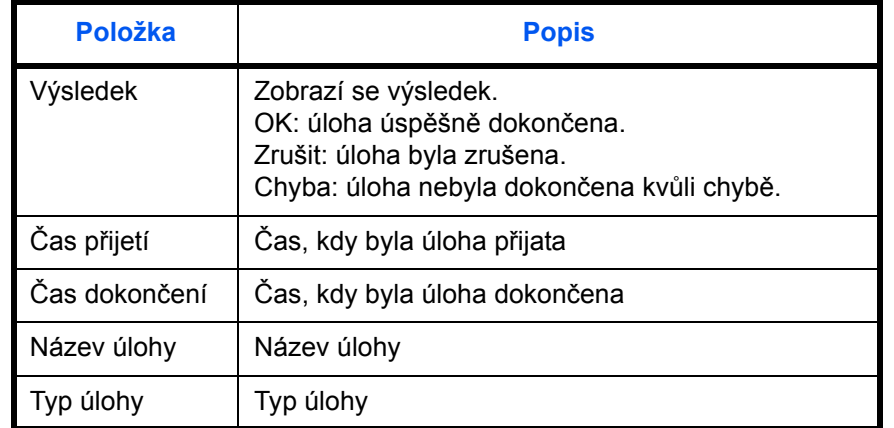

#### **Podobný popis informační obrazovky**

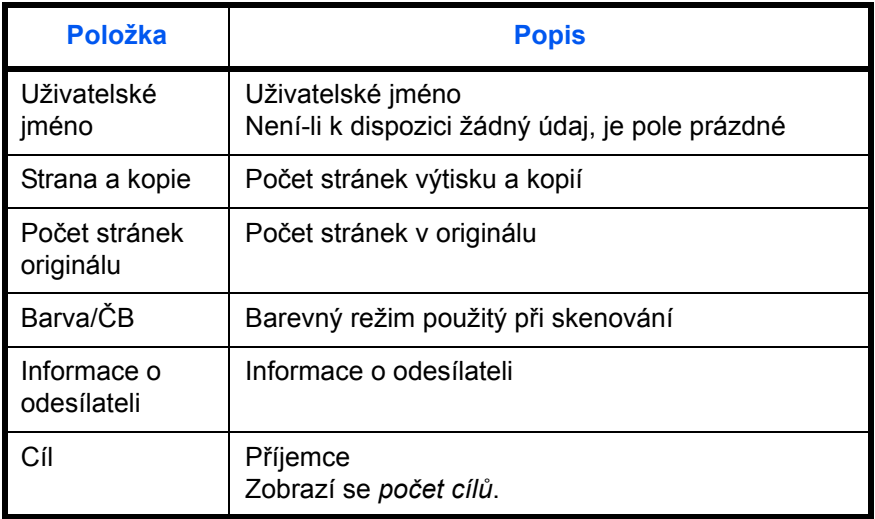

# <span id="page-62-0"></span>**Tisk zpráv**

Můžete si vytisknout různé zprávy pro kontrolu výsledků faxového přenosu nebo funkčního nastavení přístroje.

# **Prvek, který se používá k obsluze**

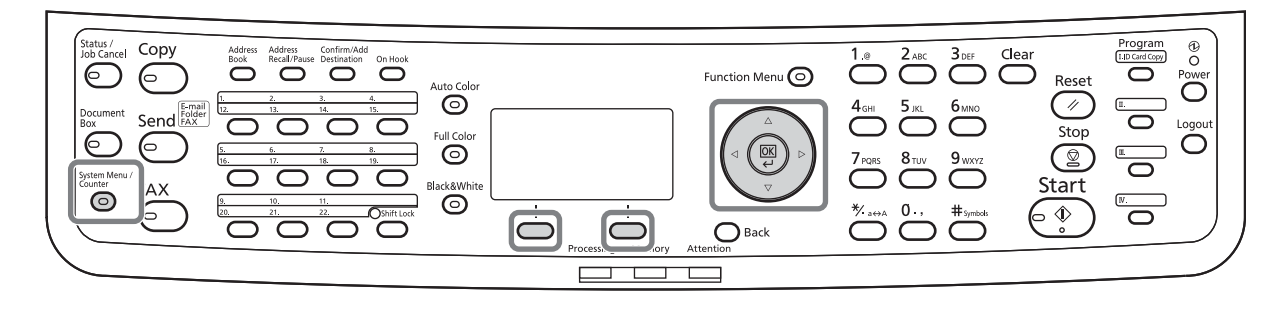

4

# <span id="page-62-1"></span>**Zprávy o výsledku odeslání**

Pokaždé, když odešlete fax, můžete vytisknout zprávu, která potvrzuje, že byl úspěšně odeslán. Ve zprávě o výsledku odeslání také můžete vytisknout i odeslaný obrázek.

- **1** Stiskněte tlačítko **System Menu/Counter**.
- **2** Tlačítkem  $\triangle$  nebo  $\nabla$  vyberte [Zpráva].
- **3** Stiskněte tlačítko **OK**.
- **4** Tlačítkem ∆ nebo  $\nabla$  vyberte [NastZprávyVýsled].
- **5** Stiskněte tlačítko **OK**.
- **6** Tlačítkem  $\triangle$  nebo  $\nabla$  vyberte [Odeslat výsledek].

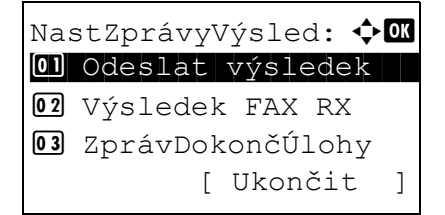

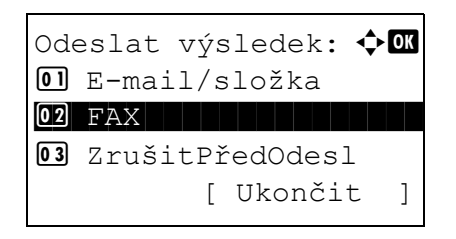

- **7** Stiskněte tlačítko **OK**.
- **8** Tlačítkem  $\triangle$  nebo  $\nabla$  vyberte [FAX].

**9** Stiskněte tlačítko **OK**.

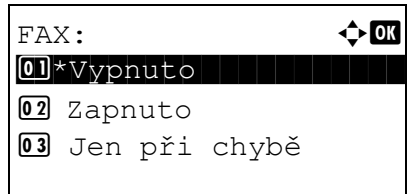

- **10** Tlačítkem ∆ nebo V vyberte položku [Vypnuto] (netisknout), [Zapnuto] (tisknout) nebo [Jen při chybě].
- **11** Stiskněte tlačítko **OK**. Jestliže jste v kroku 10 vybrali [Jen při chybě] nebo [Zapnuto], pokračujte následujícím krokem.
- **12** Tlačítkem △ nebo ▽ vyberte [Vypnuto] nebo [Zapnuto] pro připojení odesílaného obrázku.

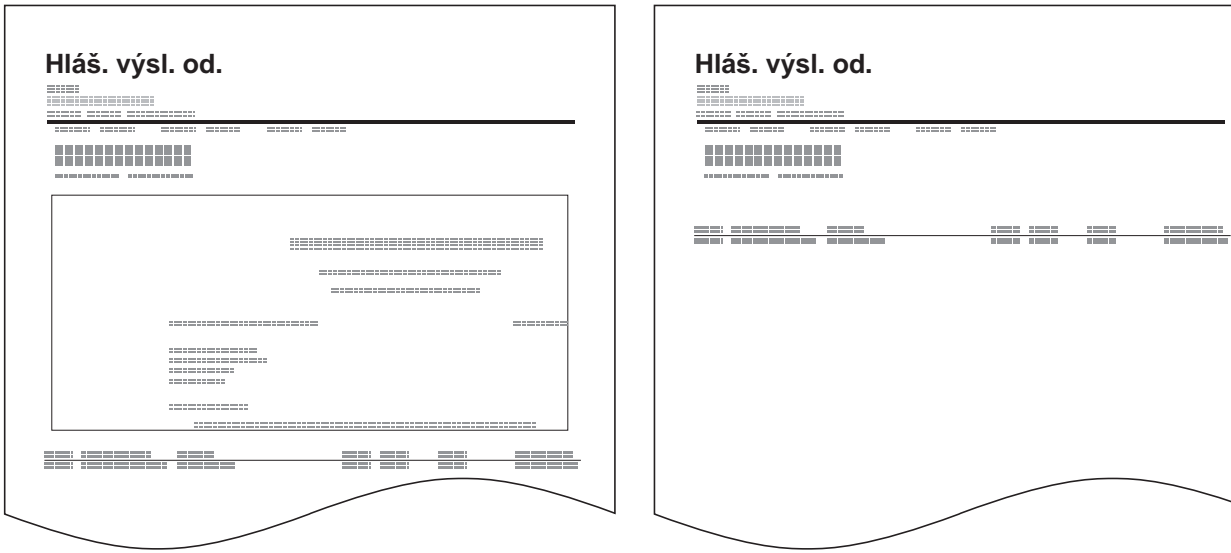

#### bez odesílaného obrázku

## <span id="page-63-0"></span>**Zprávy o výsledcích příjmu faxů**

s odesílaným obrázkem

Pokaždé, když přijmete fax, můžete vytisknout zprávu, která potvrzuje, že byl přijat úspěšně.

POZNÁMKA: Zprávu o přijetí faxu lze zaslat i e-mailem namísto prohlížení zprávy o výsledku příjmu. (viz *[Zasílání zprávy o výsledku p](#page-68-0)řijetí faxu e-mailem na straně 4-11.*)

- **1** Stiskněte tlačítko **System Menu/Counter**.
- **2** Tlačítkem  $\triangle$  nebo  $\nabla$  vyberte [Zpráva].
- **3** Stiskněte tlačítko **OK**.
- **4** Tlačítkem ∆ nebo  $\nabla$  vyberte [NastZprávyVýsled].
- **5** Stiskněte tlačítko **OK**.
- **6** Tlačítkem  $\triangle$  nebo  $\nabla$  vyberte [Výsledek FAX RX].
- **7** Stiskněte tlačítko **OK**.
- **8** Tlačítkem ∆ nebo  $\nabla$  vyberte položku [Vypnuto] (netisknout), [Zapnuto] (tisknout) nebo [Chyba/ podadresa].
- **9** Stiskněte tlačítko **OK**.

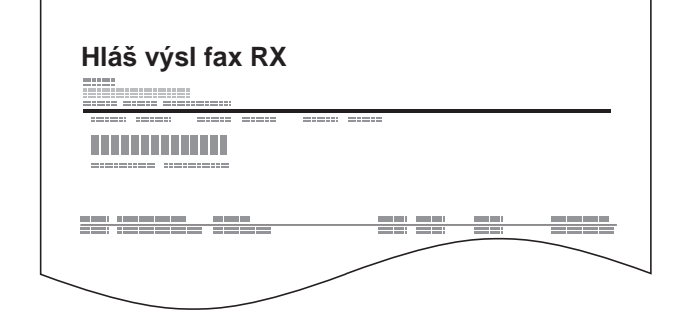

#### **Zpráva o úlohách zrušených před odesláním**

NastZprávyVýsled:  $\lozenge \mathbb{R}$  $0$  Odeslat výsledek  $\boxed{02}$  Výsledek FAX RX 3 ZprávDokončÚlohy

Výsledek FAX RX:  $\lozenge$  **OK** 01 \*Vypnuto

03 Chyba/podadresa

02 Zapnuto

[ Ukončit ]

Vytiskne zprávu o výsledku odeslání u úlohy, která byla zrušena před odesláním.

- **1** Stiskněte tlačítko **System Menu/Counter**.
- **2** Tlačítkem  $\triangle$  nebo  $\nabla$  vyberte [Zpráva].
- **3** Stiskněte tlačítko **OK**.
- **4** Tlačítkem  $\triangle$  nebo  $\nabla$  vyberte [NastZprávyVýsled].
- **5** Stiskněte tlačítko **OK**.

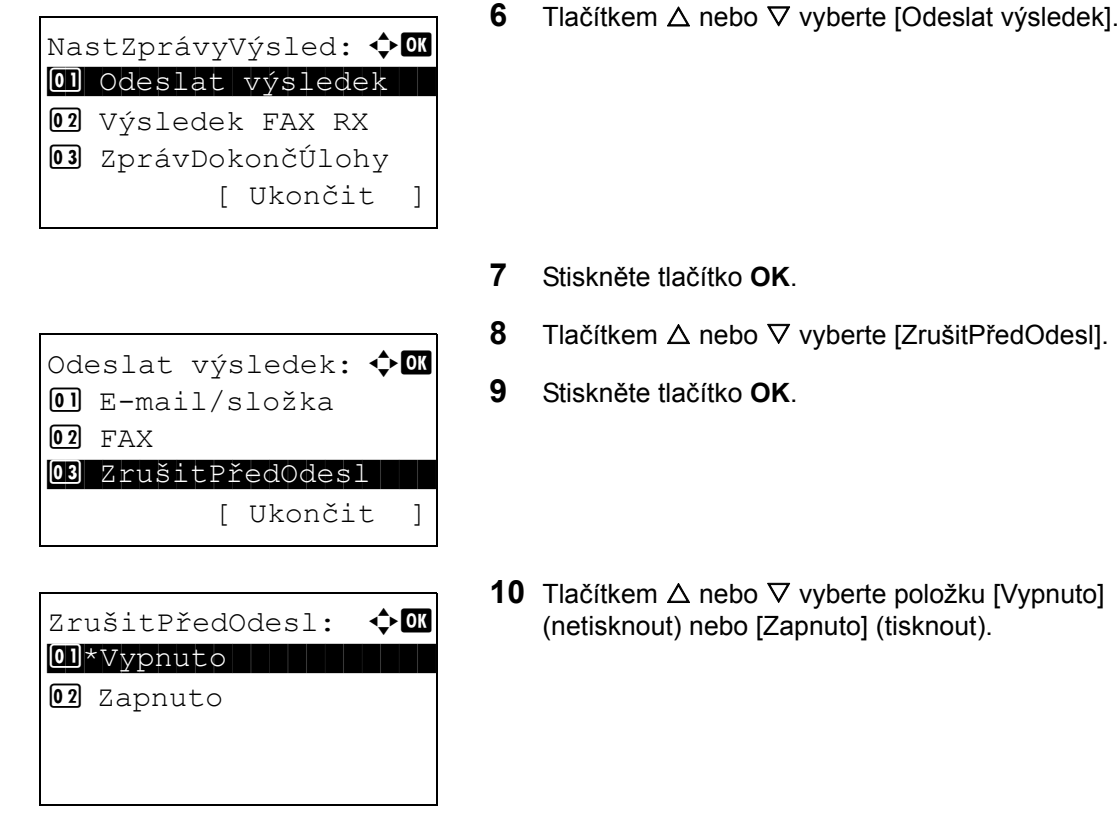

**11** Stiskněte tlačítko **OK**.

## <span id="page-65-0"></span>**Zpráva o činnosti**

Ve zprávách o činnosti jsou uvedeny odeslané i přijaté faxy. Každá zpráva uvádí historii posledních 50 odeslaných nebo přijatých faxů. Je-li nastaven automatický výtisk, vytiskne se zpráva automaticky po každých 50 odeslaných nebo přijatých faxech.

## **Tisk zpráv o činnosti**

Posledních 50 odeslaných nebo přijatých faxů se vytiskne ve formě zprávy.

- **1** Stiskněte tlačítko **Status/Job Cancel**.
- **2** Tlačítkem  $\triangle$  nebo  $\nabla$  vyberte [FAX].
- **3** Stiskněte tlačítko **OK**.
- **4** Stiskněte [Protokol] (tlačítko pro **pravý výběr**).
- **5** Tlačítkem  $\triangle$  nebo  $\nabla$  vyberte [Log odesíl.faxů], chcete-li vytisknout zprávu o odeslaných faxech, nebo [Log přích.faxů)] pro tisk zprávy o přijatých faxech.

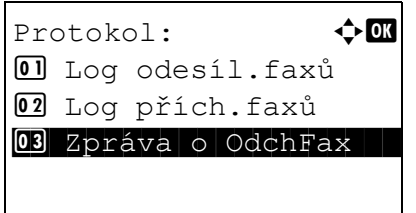

**6** Stiskněte [Ano] (tlačítko pro **levý výběr**). Zpráva se vytiskne.

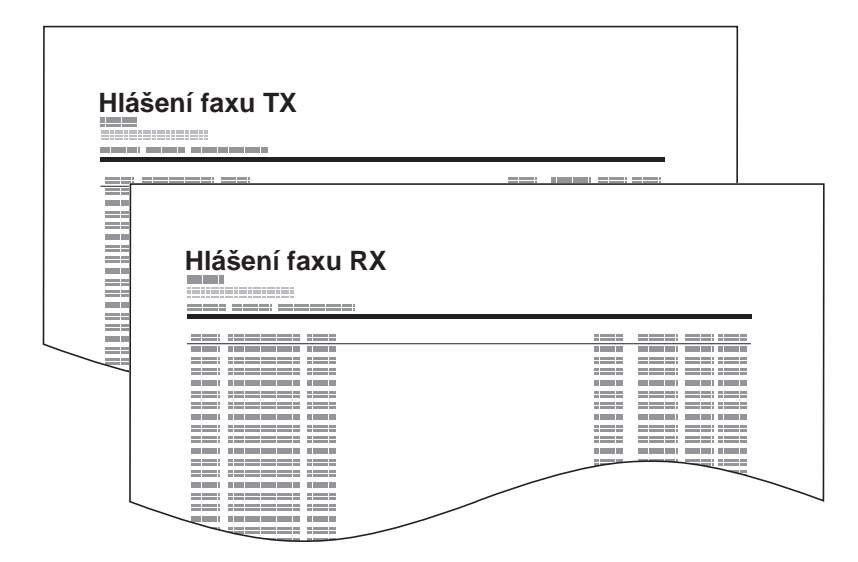

#### **Automatický výtisk**

Zpráva o činnosti se vytiskne automaticky po každých 50 odeslaných nebo přijatých faxech.

- **1** Stiskněte tlačítko **System Menu/Counter**.
- **2** Tlačítkem  $\triangle$  nebo  $\nabla$  vyberte [Zpráva].
- **3** Stiskněte tlačítko **OK**.
- **4** Tlačítkem ∆ nebo  $\nabla$  vyberte [NastZprávSprávce].
- **5** Stiskněte tlačítko **OK**.
- **6** Tlačítkem ∆ nebo  $\nabla$  vyberte [Zpráva o OdchFax] nebo [Zpráva oPříchFax].
- **7** Stiskněte tlačítko **OK**.
- **8** Tlačítkem ∆ nebo ∇ vyberte položku [Vypnuto] (netisknout) nebo [Zapnuto] (tisknout).
- **9** Stiskněte tlačítko **OK**.

## <span id="page-67-0"></span>**Stavová stránka**

Na stavové stránce jsou uvedeny informace o celé řadě uživatelských nastavení.

Informace týkající se faxu zahrnují číslo místního faxu, název místního faxu, nastavení faxové linky atd. Podle potřeby můžete informace vytisknout.

- **1** Stiskněte tlačítko **System Menu/Counter**.
- **2** Tlačítkem  $\triangle$  nebo  $\nabla$  vyberte [Zpráva].
- **3** Stiskněte tlačítko **OK**.
- **4** Tlačítkem  $\triangle$  nebo  $\nabla$  vyberte [Tisk zprávy].
- **5** Stiskněte tlačítko **OK**.
- **6** Tlačítkem ∆ nebo V vyberte položku [Stavová stránka].
- **7** Stiskněte tlačítko **OK**.
- **8** Stiskněte [Ano] (tlačítko pro **levý výběr**). Stavová stránka se vytiskne.

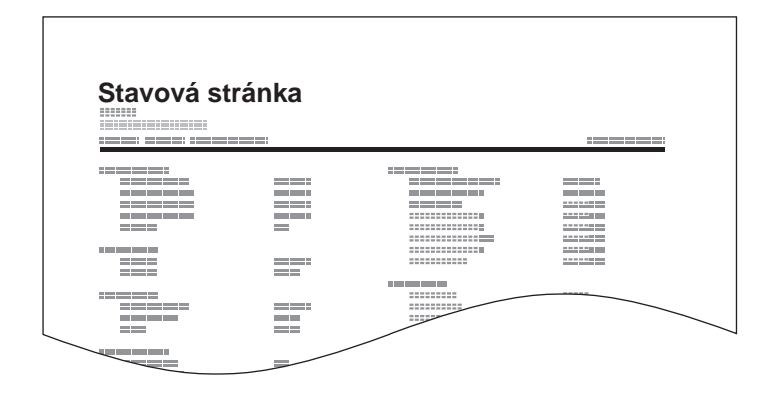

# <span id="page-68-0"></span>**Zasílání zprávy o výsledku přijetí faxu e-mailem**

Job No.: 000019 Result: OK End Time: Sun 25 Apr 2010 14:53:38 File Name: doc23042006145300

Result Job Type Address

OK FAX 123456

XX-XXXX  $[00;0;0;ee;1a;01;24]$  Zprávu o přijetí faxu lze zaslat i e-mailem namísto prohlížení zprávy o výsledku příjmu.

**POZNÁMKA:** Toto nastavení se zobrazí, je-li *zpráva o výsledku FAX RX* nastavena na [Zapnuto] nebo [Chyba/podadresa]. Podrobnější informace naleznete v části *[Zprávy o výsledcích p](#page-63-0)říjmu faxů na straně 4-6*.

Výsledky přijetí faxů jsou zasílány e-mailem podle nastavení *zpráv o výsledku FAX RX*. Jestliže je *zpráva o výsledku FAX RX* nastavena na [Zapnuto], přijde oznamovací e-mail po každém faxu. Je-li nastaveno [Chyba/podadresa], bude e-mail zaslán pouze v případě, že se vyskytne chyba nebo je přijatý dokument předán do schránek podadres.

- **1** Stiskněte tlačítko **System Menu/Counter**.
- **2** Tlačítkem  $\triangle$  nebo  $\nabla$  vyberte [Zpráva].
- **3** Stiskněte tlačítko **OK**.
- **4** Tlačítkem ∆ nebo  $\nabla$  vyberte [NastZprávyVýsled].
- **5** Stiskněte tlačítko **OK**.
- **6** Tlačítkem  $\triangle$  nebo  $\nabla$  vyberte [Výsledek FAX RX].
- **7** Stiskněte tlačítko **OK**.
- **8** Tlačítkem  $\triangle$  nebo  $\nabla$  vyberte [Zapnuto].
- **9** Stiskněte tlačítko **OK**.
- **10** Tlačítkem ∆ nebo  $\nabla$  vyberte položku [E-mail].
- **11** Stiskněte tlačítko **OK**.

#### **12 Výběr cíle z adresáře**

- **1** Tlačítkem △ nebo ▽ vyberte [Adresář].
- **2** Stiskněte tlačítko **OK**.
- **3** Tlačítkem  $\triangle$  nebo  $\nabla$  zvolte cíl, který chcete zaregistrovat jako cíl zprávy.

## **Přímé zadání cíle**

- **1** Tlačítkem  $\triangle$  nebo  $\nabla$  vyberte [Adresa].
- **2** Stiskněte tlačítko **OK**.
- **3** Číselnými tlačítky zadejte adresu, kterou chcete zaregistrovat jako cíl zprávy. Je možné zadat až 128 číslic.

**POZNÁMKA:** Podrobnosti o zadávání znaků naleznete v části *[Metoda vkládání znak](#page-97-0)ů v [Dodatku –2](#page-97-0)*.

**13** Stiskněte tlačítko **OK**.

# <span id="page-70-1"></span><span id="page-70-0"></span>**Obrazovka potvrzení cílů**

Pokud vyberete možnost *Zapnuto* u funkce *Kontrola cíle před odesláním*, zobrazí se po stisknutí tlačítka **Start** obrazovka potvrzení cílů. Podrobnosti jsou uvedeny v části *Obrazovka potvrzení cílů před odesláním* v příručce *Návod k obsluze* zařízení.

Při potvrzování cílů postupujte následujícím způsobem.

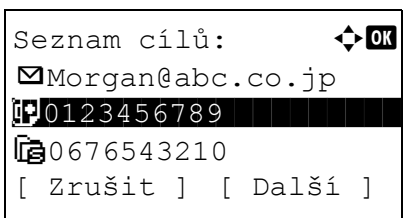

**1** Tlačítkem  $\triangle$  nebo  $\nabla$  potvrďte jednotlivé cíle.

Chcete-li potvrdit cíl, zvolte jej a stiskněte tlačítko **OK**, poté stiskněte tlačítko [Podrobnosti] a stiskněte tlačítko **OK**.

Chcete-li odstranit cíl, zvolte jej a stiskněte tlačítko **OK**, poté stiskněte tlačítko [Odstranit] a stiskněte tlačítko **OK**. Stiskněte tlačítko [Ano] (tlačítko pro **levý výběr**) na obrazovce potvrzení. Cíl je odstraněn.

- **2** Stiskněte tlačítko [Další] (tlačítko pro **pravý výběr**).
- **3** Odesílání zahajte stisknutím tlačítka **Start**.
### Nastavení a registrace  $\overline{\mathbf{5}}$

Tato kapitola vysvětluje, jak provádět různá nastavení a registrace.

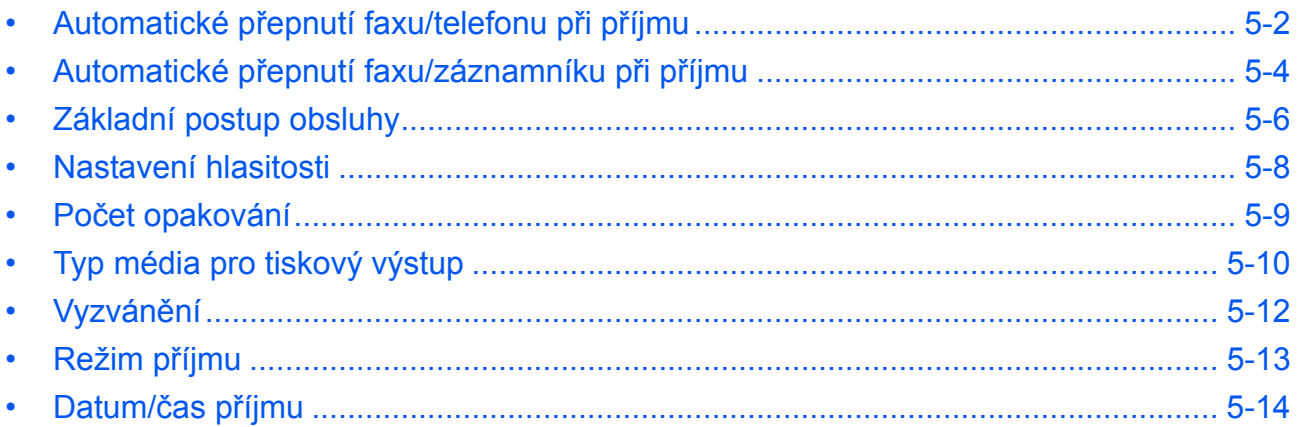

### <span id="page-73-1"></span><span id="page-73-0"></span>**Automatické přepnutí faxu/telefonu při příjmu**

Tato metoda příjmu je vhodná, používáte-li na jedné telefonní lince zároveň telefon i fax. Po odeslání faxu jej zařízení automaticky přijme, a jestliže druhá strana volá telefonem, zařízení vydá vyzváněcí tón, který uživatele vyzývá k přijetí hovoru.

### **DŮLEŽITÉ:**

- Chcete-li použít automatické přepnutí faxu/telefonu, je třeba k zařízení připojit telefonní přístroj (běžně dostupný produkt).
- Poté, co telefon vydal nastavený počet vyzváněcích tónů, musí druhá strana zaplatit poplatek za telefonní spojení i v případě, že přijímající zařízení neodpovídá.

### **Průběh příjmu**

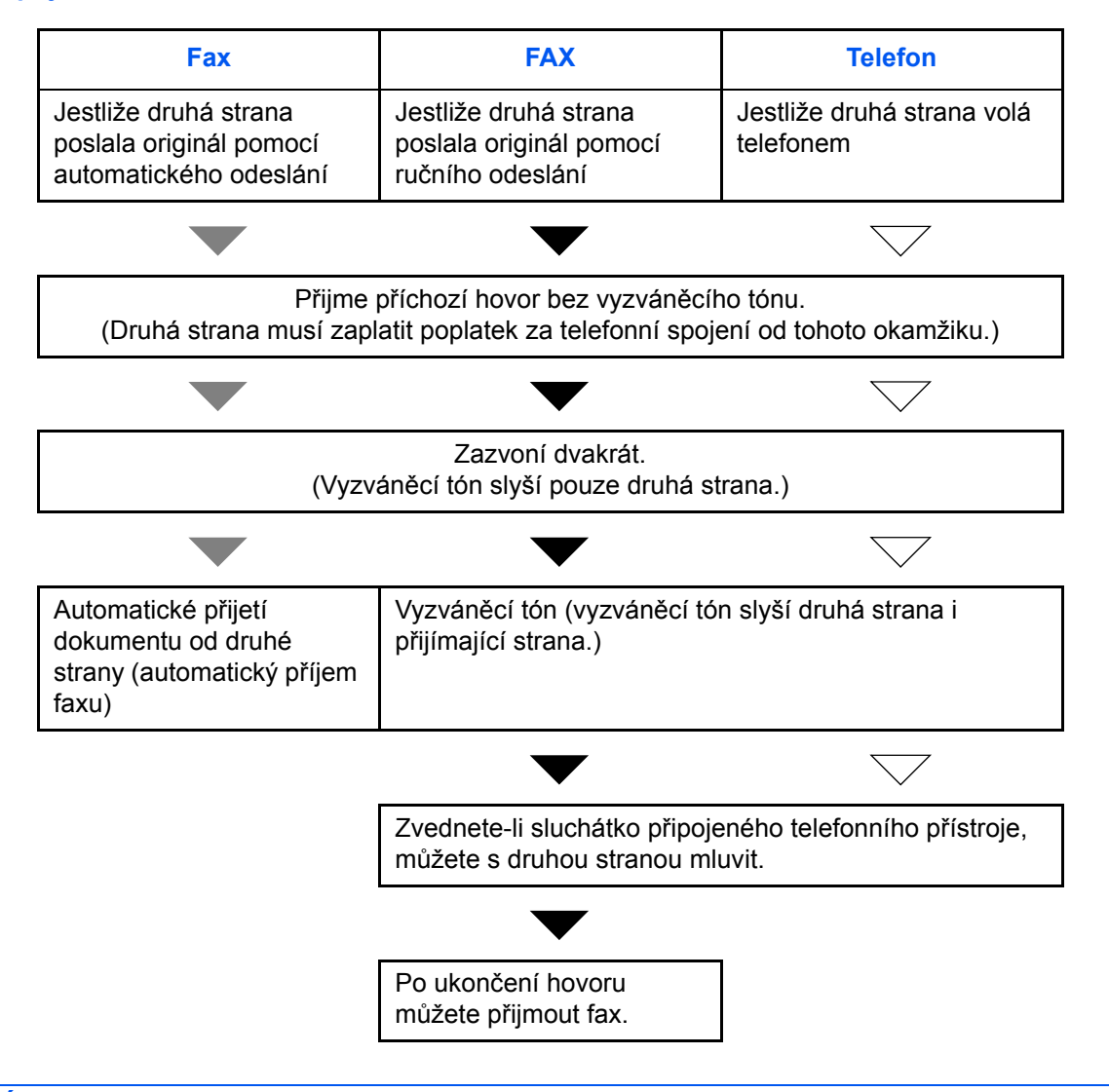

### **POZNÁMKA:** Po ukončení hovoru také můžete přijmout originály ručně

### **Příprava:** Nastavení [Auto (FAX/TEL)] viz *Režim př[íjmu na stran](#page-84-0)ě 5-13*.

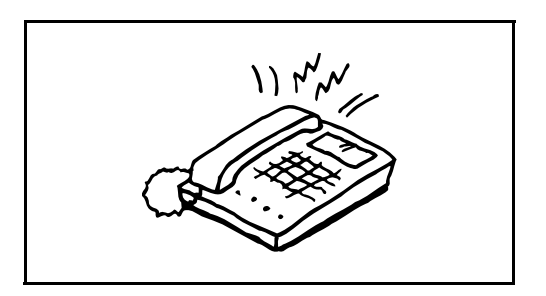

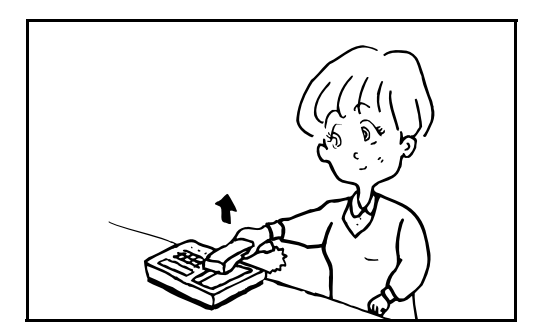

**1** Připojený telefonní přístroj začne vyzvánět. Mějte na paměti, že pokud je počet zazvonění (pro automatické přepnutí faxu/telefonu) nastaven na [0] (nulu), nebude připojený telefon zvonit.

**POZNÁMKA:** Počet zazvonění můžete změnit (Viz *Vyzváně[ní na stran](#page-83-0)ě 5-12*.)

### **2 Jestliže jde o volání z telefonu**

**1** Zařízení vydá vyzváněcí tón, který uživatele vyzývá k přijetí hovoru. Sluchátko telefonu zvedněte do 30 sekund.

**POZNÁMKA:** Jestliže jej do 30 sekund nezvednete, zařízení přepne na příjem faxu.

**2** Proveďte hovor s druhou stranou.

**POZNÁMKA:** Po ukončení hovoru můžete ručně přijmout originály

### **Jestliže jde o volání z faxu**

Zařízení začne přijímat faxové originály.

### <span id="page-75-1"></span><span id="page-75-0"></span>**Automatické přepnutí faxu/záznamníku při příjmu**

Tato metoda je užitečná, pokud používáte zároveň záznamník a fax. Po odeslání faxu jej zařízení automaticky přijme, a jestliže druhá strana volá telefonem, zařízení se chová podle funkcí připojeného záznamníku. Jestliže tedy uživatel není přítomen, může druhá strana nechat na záznamníku vzkaz.

**DŮLEŽITÉ:** Používáte-li funkci automatického přepnutí faxu/záznamníku a při příjmu a před uplynutím jedné minuty od přijetí hovoru od druhé strany je alespoň 30 sekund ticho, aktivuje se funkce pro rozpoznání ticha a zařízení přepne na příjem faxu.

**POZNÁMKA:** Chcete-li použít automatické přepnutí faxu/záznamníku, je třeba k zařízení připojit telefonní přístroj vybavený záznamníkem (běžně dostupný produkt).

Pro podrobnosti, jako např. odpověď na zprávy, nahlédněte do návodu k obsluze daného záznamníku. Počet zazvonění vydaných zařízením nastavte vyšší než počet zazvonění záznamníku (Viz *[Vyzván](#page-83-0)ění na [stran](#page-83-0)ě 5-12*.)

### **Průběh příjmu**

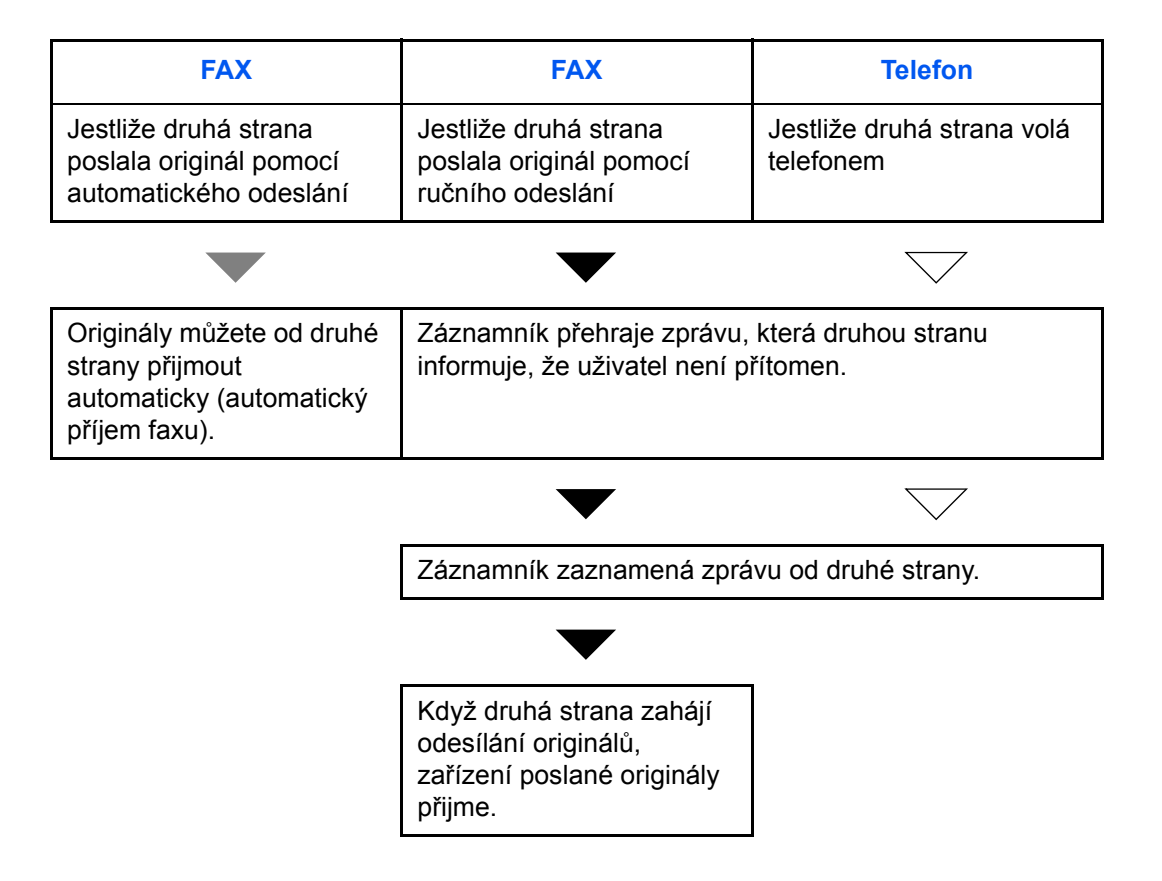

**Příprava:** Nastavení [Auto (TAD)] viz *Režim př[íjmu na stran](#page-84-0)ě 5-13*.

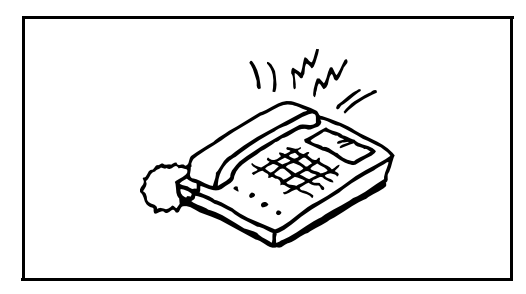

**1** Připojený telefonní přístroj vydá nastavený počet vyzváněcích tónů.

**POZNÁMKA:** Jestliže zvednete sluchátko ve chvíli, kdy telefonní přístroj ještě vyzvání, přepne se zařízení do stejného stavu jako při ručním příjmu

**2** Záznamník přijme volání.

#### **Jestliže jde o volání z telefonu, ale uživatel není přítomen**

Záznamník přehraje automatickou zprávu a začne nahrávat zprávu od druhé strany.

**POZNÁMKA:** Jestliže je během nahrávání ticho trvající déle než 30 sekund, přepne se zařízení na příjem faxu.

### **Jestliže jde o volání z faxu**

Zařízení začne přijímat faxové originály.

### <span id="page-77-2"></span><span id="page-77-1"></span><span id="page-77-0"></span>**Základní postup obsluhy**

Chcete-li provést konfiguraci nastavení, postupujte níže uvedeným způsobem přes jednotlivá nastavení na ovládacím panelu.

### **Prvek, který se používá k obsluze**

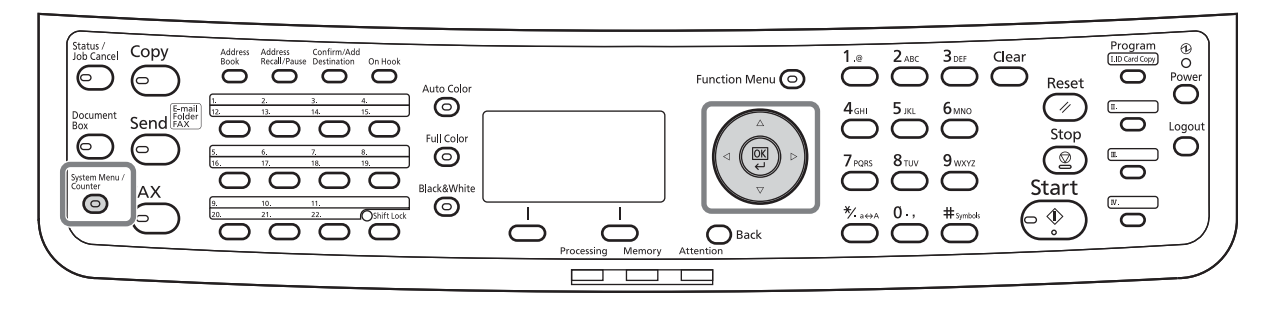

Nastavení hlasitosti (strana *[5-8](#page-79-0)*), nevyužitého času (strana *[5-9](#page-80-0)*) nebo kazety pro tisk přijatých faxů (strana *[5-10](#page-81-1)*)

**1** Stiskněte tlačítko **System Menu/Counter**.

Pokud je povolena správa uživatelů nebo účtů, zobrazí se obrazovka pro přihlášení.

- **2** Tlačítkem  $\triangle$  nebo  $\nabla$  zvolte položku [Společ.nastavení].
- **3** Stiskněte tlačítko **OK**.
- **4** Přesuňte se na obrazovku, na které chcete konfigurovat nastavení. (Postupujte podle pokynů ve vysvětlení nastavení.)

Nastavení připojení k pobočkové ústředně nebo vzdálené diagnostiky

**1** Stiskněte tlačítko **System Menu/Counter**.

Pokud je povolena správa uživatelů nebo účtů, zobrazí se obrazovka pro přihlášení.

- **2** Tlačítkem  $\triangle$  nebo  $\nabla$  vyberte [Úpravy / Údržba].
- **3** Stiskněte tlačítko **OK**.
- **4** Přesuňte se na obrazovku, na které chcete konfigurovat nastavení. (Postupujte podle pokynů ve vysvětlení nastavení.)
- **1** Stiskněte tlačítko **System Menu/Counter**.

Pokud je povolena správa uživatelů nebo účtů, zobrazí se obrazovka pro přihlášení.

Další nastavení

- **2** Tlačítkem  $\triangle$  nebo  $\nabla$  vyberte [Fax].
- **3** Stiskněte tlačítko **OK**.
- **4** Stisknutím tlačítka ∆ nebo  $\nabla$  zvolte [Přenos], [Příjem], [OmezOdes/příjmu] nebo [Odes/příjem spol].

Potvrzení nastavení na obrazovce [Přenos]

• Počet opakování (strana *[5-9](#page-80-0)*)

Potvrzení nastavení na obrazovce [Příjem]

- Typ média pro tiskový výstup (strana *[5-10](#page-81-0)*)
- Vyzvánění (strana *[5-12](#page-83-0)*)
- Režim příjmu (strana *[5-13](#page-84-0)*)
- Datum/čas příjmu (strana *[5-14](#page-85-0)*)
- Příjem 2 v 1 (strana *[5-14](#page-85-0)*)
- Tisk všech najednou [Dávkový tisk]
- Postup přijímání šifrovaných přenosů
- Oboustranný tiskový výstup

Potvrzení nastavení na obrazovce [OmezOdes/ příjmu]

• Omezení přenosu

- Registrace, změna a odstranění povolených faxových čísel
- Registrace, změna a odstranění odmítnutých faxových čísel
- Nastavení omezení přenosu
- Nastavení omezení příjmu
- Registrace, změna a odstranění povolených čísel ID
- Kontrola a odstranění registrovaného obsahu šifrovacího klíče
- Příjem z neznámého čísla

Potvrzení nastavení na obrazovce [Odes/příjem spol]

- Nastavení šifrovacího klíče pro šifrovaný přenos
- **5** Stiskněte tlačítko **OK**.
- **6** Přesuňte se na obrazovku, na které chcete konfigurovat nastavení. (Postupujte podle pokynů ve vysvětlení nastavení.)

### <span id="page-79-2"></span><span id="page-79-1"></span><span id="page-79-0"></span>**Nastavení hlasitosti**

Nastavte si hlasitost reproduktoru a monitoru.

**Hlasitost reproduktoru:** Hlasitost vestavěného reproduktoru, je-li linka připojena, stiskem tlačítka **On Hook**.

**Hlasitost monitoru:** Hlasitost vestavěného reproduktoru, je-li linka připojena, bez stisku tlačítka **On Hook**, jako např. při přenosu přes paměť.

### **Prvek, který se používá k obsluze**

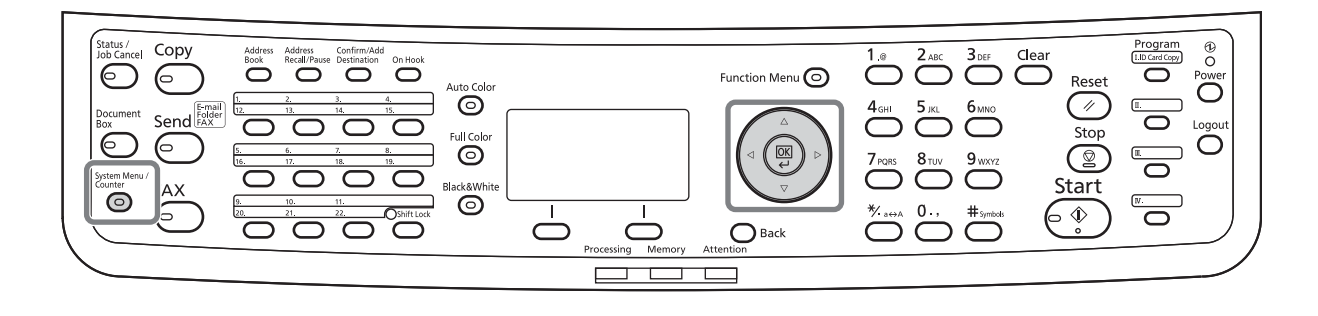

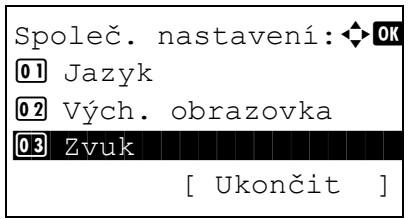

- **1** Viz *[Základní postup obsluhy na stran](#page-77-0)ě 5-6*.
- **2** Tlačítkem ∆ nebo  $\nabla$  vyberte položku [Zvuk].

- Zvuk:  $\triangle$  ok  $\boxed{0}$  Bzučák 02 Reproduktor faxu 03 Monitor faxu [ Ukončit ]
- Reproduktor faxu:  $\diamondsuit\Box$ \*\*\*\*\*\*\*\*\*\*\*\*\*\*\*\*\*\*\*\*\* 1 0 Ticho02 1 Minimální 03\*2 Střední
- **3** Stiskněte tlačítko **OK**.
- **4** Tlačítkem ∆ nebo  $\nabla$  vyberte [Reproduktor faxu] nebo [Monitor faxu].
- **5** Stiskněte tlačítko **OK**.
- **6** Tlačítkem  $\triangle$  nebo  $\nabla$  nastavte požadovanou hlasitost reproduktoru.
- **7** Stiskněte tlačítko **OK**.

## <span id="page-80-2"></span><span id="page-80-1"></span><span id="page-80-0"></span>**Počet opakování**

Počet opakování lze změnit automaticky.

**POZNÁMKA:** Počet opakování lze nastavit od 0 do 14.

Podrobnosti o opětovném vytáčení viz *Vytočení č[ísla stejného p](#page-56-0)řijímajícího zařízení (opětovné vytáčení) na [stran](#page-56-0)ě 3-29*.

- **1** Viz *[Základní postup obsluhy na stran](#page-77-0)ě 5-6*.
- **2** Tlačítkem ∆ nebo V vyberte položku [Počet opakování].
- **3** Stiskněte tlačítko **OK**.
- **4** Číselnými tlačítky zadejte počet opakování.
- **5** Stiskněte tlačítko **OK**.

### <span id="page-81-4"></span><span id="page-81-3"></span><span id="page-81-0"></span>**Typ média pro tiskový výstup**

Zadejte typ papíru, který se použije pro tisk přijatého faxu.

### **Prvek, který se používá k obsluze**

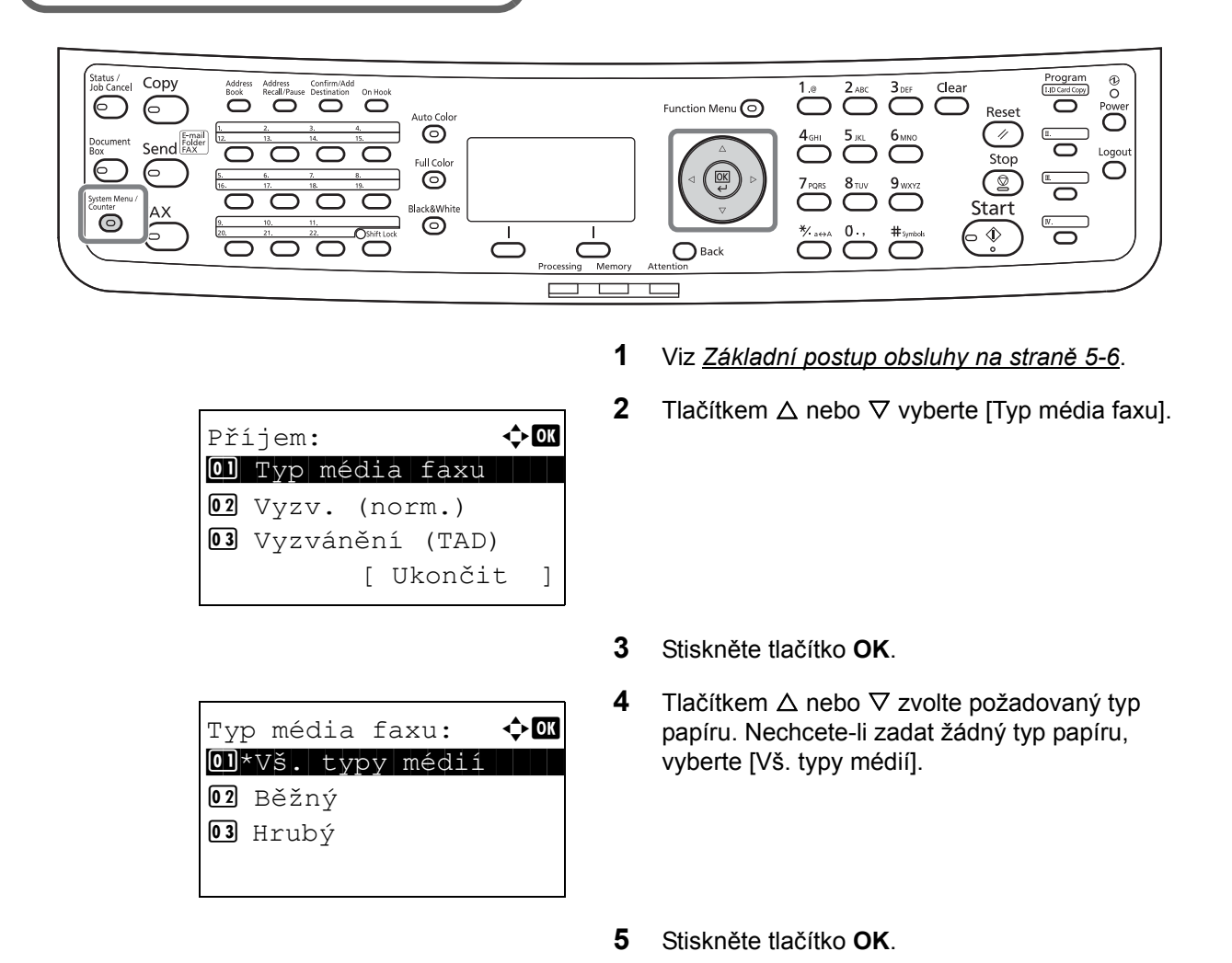

### <span id="page-81-2"></span><span id="page-81-1"></span>**Nastavení zásobníku pro tisk přijatých faxů**

Podle zvoleného typu média mohou být faxy přijímány do příslušného zásobníku.

- **1** Viz *[Základní postup obsluhy na stran](#page-77-0)ě 5-6*.
- **2** Tlačítkem ∆ nebo  $\nabla$  vyberte položku [Nast. orig./ pap.].
- **3** Stiskněte tlačítko **OK**.
- **4** Tlačítkem  $\triangle$  nebo  $\nabla$  vyberte [Nast.zásobníku 1], [Nast.zásobníku 2] nebo [Nast.zásobníku 3].

**POZNÁMKA:** [Nast.zásobníku 2] a [Nast.zásobníku 3] se zobrazí pouze v případě, že je nainstalován volitelný podavač papíru.

- **5** Stiskněte tlačítko **OK**.
- **6** Tlačítkem ∆ nebo  $\nabla$  vyberte [Rozměr zásob. 1], [Rozměr zásob. 2] nebo [Rozměr zásob. 3].
- **7** Stiskněte tlačítko **OK**.
- **8** Tlačítkem  $\triangle$  nebo  $\nabla$  zvolte požadovaný formát papíru.
- **9** Stiskněte tlačítko **OK**. Znovu se objeví předchozí obrazovka.
- **10** Tlačítkem ∆ nebo  $\nabla$  vyberte [Typ zásobníku 1], [Typ zásobníku 2] nebo [Typ zásobníku 3].
- **11** Stiskněte tlačítko **OK**.
- **12** Tlačítkem  $\triangle$  nebo  $\nabla$  zvolte požadovaný typ papíru.
- **13** Stiskněte tlačítko **OK**. Znovu se objeví předchozí obrazovka.
- **14** Tlačítkem **Back** se vrátíte na výchozí obrazovku Systémová nabídka.
- **15** Nyní proveďte nastavení příjmu faxů. Postup nastavení viz *[Typ média pro tiskový výstup na](#page-81-0)  [stran](#page-81-0)ě 5-10*.

Vyberte stejný typ papíru jako ten, který jste zvolili v kroku 12.

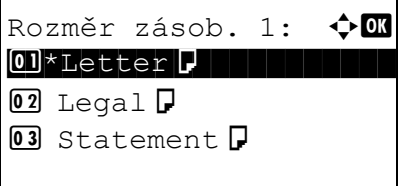

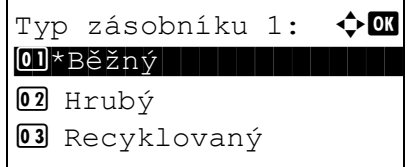

## <span id="page-83-2"></span><span id="page-83-1"></span><span id="page-83-0"></span>**Vyzvánění**

Můžete změnit počet zvonění, která má telefon vydat, než je nutné přijmout hovor. Počet zazvonění lze změnit nezávisle pro každý z režimů příjmu Auto (Normal), Auto (TAD) a Auto (FAX/TEL).

**POZNÁMKA:** Počet zazvonění lze nastavit pro Vyzv. (norm.) a Vyzvánění (TAD) od 1 do 15 a pro Vyzv. (Fax/ Tel) od 0 do 15.

U Vyzv. (Fax/Tel) je tato změna možná pro některé země.

- **1** Viz *[Základní postup obsluhy na stran](#page-77-0)ě 5-6*.
- **2** Tlačítkem  $\triangle$  nebo  $\nabla$  vyberte [Vyzv. (Norm.)], [Vyzvánění (TAD)] nebo [Vyzv. (Fax/Tel)].
- **3** Stiskněte tlačítko **OK**.
- **4** Tlačítkem ∆ nebo  $\nabla$  zadejte požadovaný počet zazvonění.
- **5** Stiskněte tlačítko **OK**.

### <span id="page-84-5"></span><span id="page-84-1"></span><span id="page-84-0"></span>**Režim příjmu**

K dispozici je následujících pět režimů příjmu.

- Automatický příjem faxů [Auto (Norm.)]
- Automatické přepnutí faxu/telefonu při příjmu [Auto (Fax/Tel)] (*[Viz strana 5-4](#page-75-0)*.)
- <span id="page-84-6"></span>• Automatické přepnutí faxu/záznamníku při příjmu [Auto (TAD)] (*[Viz strana 5-4](#page-75-0)*.)
- Ruční příjem [Ruční]

Zvolte režim, který bude vhodný pro váš způsob využití zařízení.

- <span id="page-84-4"></span><span id="page-84-3"></span><span id="page-84-2"></span>**1** Viz *[Základní postup obsluhy na stran](#page-77-0)ě 5-6*.
- **2** Tlačítkem  $\triangle$  nebo  $\nabla$  vyberte [Nastav. příjmu].
- **3** Stiskněte tlačítko **OK**.
- **4** Tlačítkem ∆ nebo V vyberte požadovaný režim příjmu.
- **5** Stiskněte tlačítko **OK**.

### <span id="page-85-2"></span><span id="page-85-1"></span><span id="page-85-0"></span>**Datum/čas příjmu**

Funkce datum/čas příjmu přidá do horní části stránky datum/čas příjmu, informace o odesílateli a počet stránek, když se zpráva tiskne. To je užitečné pro potvrzení času přijetí, pokud byl fax odeslán z jiného časového pásma.

**POZNÁMKA:** Jestliže se přijatá data tisknou na více stránek, je datum/čas přijetí vytištěn pouze na první straně. Na následující stránky se netiskne.

Jestliže byl přijatý fax vyvolán z paměti a předán dále, pak se datum/čas příjmu k předávaným datům nepřidává.

- **1** Viz *[Základní postup obsluhy na stran](#page-77-0)ě 5-6*.
- **2** Tlačítkem ∆ nebo  $\nabla$  vyberte položku [Datum/čas příjmu].
- **3** Stiskněte tlačítko **OK**.
- **4** Tlačítkem ∆ nebo  $\nabla$  vyberte [Zapnuto].
- **5** Stiskněte tlačítko **OK**.

# **6 Řešení potíží**

Tato kapitola vysvětluje, jak řešit potíže se zařízením.

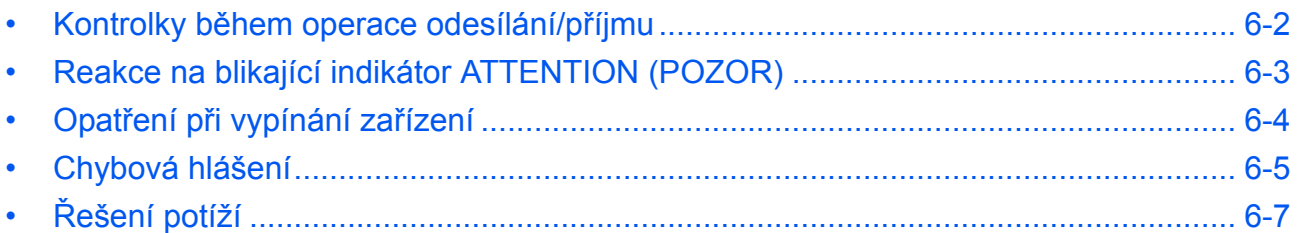

### <span id="page-87-0"></span>**Kontrolky během operace odesílání/příjmu**

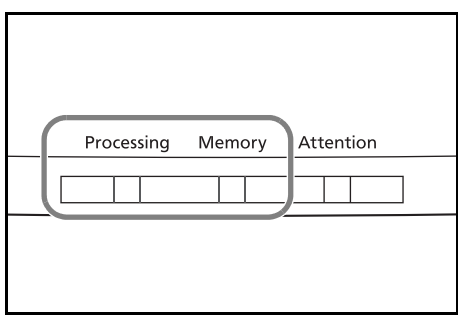

<span id="page-87-1"></span>Kontrolky **Processing** a **Memory** ukazují stav přenosu faxu.

- Kontrolka **Processing** bliká, když zařízení odesílá/ přijímá fax.
- Kontrolka **Memory** bliká, když se zdrojová data ukládají do paměti pro přenos přes paměť.
- Kontrolka **Memory** svítí, když jsou v paměti uložena zdrojová data pro zpožděný přenos.

### <span id="page-88-0"></span>**Reakce na blikající indikátor ATTENTION (POZOR)**

Jestliže bliká indikátor **ATTENTION** (POZOR), stisknutím tlačítka [Status/Job Cancel] (Stav/Zrušit úlohu) zobrazíte chybové hlášení. Pokud se po stisknutí tlačítka [Status/Job Cancel] (Stav/Zrušit úlohu) hlášení na obrazovce nezobrazí nebo stále bliká indikátor **ATTENTION** (POZOR), zkontrolujte následující položky.

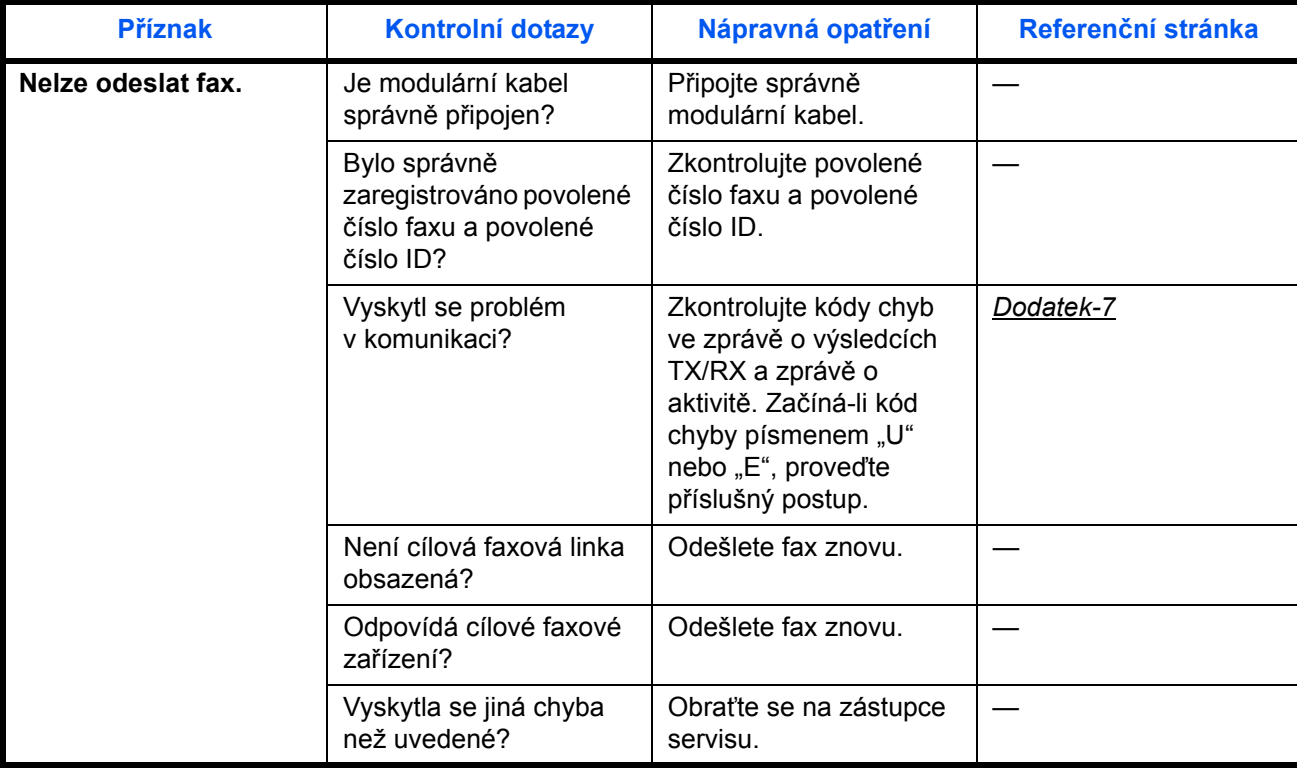

### <span id="page-89-0"></span>**Opatření při vypínání zařízení**

Chcete-li přijímat faxy ve vypnutém stavu, stiskněte tlačítko **Power** na ovládacím panelu. Nelze automaticky přijímat faxy, jestliže je hlavní vypínač vypnut.

Před vypnutím hlavního vypínače stiskněte tlačítko **Power** na ovládacím panelu. Před vypnutím hlavního vypínače zkontrolujte, zda indikátor **Memory** (Paměť) nesvítí.

**UPOZORNĚNÍ:** Jestliže svítí kontrolka **Memory**, může být zařízení ještě v provozu. Vypnutí zařízení hlavním vypínačem, pokud svítí kontrolka paměti, by mohlo způsobit chybu.

<span id="page-89-1"></span>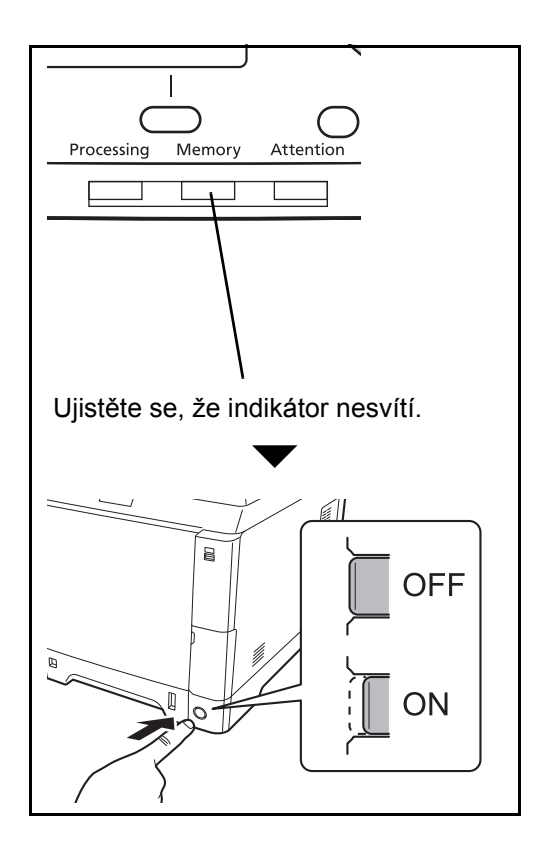

## <span id="page-90-1"></span><span id="page-90-0"></span>**Chybová hlášení**

Dojde-li k chybě, zobrazí se na displeji jedno z níže uvedených chybových hlášení. To vám pomůže zjistit a napravit problém.

**POZNÁMKA:** Dojde-li k chybě při přenosu, vytvoří se zpráva o výsledku odeslání/přijetí. Zkontrolujte kód chyby uvedený ve zprávě a vyhledejte podrobnější popis - viz *Seznam kódů [chyb v Dodatku –7](#page-102-1)*. Chcete-li zprávu o výsledku odeslání/přijetí vytisknout, viz *[Zprávy o výsledku odeslání na stran](#page-62-0)ě 4-5* a *[Zprávy o](#page-63-0)  [výsledcích p](#page-63-0)říjmu faxů na straně 4-6*.

Kódy chyb můžete zjistit také pomocí zprávy o činnosti (Viz *Zpráva o č[innosti na stran](#page-65-0)ě 4-8*.)

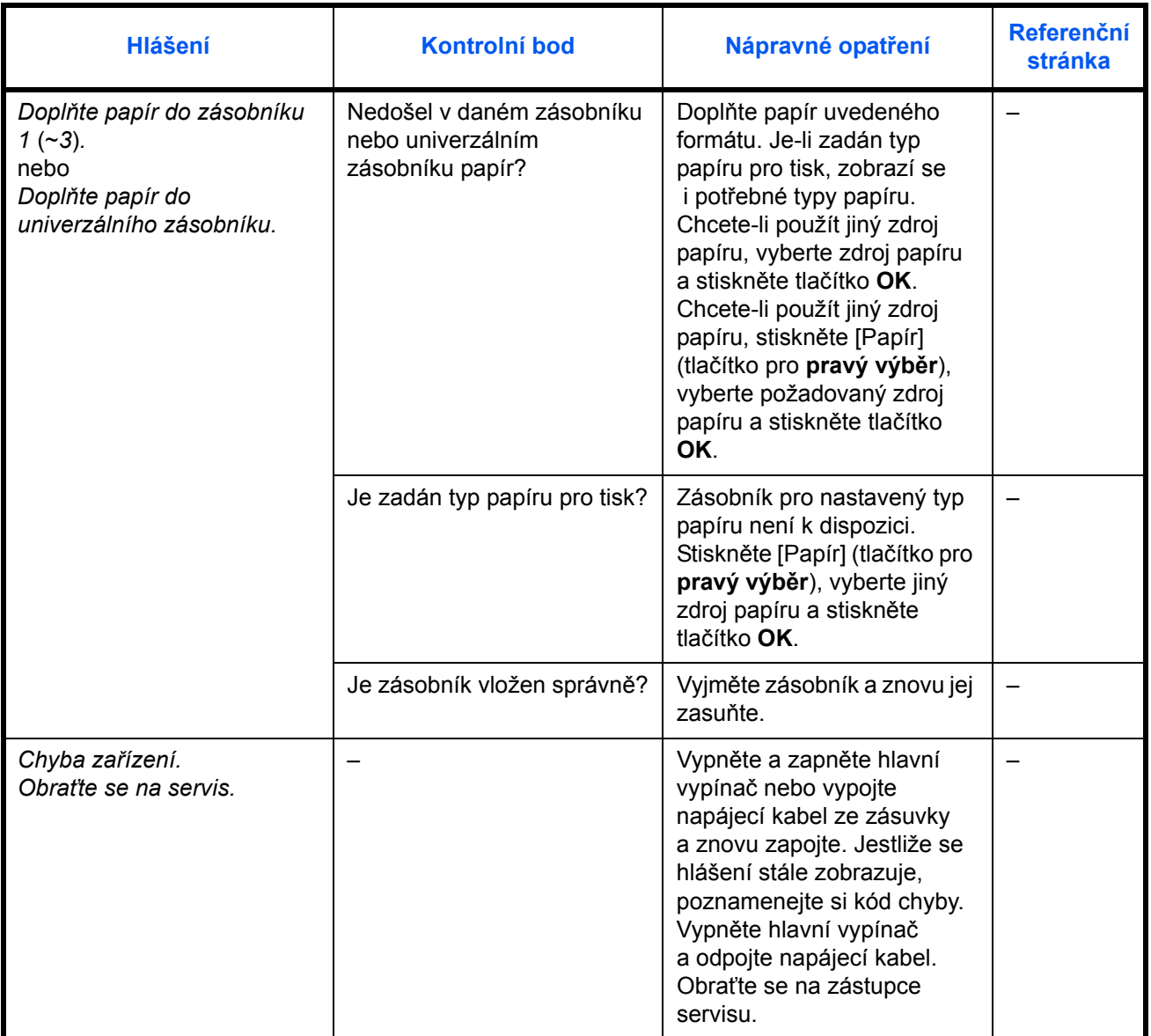

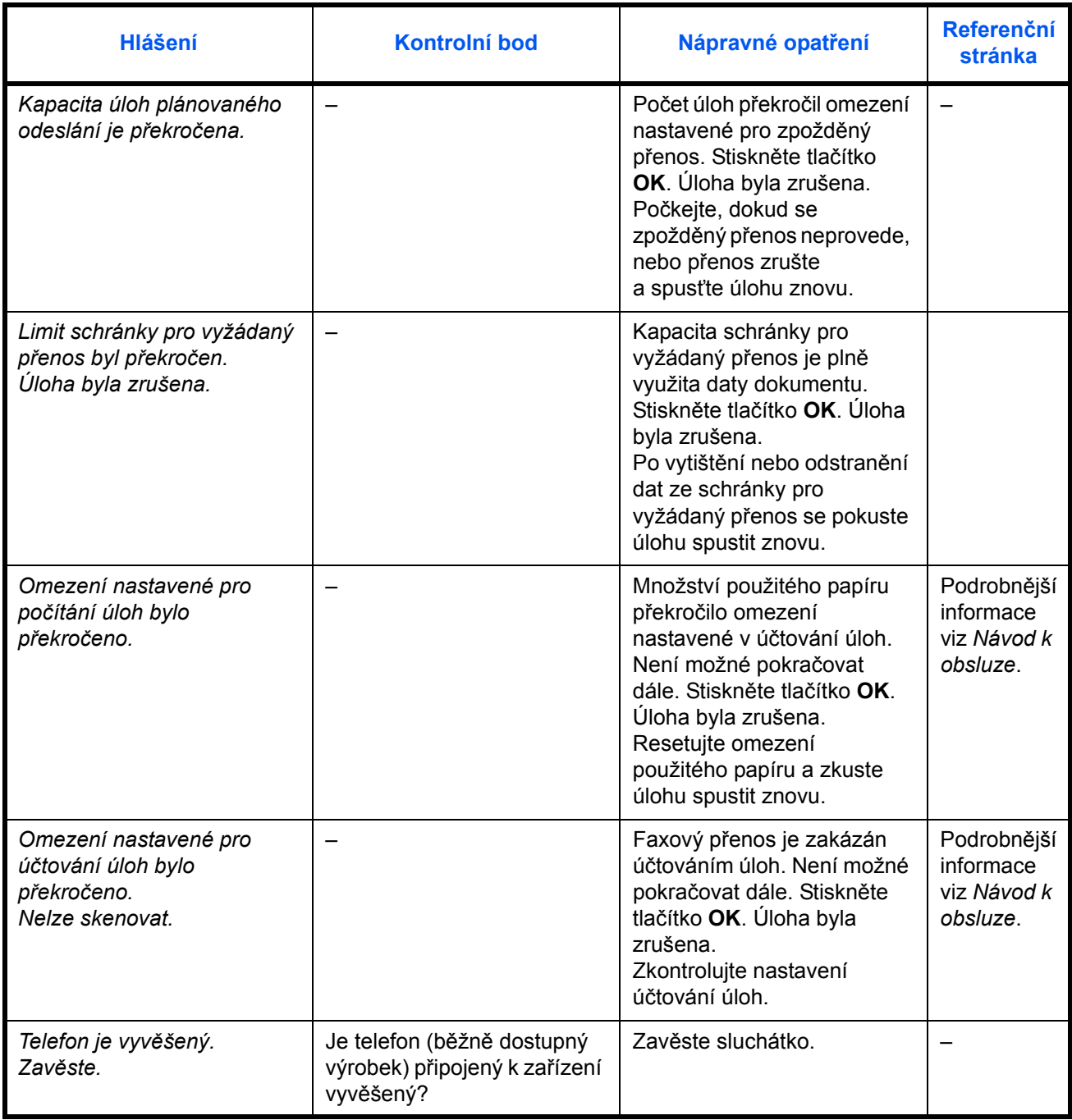

## <span id="page-92-5"></span><span id="page-92-0"></span>**Řešení potíží**

Jestliže se vyskytne problém, zkontrolujte nejprve následující. Pokud problém přetrvává, obraťte se vašeho prodejce nebo na zástupce servisu.

<span id="page-92-7"></span><span id="page-92-6"></span><span id="page-92-4"></span><span id="page-92-3"></span><span id="page-92-2"></span><span id="page-92-1"></span>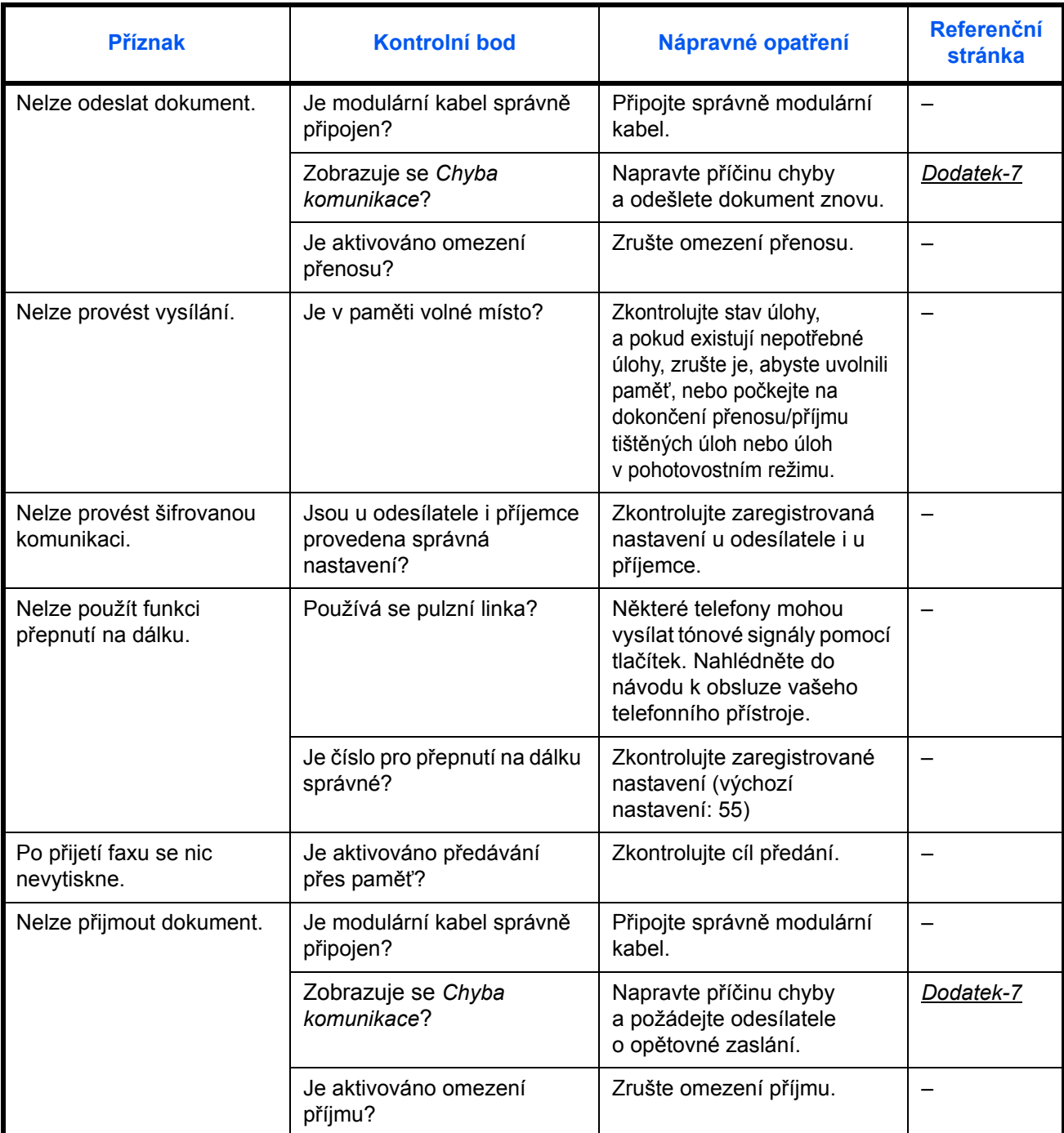

<span id="page-93-3"></span><span id="page-93-2"></span><span id="page-93-1"></span><span id="page-93-0"></span>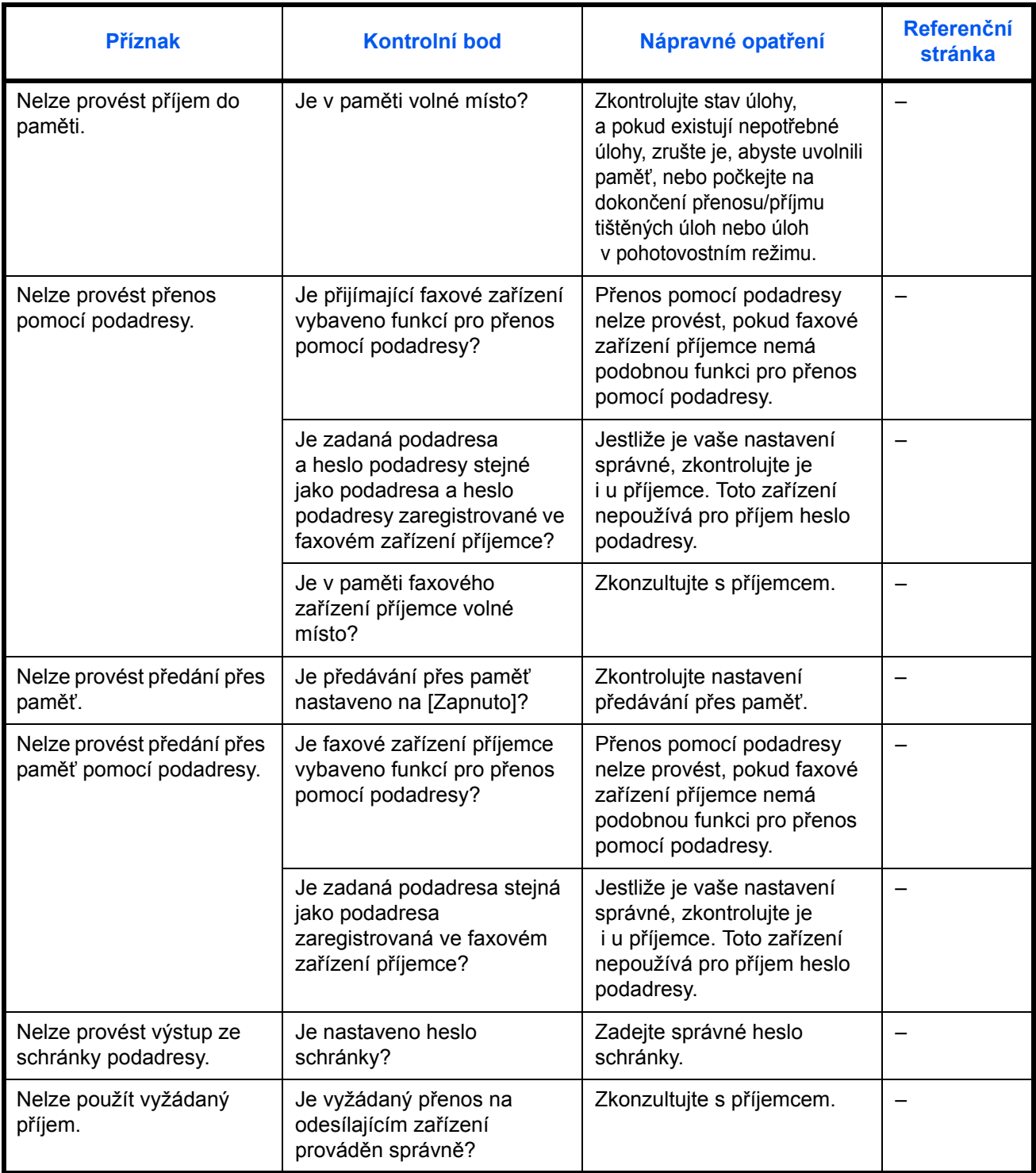

<span id="page-94-0"></span>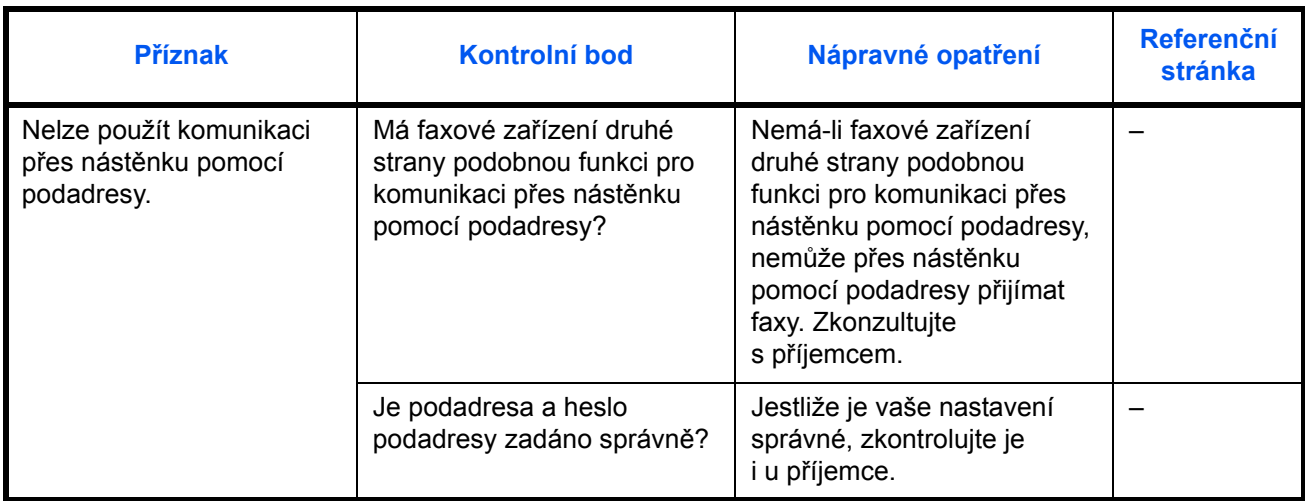

## **Dodatek**

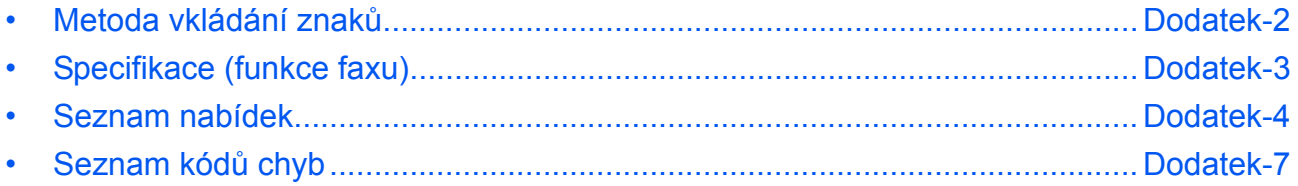

## <span id="page-97-0"></span>**Metoda vkládání znaků**

Na obrazovkách pro zadávání znaků postupujte následujícím způsobem.

### **Používaná tlačítka**

K zadávání znaků použijte následující tlačítka.

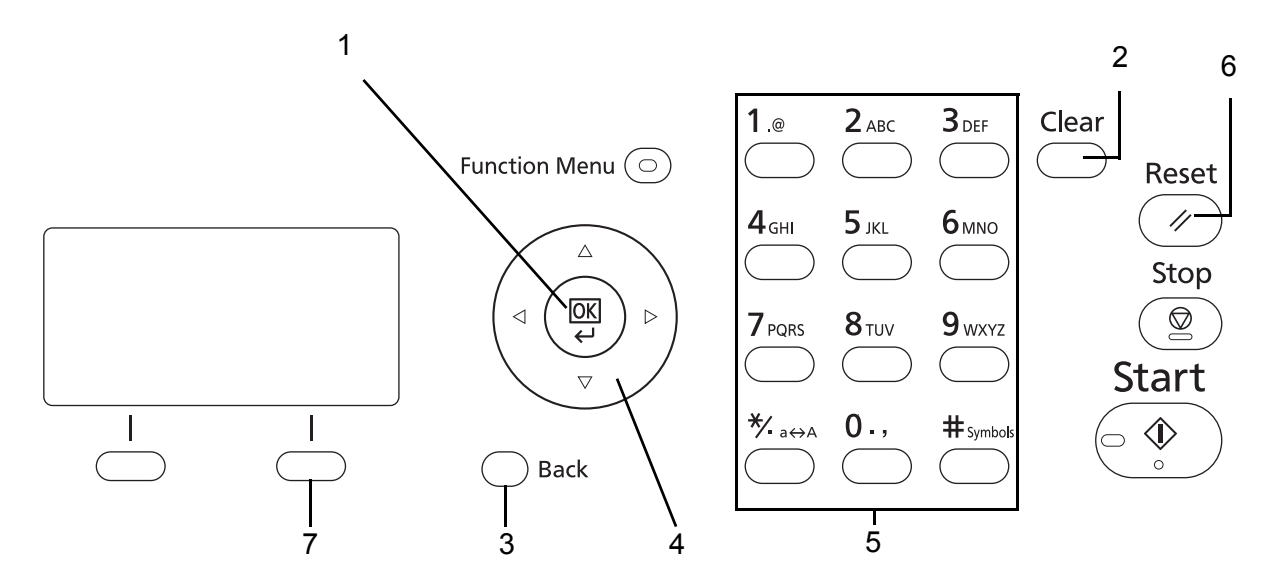

- **1. Tlačítko OK** Stisknutím tohoto tlačítka zadaný znak (znaky) potvrdíte.
- **2. Tlačítko Clear** Tímto tlačítkem vymažete znak na pozici kurzoru. Jestliže je kurzor na konci řádku, vymaže se znak vlevo od něj.
- **3. Tlačítko Back** Pomocí tohoto tlačítka se vrátíte na obrazovku, ze které jste obrazovku pro zadávání znaků vyvolali.
- **4. Kurzorová tlačítka** Pomocí těchto tlačítek lze volit pozice zadávání znaků a vybírat znaky ze seznamu znaků.
- **5. Číselná tlačítka** Pomocí těchto tlačítek můžete vybrat znak, který chcete zadat.
- **6. Tlačítko Reset** Tímto tlačítkem zrušíte zadávání znaků a vrátíte se na základní obrazovku.
- **7. Tlačítko pro pravý výběr** Stisknutím tohoto tlačítka vyberete typ znaků, které chcete zadat (pokud je zobrazena položka [Text]).

## <span id="page-98-1"></span><span id="page-98-0"></span>**Specifikace (funkce faxu)**

**POZNÁMKA:** Tyto technické údaje mohou být bez upozornění změněny.

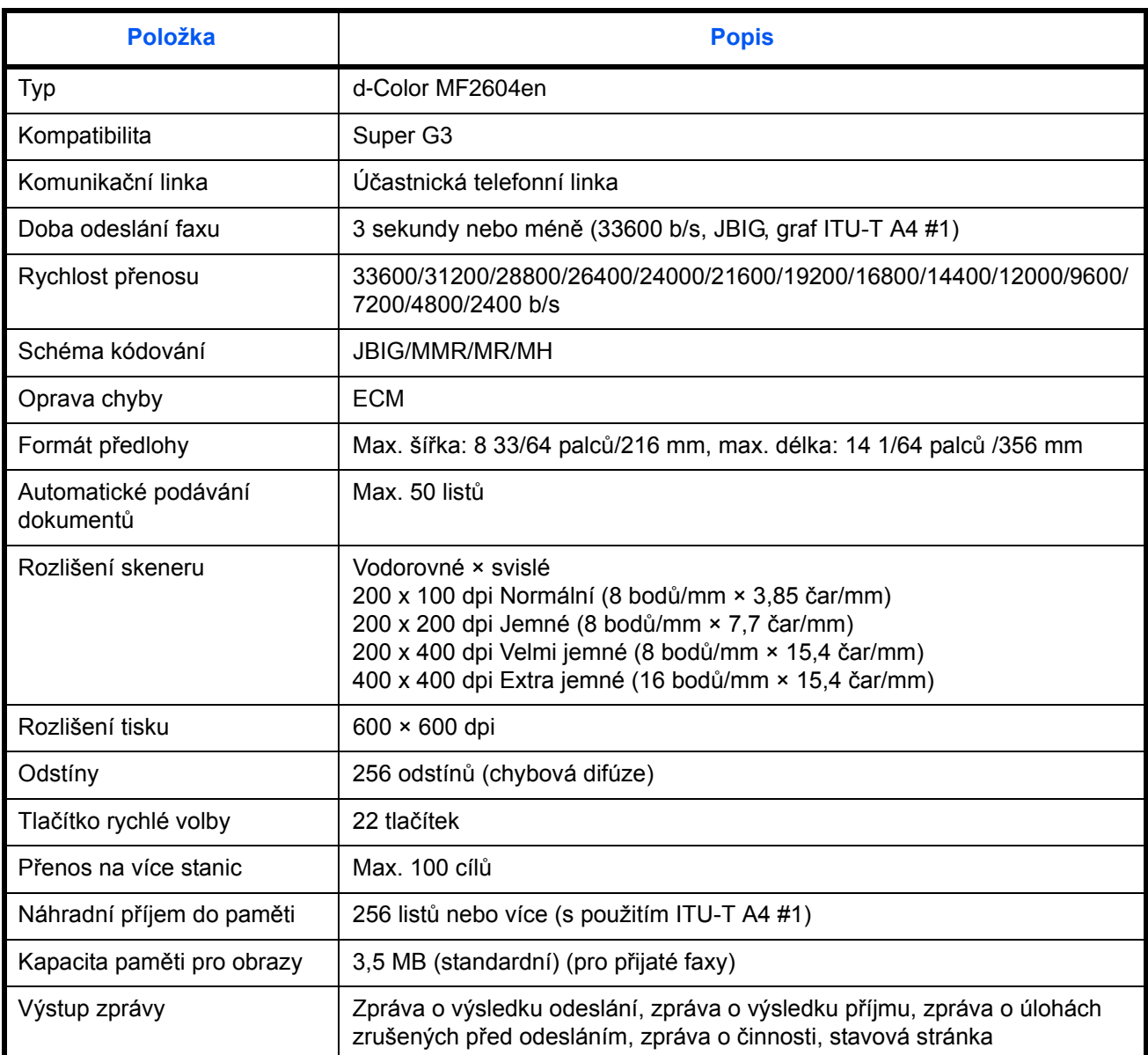

### <span id="page-99-1"></span><span id="page-99-0"></span>**Seznam nabídek**

Funkční klávesy na displeji hlášení a ovládacím panelu mají následující nabídky. Při ovládání zařízení podle potřeby nahlédněte do tohoto seznamu. Klepnutím na číslo stránky níže se přesunete na postup nastavení příslušné funkce.

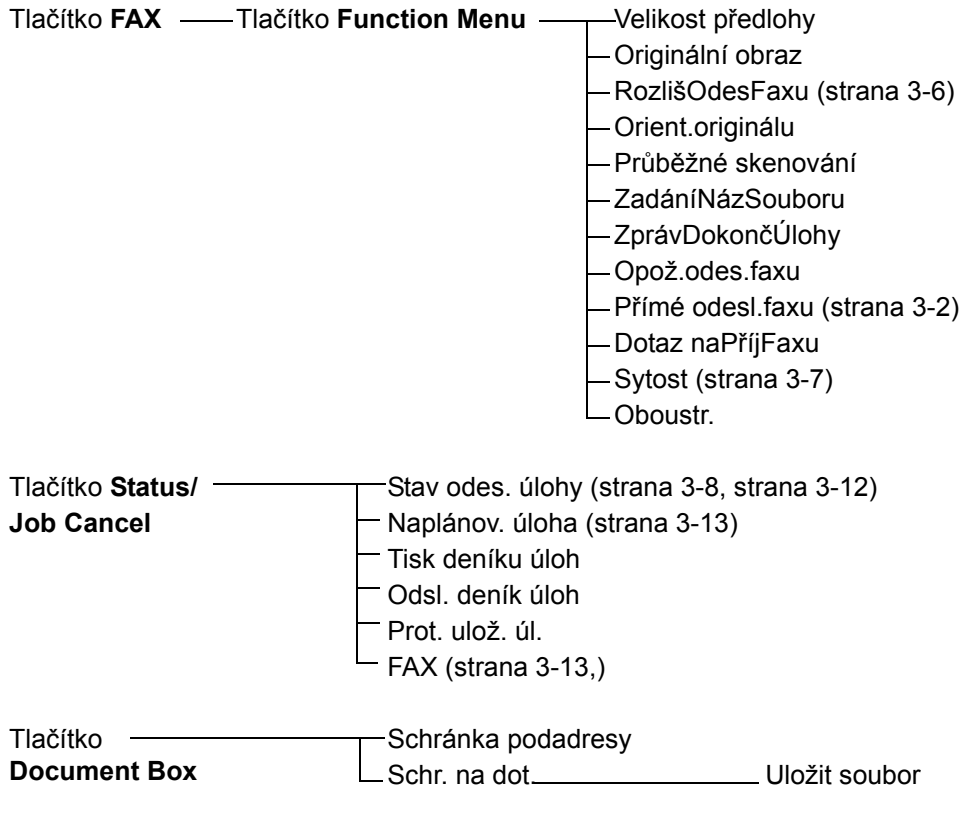

### **Pokračování z předchozí strany**

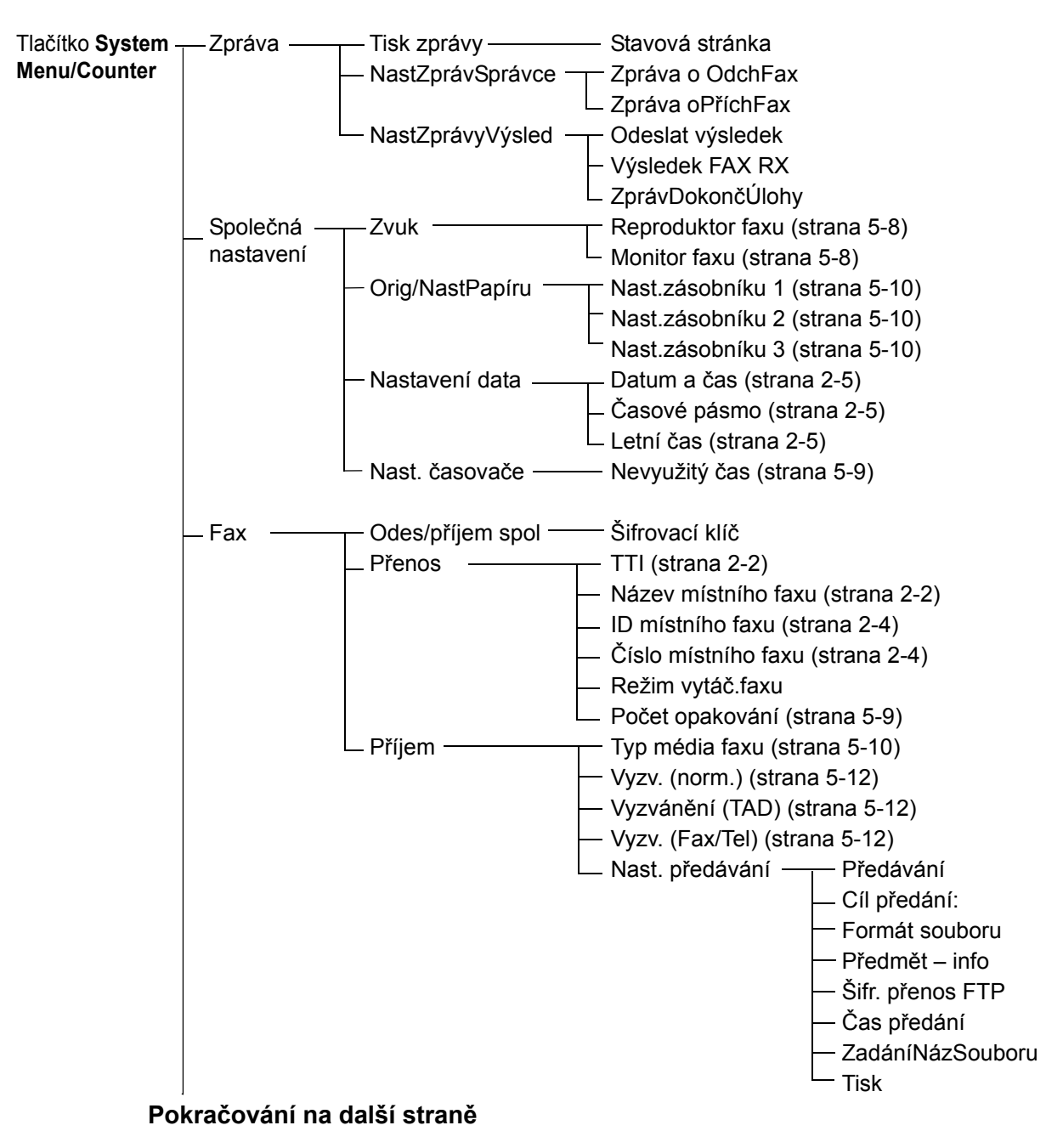

### **Pokračování z předchozí strany**

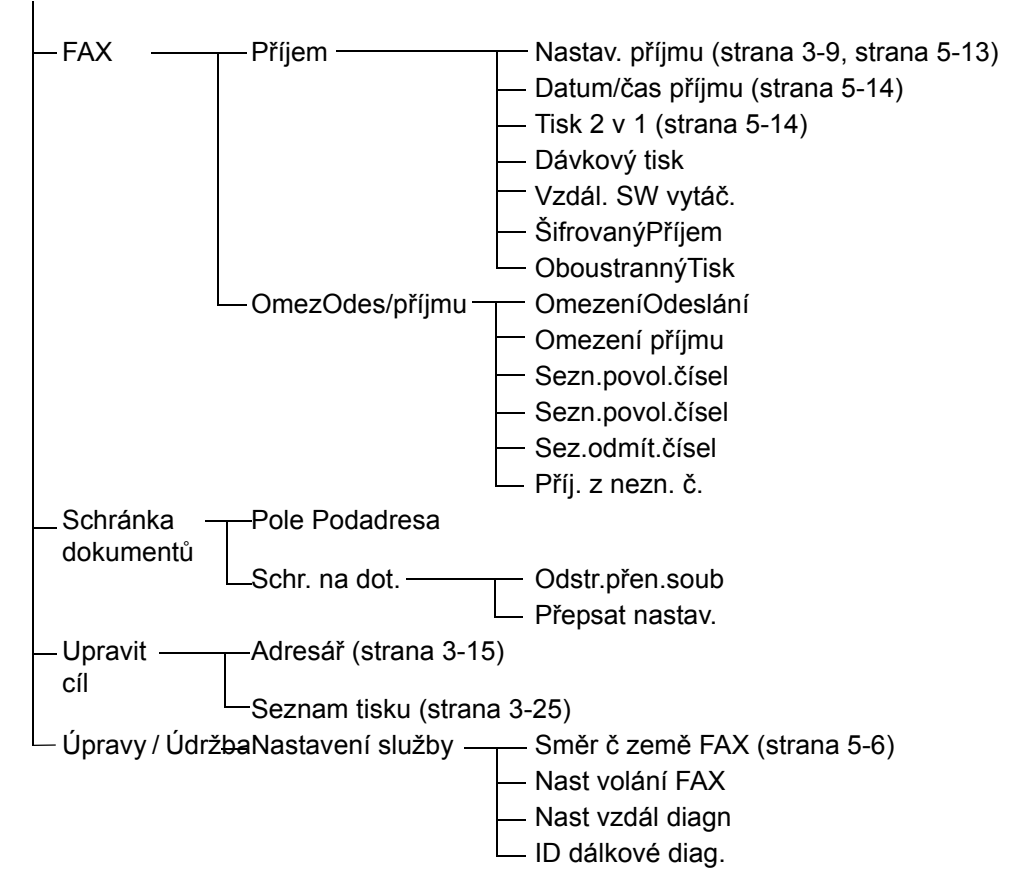

## <span id="page-102-3"></span><span id="page-102-2"></span><span id="page-102-1"></span><span id="page-102-0"></span>**Seznam kódů chyb**

Dojde-li k chybě při přenosu, zaznamená se do zprávy o výsledku odeslání/příjmu a zprávy o činnosti jeden z následujících kódů chyb.

**POZNÁMKA:** Dojde-li k chybě během komunikace V34, nahradí se *U* v kódu chyby písmenem *E*.

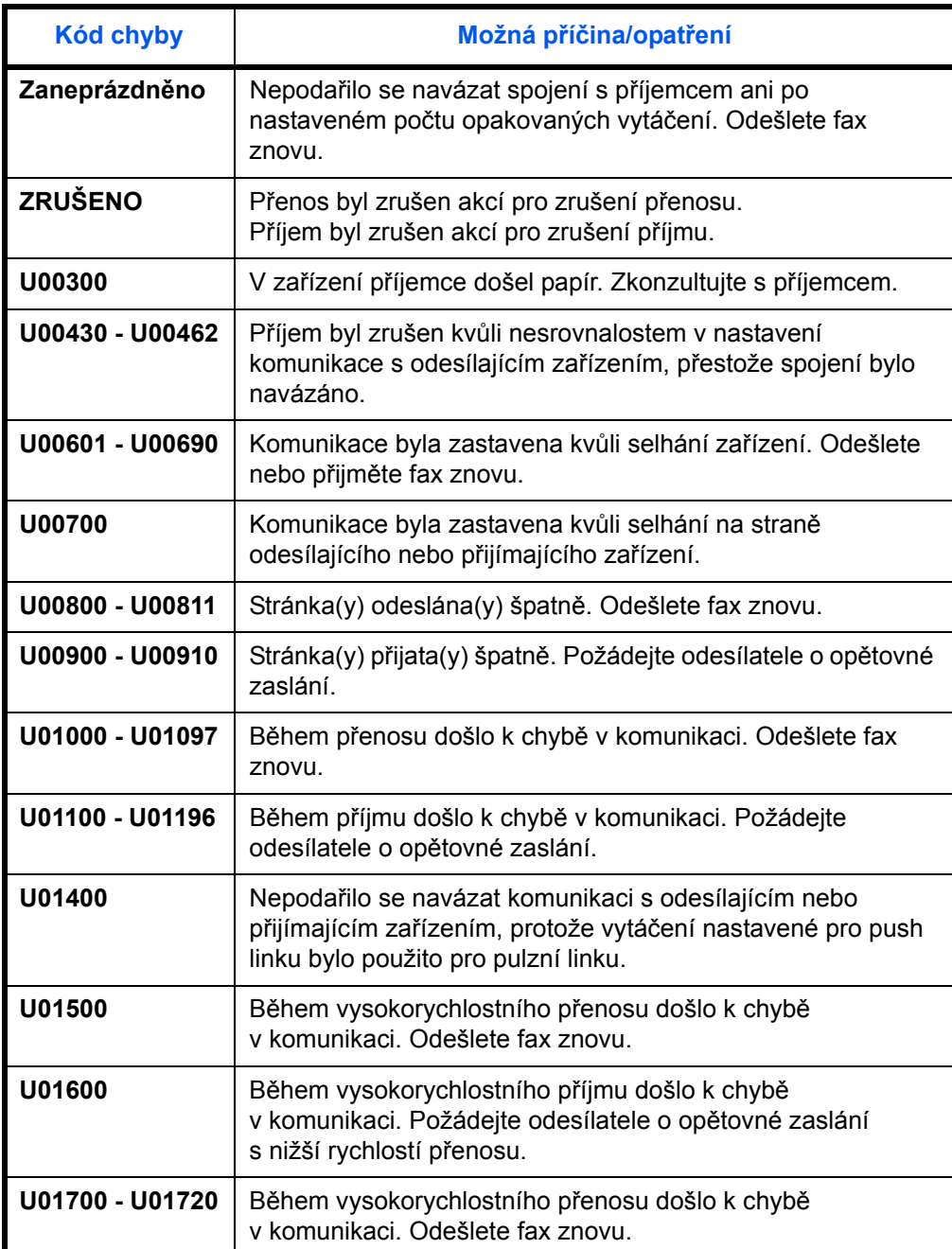

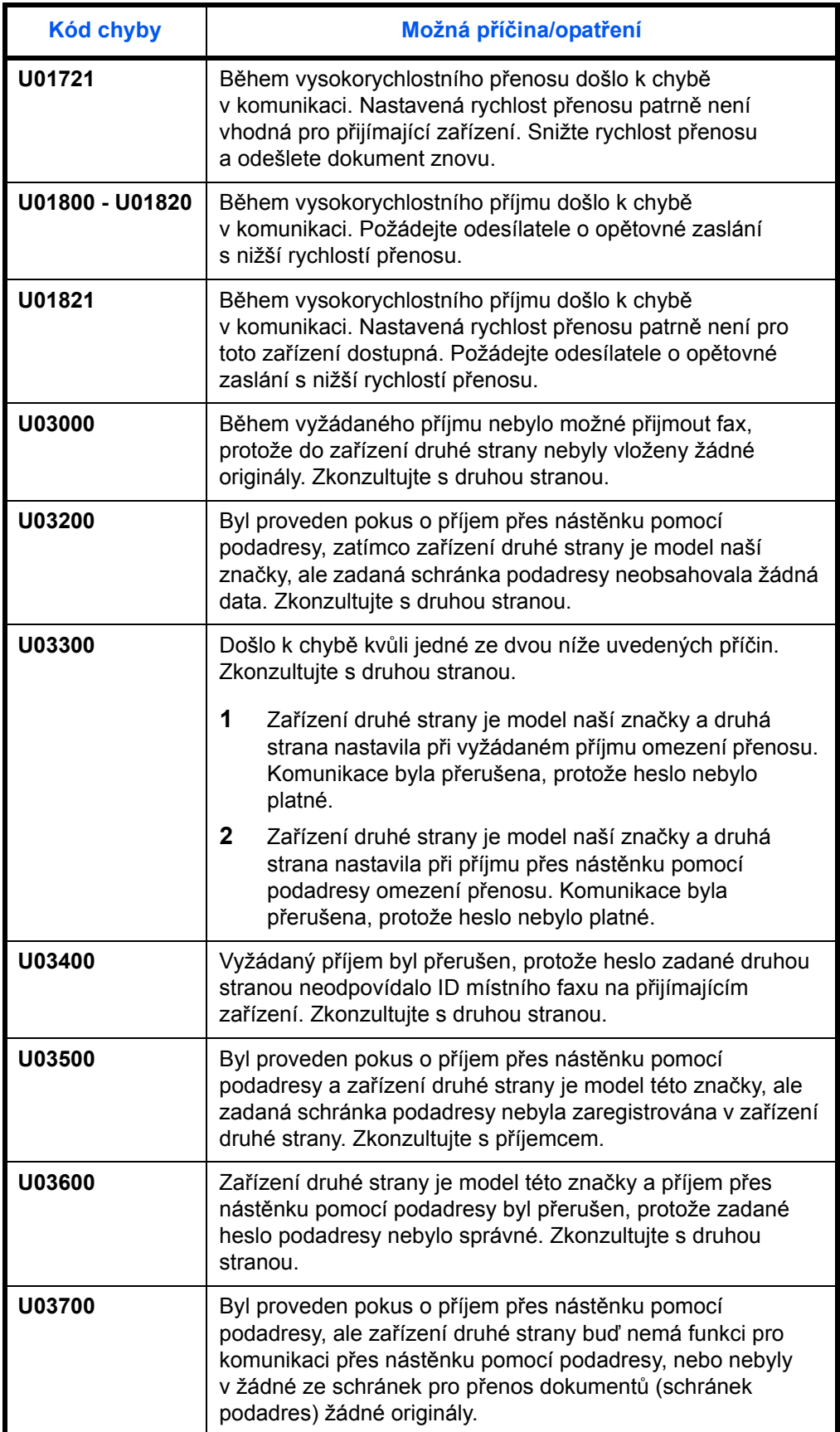

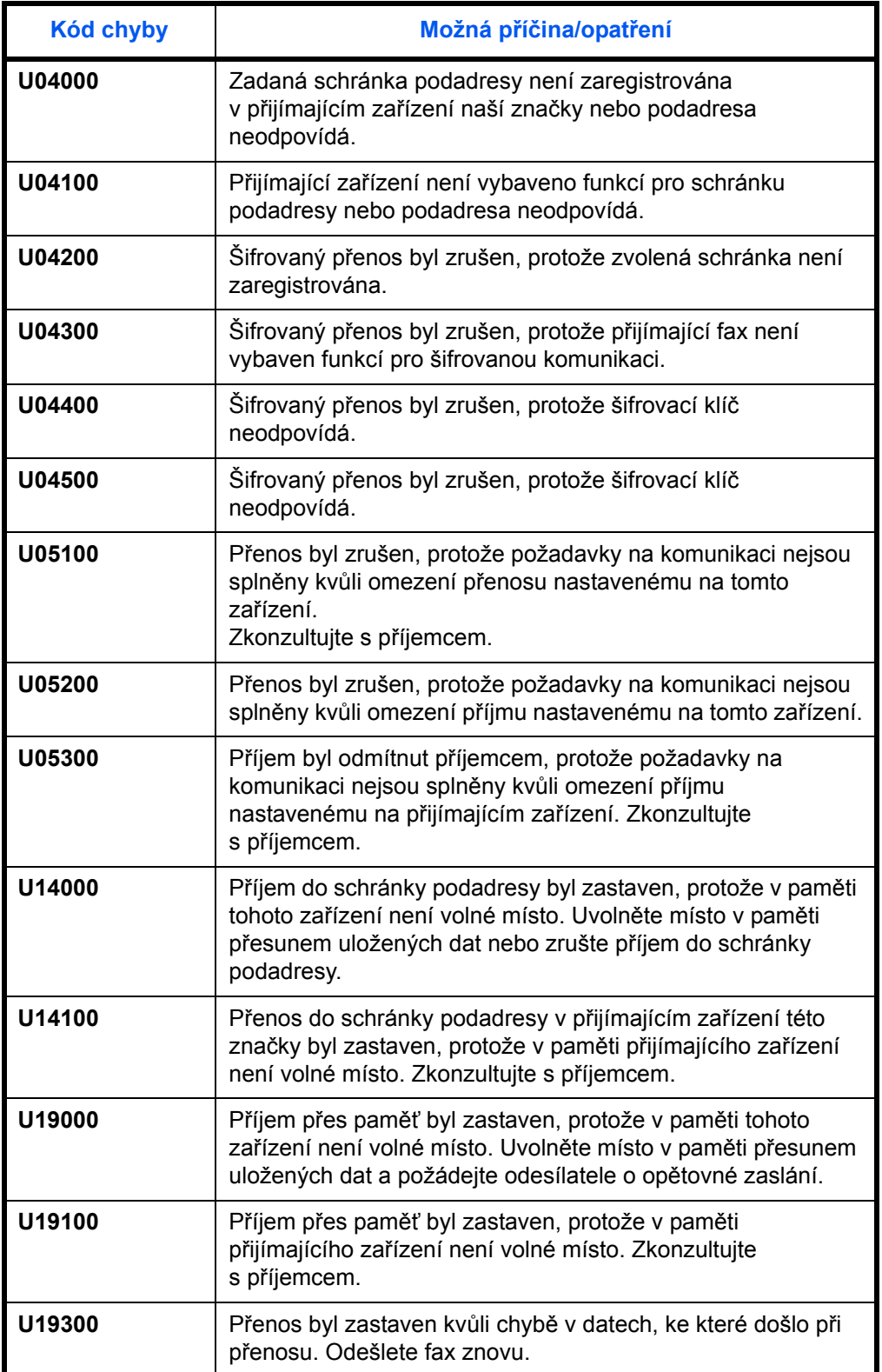

## **Rejstřík**

## **A**

Adresář **[3-15](#page-42-1)** Registrace nového cíle **[3-15](#page-42-2)** Tisk seznamu adres **[3-25](#page-52-0)** Výběr cíle **[3-23](#page-50-0)** vyhledání **[3-23](#page-50-1)** Změna/odstranění **[3-24](#page-51-0)** Automatické odesílání **[3-2](#page-29-1)** Automatické přepnutí faxu/telefonu při příjmu **[5-2](#page-73-1), [5-13](#page-84-2)** Automatické přepnutí faxu/záznamníku při příjmu **[5-4](#page-75-1), [5-13](#page-84-3)** Automatický příjem faxů **[3-9,](#page-36-1) [5-13](#page-84-4)**

### **C**

Čas **[2-5](#page-24-1)** Chybová hlášení **[6-5](#page-90-1)**

### **D**

Datum **[2-5](#page-24-1)** Datum/čas příjmu **[5-14](#page-85-2)**

### **F**

Funkce přepnutí na dálku **[6-7](#page-92-1)**

### **H**

Historie faxových úloh **[4-3](#page-60-0)** Deník úloh **[4-3](#page-60-1)**

### **I**

Informace o místním faxu **[2-4](#page-23-2)**

### **K**

Komunikace ECM **[3-5](#page-32-0), [3-19](#page-46-0)** Komunikace pomocí podadresy **[3-5](#page-32-1)** Komunikace přes nástěnku pomocí podadresy **[6-9](#page-94-0)** Kontrola výsledků přenosu a stavu registrace **[4-1](#page-58-0)** Kontrolky **[6-2](#page-87-1)**

### **N**

Nastavení a registrace Základní postup obsluhy **[5-6](#page-77-2)** Nastavení hlasitosti **[5-8](#page-79-2)** Název místního faxu **[2-3](#page-22-0)** Názvy částí a funkce **[1-1](#page-14-0)** Nelze odeslat dokument. **[6-7](#page-92-2)** Nelze přijmout dokument. **[6-7](#page-92-3)** Nelze provést přenos pomocí podadresy **[6-](#page-93-0) [8](#page-93-0)** Nelze provést příjem do paměti **[6-8](#page-93-1)** Nevyužitý čas **[5-9](#page-80-1)** Nic se nevytiskne **[6-7](#page-92-4)**

### **O**

o účtování Stavová stránka **[4-10](#page-67-0)** Obrazovka potvrzení cílů **[4-13](#page-70-0)** Opatření při vypínání zařízení **[6-4](#page-89-1)** Opětovné vytáčení **[3-29](#page-56-1)** Změna počtu opakování **[5-9](#page-80-2)** Ovládací panel **[1-2](#page-15-0)** Oznámení e-mailem Zpráva o výsledku přijetí faxu **[4-11](#page-68-0)**

### **P**

PBX **[2-7](#page-26-0)** Podavač originálů **[1-5](#page-18-0)** Přenos přes paměť **[3-3](#page-30-0)** Zrušit **[3-12](#page-39-1)** Příjem do paměti **[3-11,](#page-38-0) [6-8](#page-93-2)** Přímý přenos **[3-3](#page-30-1)** Zrušit **[3-13](#page-40-2)**

Příprava před použitím **[2-1](#page-20-0)**

## **R**

Řešení potíží **[6-7](#page-92-5)** Režim příjmu **[5-13](#page-84-5)** Rozlišení **[3-6](#page-33-1)** Ruční příjem **[5-13](#page-84-6)** Rych.spuš.přen. **[3-5,](#page-32-2) [3-19](#page-46-1)**

## **S**

Seznam kódů chyb **[Dodatek-7](#page-102-3)** Seznam nabídek **[Dodatek-4](#page-99-1)** Šifrovaná komunikace **[6-7](#page-92-6)** Šifrovaný **[3-5](#page-32-3)** Specifikace **[Dodatek-3](#page-98-1)** Stav odesílání **[3-8](#page-35-1)** Sytost **[3-7](#page-34-1)**

## **T**

Tisk/odesílání přijatých faxů podle požadavků (předávání přes paměť) **[6-8](#page-93-1)** Tlačítka rychlé volby **[3-26](#page-53-0)** Registrace nového cíle **[3-26](#page-53-1)** Výběr cíle **[3-27](#page-54-0)** Změnit/odstranit **[3-28](#page-55-0)** Typ média pro tiskový výstup **[5-10](#page-81-4)**

## **V**

Vkládání originálů **[3-4](#page-31-0)** Výběr TTI (Transmit Terminal Identification, identifikace koncového zařízení pro přenos) **[2-2](#page-21-1)** Vysílání **[6-7](#page-92-7)** Vyžádaný přenos Vyžádaný příjem **[6-8](#page-93-3)** Vyzvánění **[5-12](#page-83-2)**

## **Z**

Zařízení (názvy) **[1-4](#page-17-0)** Zpožděný přenos Okamžitý přenos **[3-13](#page-40-3)** Zrušit **[3-13](#page-40-3)** Zpráva Zpráva o činnosti **[4-8](#page-65-1)** Zpráva o úlohách zrušených před odesláním **[4-7](#page-64-0)** Zprávy o výsledcích příjmu faxů **[4-5](#page-62-1)** Zprávy o výsledku odeslání **[4-5](#page-62-1)** Zrušit Zrušení přenosu (přerušení spojení) **[3-](#page-40-4) [13](#page-40-4)** Zrušení přenosu přes paměť **[3-12](#page-39-2)** Zrušení přímého přenosu **[3-13](#page-40-2)** Zrušení vyžádaného přenosu nebo přenosu přes nástěnku pomocí podadresy **[3-14](#page-41-0)** Zrušení zpožděného přenosu **[3-13](#page-40-3)**
# **DIRECTIVE 2002/96/E C ON THE TREATMENT, COLLECTION, RECYCLING AND DISPOSAL OF ELECTRIC AND ELECTRONIC DEVICES AND THEIR COMPONENTS**

## **INFORMATION**

### **1. FOR COUNTRIES IN THE EUROPEAN UNION (EU)**

The disposal of electric and electronic devices as solid urban waste is strictly prohibited: it must be collected separately.

The dumping of these devices at unequipped and unauthorized places may have hazardous effects on health and the environment.

Offenders will be subjected to the penalties and measures laid down by the law.

### **TO DISPOSE OF OUR DEVICES CORRECTLY:**

- a) Contact the Local Authorities, who will give you the practical information you need and the instructions for handling the waste correctly, for example: location and times of the waste collection centres, etc.
- b) When you purchase a new device of ours, give a used device similar to the one purchased to our dealer for disposal.

The crossed dustbin symbol on the device means that:

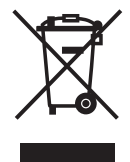

- when it to be disposed of, the device is to be taken to the equipped waste collection centres and is to be handled separately from urban waste;
- The producer guarantees the activation of the treatment, collection, recycling and disposal procedures in accordance with Directive 2002/96/EC (and subsequent amendments).

## **2. FOR OTHER COUNTRIES (NOT IN THE EU)**

The treatment, collection, recycling and disposal of electric and electronic devices will be carried out in accordance with the laws in force in the country in question.

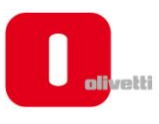

### *N °* **11-108**

ć

့်

ר הראה **ה**ראה ה

くくく

c<br>C

င်

EEEE

C Ċ

てくく

့်

てくてくて

### **DICHIARAZIONE CE DI CONFORMITA' del COSTRUTTORE secondo ISO/IEC 17050**

*MANUFACTURER'S CE DECLARATION of CONFORMITY according to ISO/IEC 17050*

#### **OLIVETTI S.p.A** Via Jervis, 77 - IVREA (TO) - ITALY

Dichiara sotto la sua responsabilita' che i prodotti: *Declares under its sole responsibility that the products:*

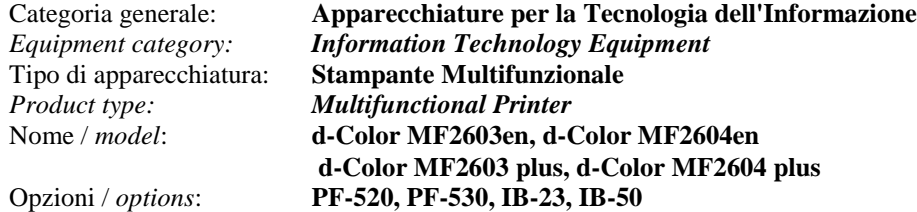

**sono CONFORMI alla Direttiva 1999/5/CE del 9 marzo 1999**

*are in compliance with directive 99/5/EC dated 9th march 1999* 

e soddisfano i requisiti essenziali di **Compatibilità Elettromagnetica, Consumo Energetico e Sicurezza** previsti dalle Direttive:

*and fulfill the essential requirements of Electromagnetic Compatibility, Electrical Power Consumption and Electrical Safety as prescribed by the Directives:*

**2004/108/CE del 15 Dicembre 2004; (EMC)** *2004/108/EC dated 15 th December 2004;* **2009/125/CE del 21 Ottobre 2009; (ErP)** *2009/125/EC dated 21st October 2009;* **2006/95/CE del 12 Dicembre 2006; (LVD)**

*2006/95/EC dated 12th December 2006;*

in quanto progettati e costruiti in conformità alle seguenti Norme Armonizzate:

*since designed and manufactured in compliance with the following European Harmonized Standards:*

**EN 55022:2006** (Limits and methods of measurements of radio interference characteristics of Information Technology Equipment) / Class B;

**EN 61000-3-2:2006** (Electromagnetic Compatibility (EMC) - Part 3: Limits - Section 2: Limits for harmonic current emissions (equipment input current  $\leq 16$  A per phase)

**EN 61000-3-3:1995 + A1:2001 + A2:2005** (Electromagnetic Compatibility (EMC) - Part 3: Limits - Section 3: Limitation of voltage fluctuations and flicker in low voltage supply systems for equipment with rated current up to and including 16A);

**EN 55024:1998 + A1:2001 + A2:2003** (Electromagnetic Compatibility – Information technology equipment – Immunity characteristics – Limits and methods of measurement);

**EN 60950-1:2006+ A11:2009** (Safety of Information Technology Equipment, including electrical business equipment.)

**EN 60825-1:2007** (Radiation Safety of laser products, equipment classification, requirements and user's guide). **ETSI TBR 21/1998 -** Requirements for pan-European approval for connection to the analogue Public Switched Telephone Networks (PSTN) of TE (excluding TE supporting the voice telephony service) in which network addressing, if provided, is by means of Dual Tone Multi Frequency (DTMF) signaling.

**EN 300 330-1 V1.5.1/2006**

**EN 300 330-2 V1.3.1/2006**

**EN 62301:2005** (Household electrical appliances – Measurement of standby power)

La conformità ai suddetti requisiti essenziali viene attestata mediante l'apposizione della **Marcatura CE** sul prodotto. *Compliance with the above mentioned essential requirements is shown by affixing the CE marking on the product.*

Ivrea, 27 Maggio 2011 *Ivrea, 27th May 2011*

alter Fontani Quality V.P.

Olivetti S.p.A.

Note: 1) La Marcatura CE è stata apposta nel 2011<br>Notes: 1) CE Marking has been affixed in 2011 *Notes: 1) CE Marking has been affixed in 2011*

2) Il Sistema della Qualità è conforme alle norme serie UNI EN ISO 9000. *2) The Quality System is in compliance with the UNI EN ISO 9000 series of Standards*

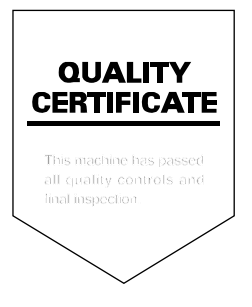